# **UNIVERSIDAD POLITÉCNICA SALESIANA SEDE CUENCA**

## **CARRERA DE INGENIERÍA MECÁNICA AUTOMOTRIZ**

*Trabajo de titulación previo a la obtención del título de Ingeniero Mecánico Automotriz*

## **PROYECTO TÉCNICO:**

## **"DISEÑO DE UNA PLATAFORMA ONLINE PARA EL APRENDIZAJE DEL SISTEMA DE INYECCIÓN DIRECTA A GASOLINA GDI"**

## **AUTORES:**

## LUIS LEONARDO CADME TANDAZO

## EDISSON XAVIER CORNEJO CRIOLLO

## **TUTOR:**

## ING. CHRISTIAN OMAR PULLA MOROCHO, M.Sc.

CUENCA - ECUADOR

2022

## **CESIÓN DE DERECHOS DE AUTOR**

Nosotros, Luis Leonardo Cadme Tandazo con documento de identificación N° 0302596978 y Edisson Xavier Cornejo Criollo con documento de identificación N° 0107240905, manifestamos nuestra voluntad y cedemos a la Universidad Politécnica Salesiana la titularidad sobre los derechos patrimoniales en virtud de que somos autores del trabajo de titulación: **"DISEÑO DE UNA PLATAFORMA ONLINE PARA EL APRENDIZAJE DEL SISTEMA DE INYECCIÓN A GASOLINA GDI",** mismo que ha sido desarrollado para optar por el título de: *Ingeniero Mecánico Automotriz*, en la Universidad Politécnica Salesiana, quedando la Universidad facultad para ejercer plenamente los derechos cedidos anteriormente.

En aplicación a lo determinado en la Ley de Propiedad Intelectual, en nuestra condición de autores nos reservamos los derechos morales de la obra antes citada. En concordancia, suscribimos este documento en el momento que hacemos entrega del trabajo final en formato digital a la Biblioteca de la Universidad Politécnica Salesiana.

Cuenca, febrero de 2022.

Luis Leonardo Cadme Tandazo

C.I. 0302596978

Edisson Xavier Cornejo Criollo C.I. 0107240905

## **CERTIFICACIÓN**

Yo, declaro que bajo mi tutoría fue desarrollado el trabajo de titulación: **"DISEÑO DE UNA PLATAFORMA ONLINE PARA EL APRENDIZAJE DEL SISTEMA DE INYECCIÓN DIRECTA A GASOLINA GDI",** realizado por Luis Leonardo Cadme Tandazo y Edisson Xavier Cornejo Criollo, obtenido el *Proyecto Técnico* que cumple con todos los requisitos estipulados por la Universidad Politécnica Salesiana.

Cuenca, febrero de 2022.

**JOS** 

Ing. Christian Omar Pulla Morocho C.I. 0103570602

## **DECLARATORIA DE RESPONSABILIDAD**

Nosotros, Luis Leonardo Cadme Tandazo con documento de identificación Nº 0302596978 y Edisson Xavier Cornejo Criollo con documento de identificación Nº 0107240905, autores del trabajo de titulación: **"DISEÑO DE UNA PLATAFORMA ONLINE PARA EL APRENDIZAJE DEL SISTEMA DE INYECCIÓN DIRECTA A GASOLINA GDI",** certificamos que el total contenido del *Proyecto Técnico,* es de nuestra exclusiva responsabilidad y autoría.

Cuenca, febrero de 2022.

rac

Luis Leonardo Cadme Tandazo

C.I. 0302596978

HM

Edisson Xavier Cornejo Criollo C.I. 0107240905

## <span id="page-4-0"></span>**AGRADECIMIENTO**

*En primer lugar, agradecer a Dios por permitirnos gozar de plena salud y alcanzar las metas anheladas.*

*Los autores expresan su más profunda y sincera gratitud a la Universidad Politécnica Salesiana, así como a los profesores que han enseñado juntos a lo largo de los años. Especialmente el Ing. Christian Pulla, quien nos apoyó durante el desarrollo de nuestra tesis, nos transmitió las enseñanzas que recibimos, así como su tiempo y cuidado a lo largo de la tesis de grado.*

*A los compañeros que formaron parte durante el transcurso de nuestra carrera por su amistad, apoyo, enseñanzas y por los buenos momentos que pasamos, gracias.*

## CADME TANDAZO LUIS LEONARDO CORNEJO CRIOLLO EDISSON XAVIER

## **DEDICATORIA**

<span id="page-5-0"></span>*En primer lugar, dedico mi tesis a Dios, a mis padres, Marianita Tandazo y Jaime Cadme, quienes me han apoyado a lo largo de mis estudios y quienes han estado ahí para mí mientras superaba Mi meta de convertirme en un experto, además de ser un ejemplo de admiración y superación. A mis hermanos/as, por la confianza y por siempre estar ahí cuando los necesitaba de manera incondicional a pesar de todas las circunstancias.* 

*De igual manera al Ing. Christian O. Pulla M, por brindarnos su apoyo, su tiempo y coordinación en la realización de este proyecto.* 

*Finalmente, este proyecto va dedicado de manera especial, a mis abuelitos y tíos/as, por las enseñanzas brindadas en mi niñez, quienes confiaron y me guiaron a ser un hombre de bien, siendo mi mayor inspiración para concluir con esta meta.*

#### CADME TANDAZO LUIS LEONARDO

## **DEDICATORIA**

<span id="page-6-0"></span>*En primer lugar, dedico mi trabajo de titulación a Dios por darme salud y fuerzas cuando las necesitaba, a mis padres, Ruth Cecilia Criollo Criollo y Carlos Rubén Cornejo Criollo quienes me brindaron su apoyo incondicional durante la carrera, además de ser un ejemplo de admiración y superación por estar siempre pendiente de mí en todo momento para cumplir con mi objetivo de ser un profesional, y a mi hijo Damián Cornejo por ser mi inspiración y motivo a seguir adelante. A mis hermanos, por la confianza y por siempre estar ahí cuando los necesitaba de manera incondicional a pesar de todas las circunstancias.* 

*De igual manera al Ing. Christian Omar Pulla Morocho, por brindarnos su apoyo, su tiempo y coordinación en la realización de este proyecto.*

#### CORNEJO CRIOLLO EDISSON XAVIER

#### **RESUMEN**

<span id="page-7-0"></span>Cada día más, universidades a nivel del Ecuador están optando por el uso de plataformas online que priorizan fomentar la cultura del autoaprendizaje en los estudiantes mediante el uso de las herramientas digitales, enfocados en las áreas de laboratorio experimental, debido a que la mayoría de los estudiantes no tienen acceso a esos laboratorios por diversas razones, lo que provoca duda y en algunos casos no les permite desarrollar sus habilidades para que puedan crecer y ser competentes en las diferentes esferas de la vida. Es por ello que las OVAS (Objetos Virtuales de Aprendizaje) o también conocido como plataformas online en el aprendizaje, han pasado a ser de vital importancia y una nueva alternativa en la educación, ya que mediante estos se pueden diseñar páginas web con temas específicos, que les permitirá interactuar y solventar sus dudas. En consecuencia, en este trabajo de titulación se realizó una página web referente al sistema GDI, con la finalidad de que los estudiantes tengan un conocimiento del principio de inyección directa de combustible, conocer los diferentes sistemas y realizar un análisis de cada uno de los componentes. De esta manera se pretende que los alumnos logren tener un concepto claro y práctico de su funcionamiento.

Además, al ser una tecnología innovadora y eficaz, ha sido de sumo interés y al no haber mucha información en los diferentes sitios web, se propone realizarlo la cual será beneficiosa para las personas interesadas, estudiantes de la carrera de Ingeniería Automotriz, técnicos y para los docentes, que les permitirá relacionarse con la misma. Con esto se buscó promover el uso de medios tecnológicos lo que garantiza obtener el resultado de la participación activa, autonomía en el aprendizaje y fomentación a la investigación.

#### **Palabras clave: Plataforma online, OVAS, Sistema GDI.**

#### **ABSTRACT**

<span id="page-8-0"></span>Every day more and more, universities in Ecuador are opting for the use of online platforms that prioritize promoting the culture of self-learning in students through the use of digital tools, focused on the areas of experimental laboratory, because most students do not have access to these laboratories for various reasons, which causes doubt and, in some cases, does not allow them to develop their skills so they can grow and be competent in different spheres of life. That is why the OVAS (Virtual Learning Objects) or also known as online platforms in learning, have become of vital importance and a new alternative in education, since through these you can design web pages with specific topics, which will allow them to interact and solve their doubts. Consequently, in this degree work, a web page referring to the GDI system was made, with the purpose that the students have a knowledge of the principle of direct fuel injection, to know the different systems and to make an analysis of each one of the components. In this way it is intended that the students achieve a clear and practical concept of its operation.

In addition, since it is an innovative and effective technology, it has been of great interest and since there is not much information in the different websites, it is proposed to carry it out, which will be beneficial for interested people, students of the Automotive Engineering career, technicians and teachers, which will allow them to relate to it. With this, we sought to promote the use of technological means, which guarantees the result of active participation, autonomy in learning and the promotion of research.

**Key words:** Online platform, OVAS, GDI System.

## ÍNDICE GENERAL

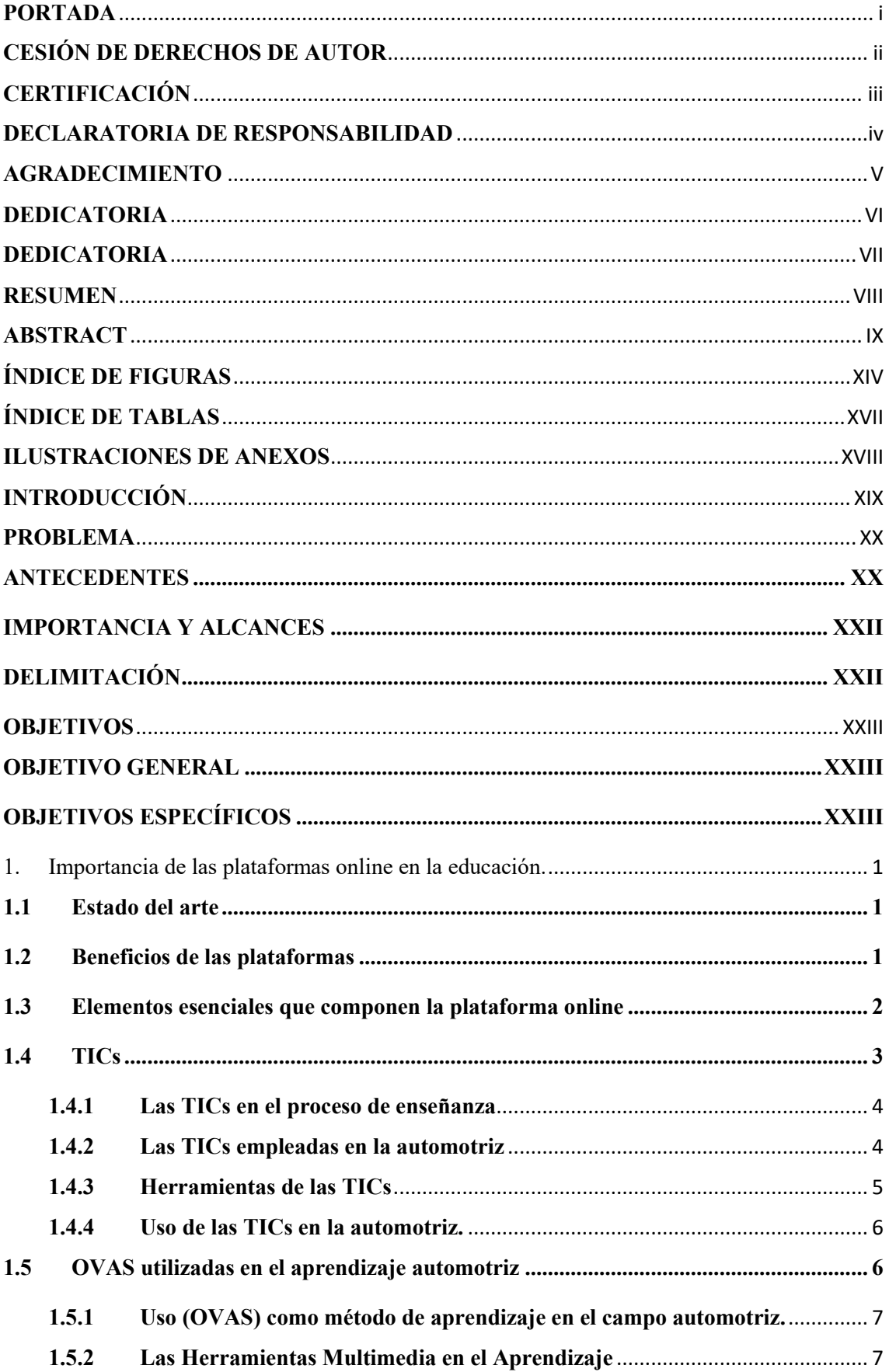

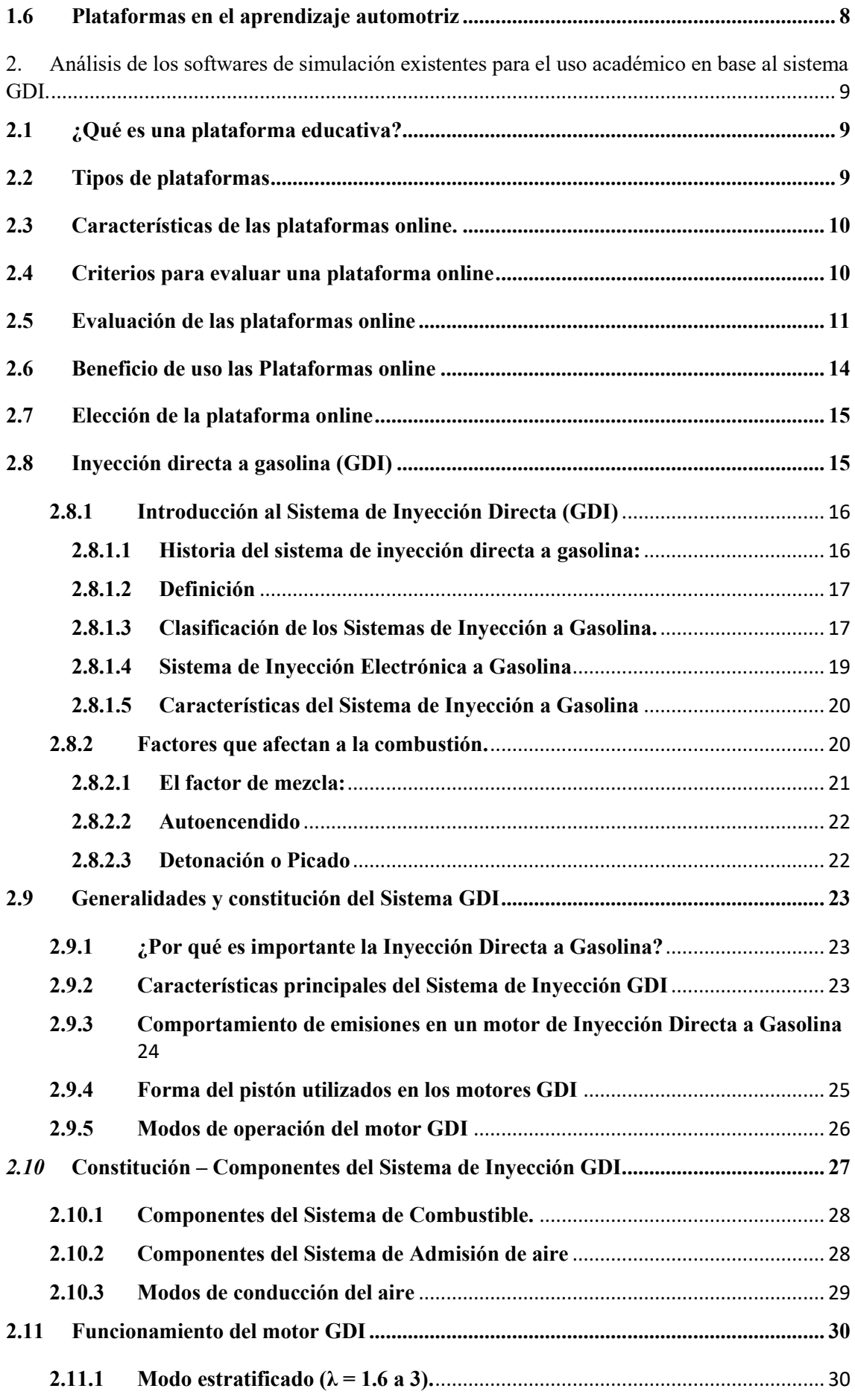

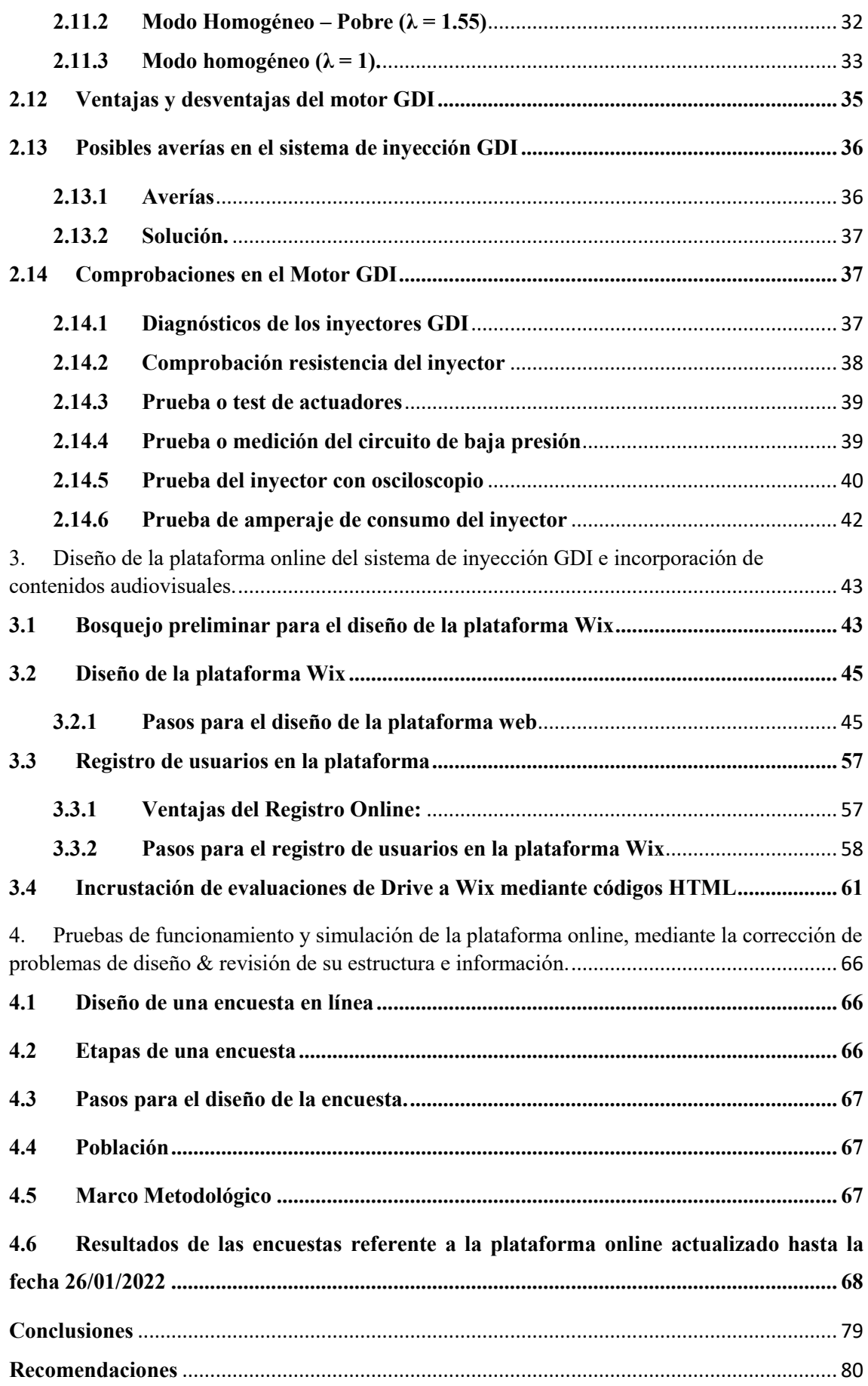

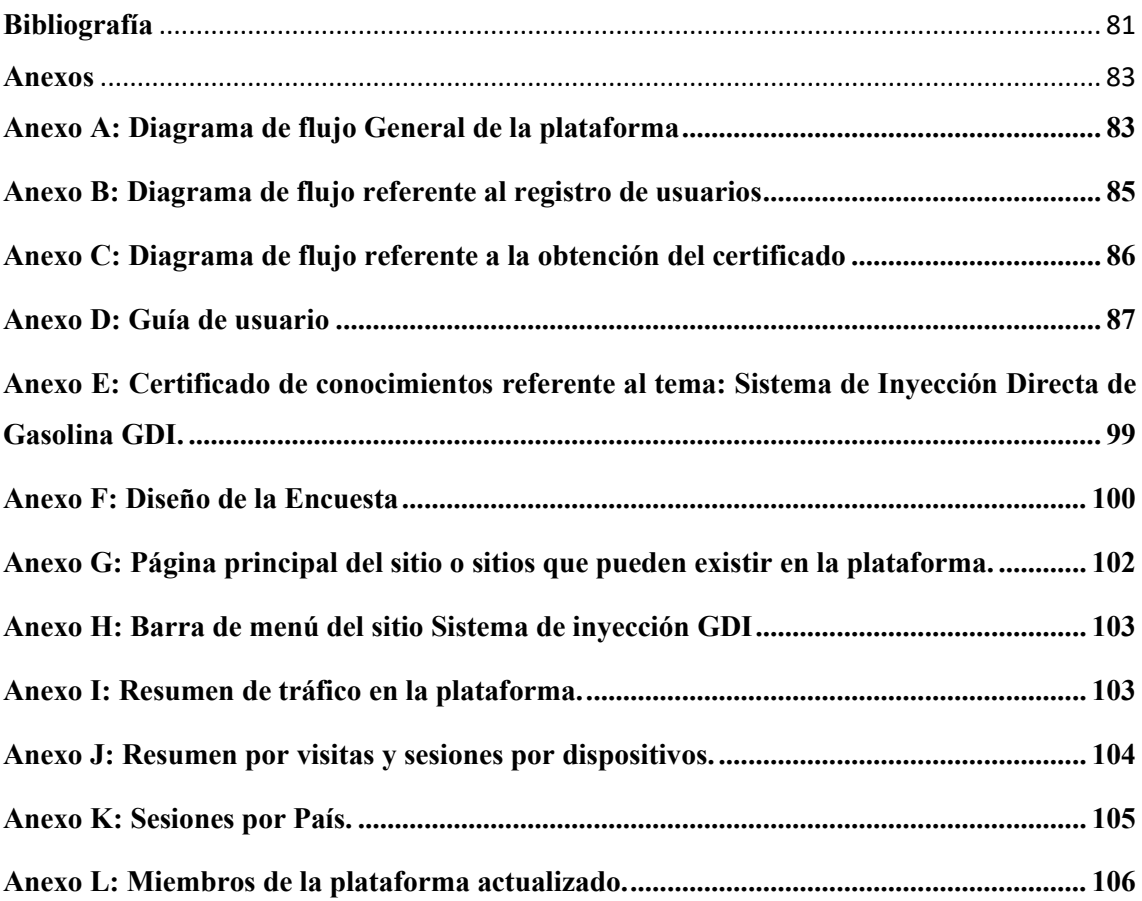

## **ÍNDICE DE FIGURAS**

<span id="page-13-0"></span>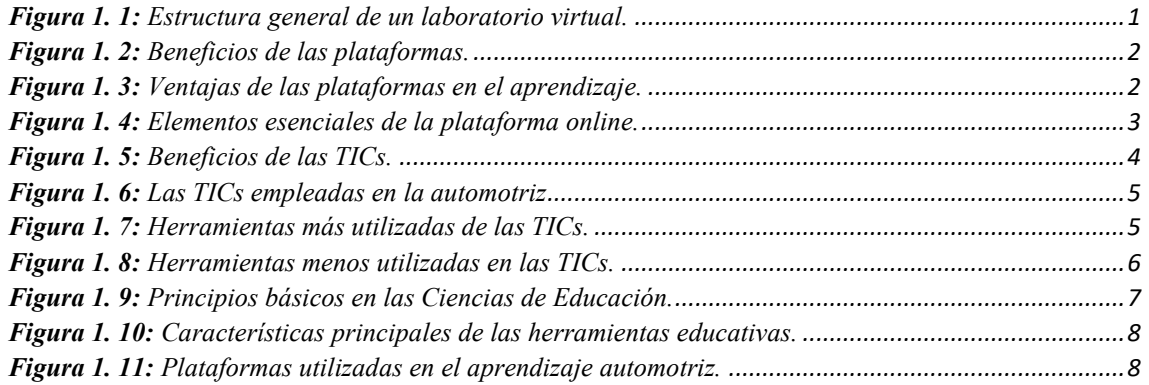

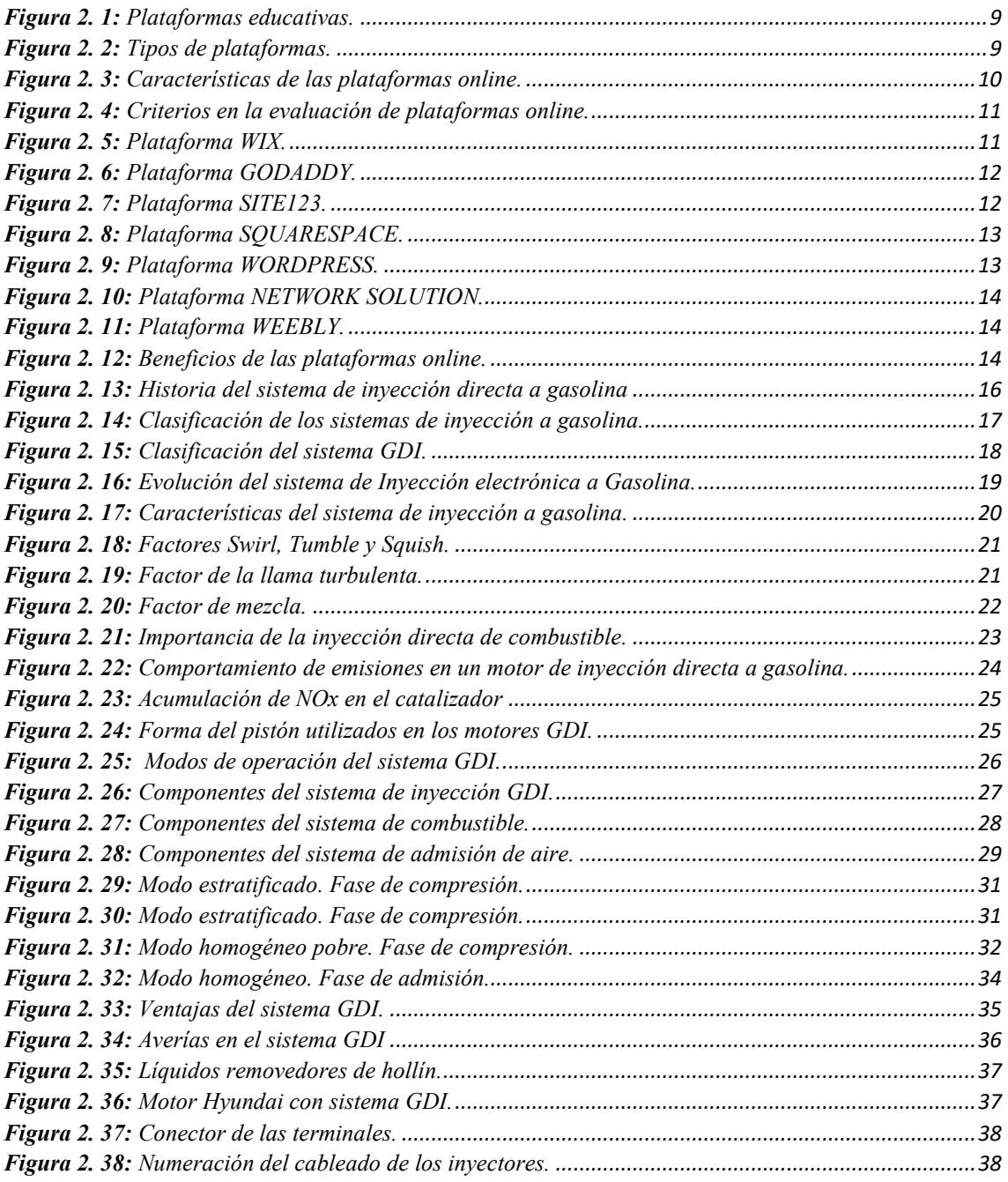

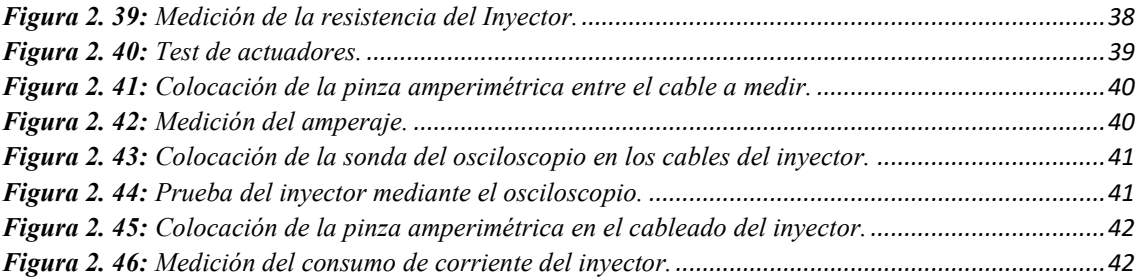

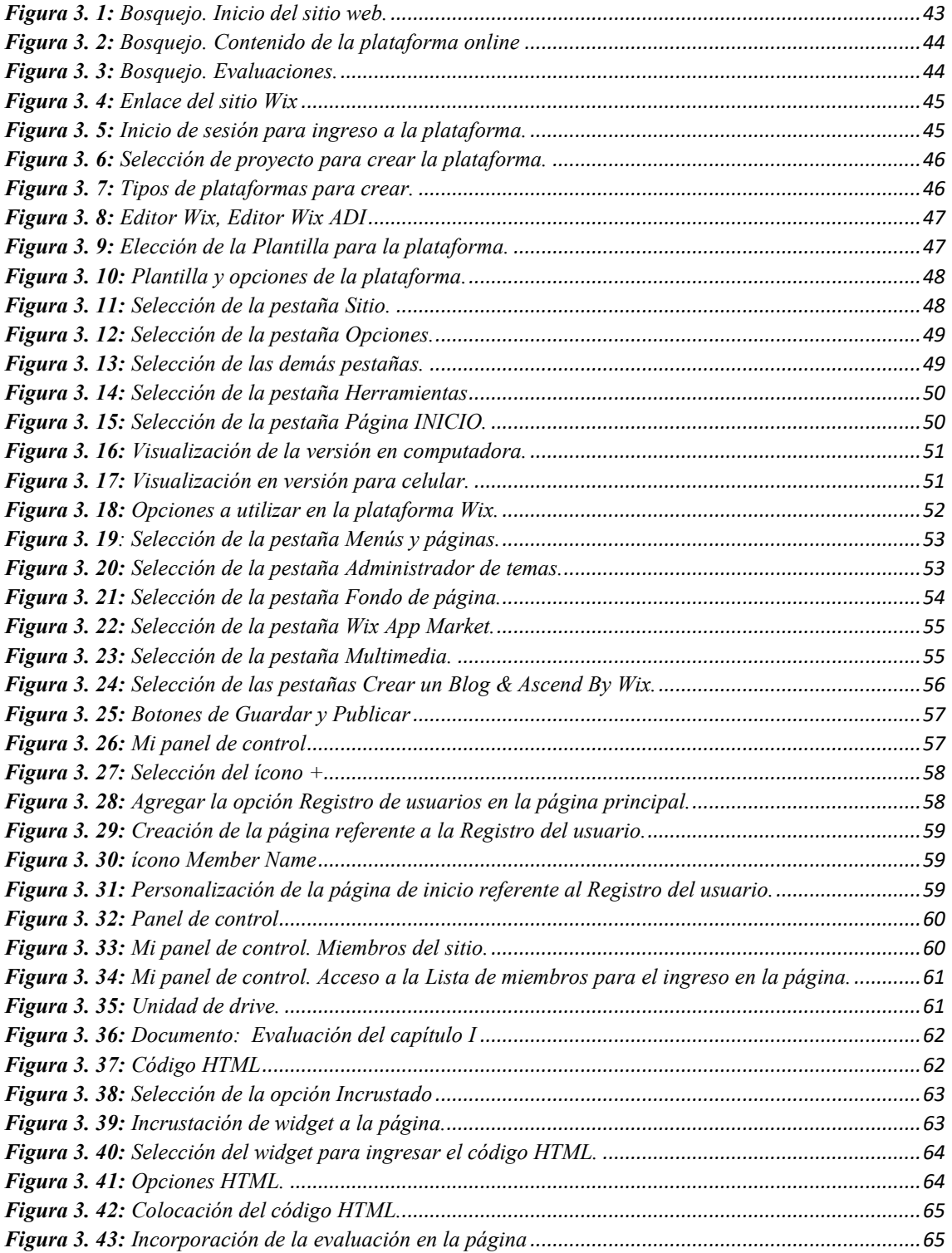

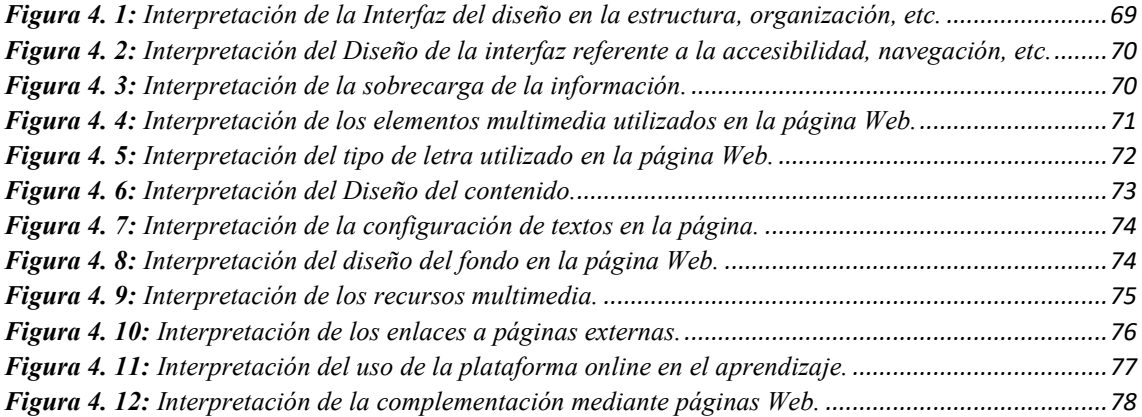

## **ÍNDICE DE TABLAS**

<span id="page-16-0"></span>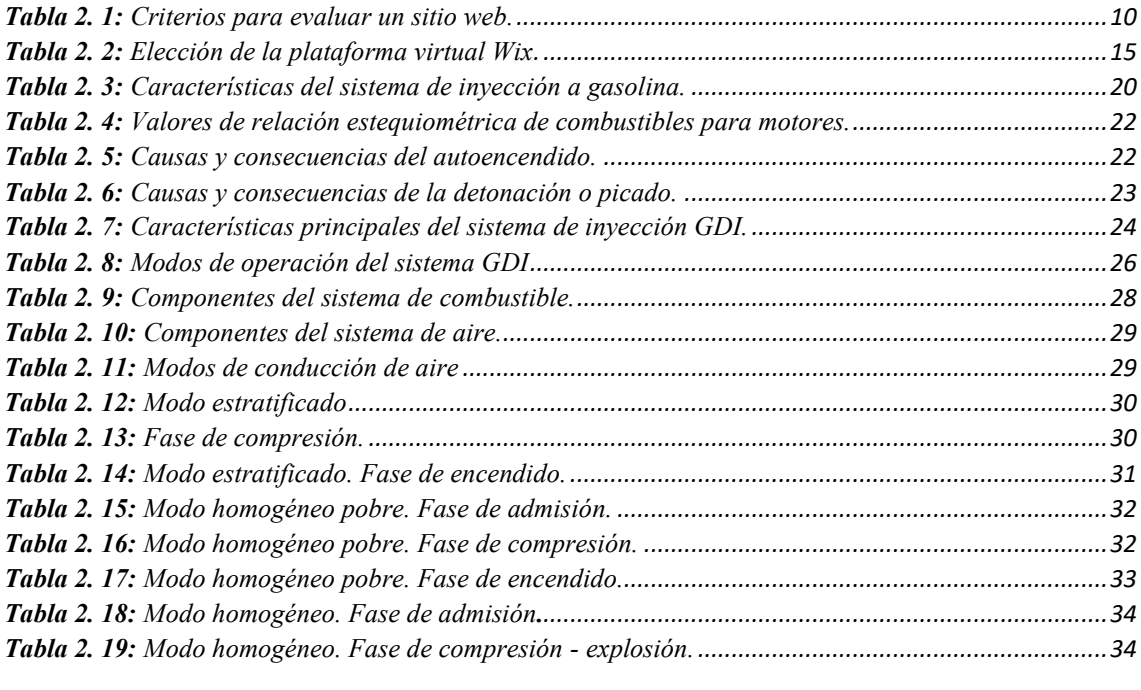

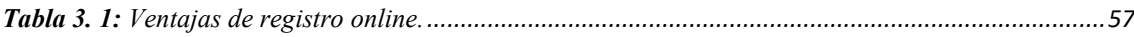

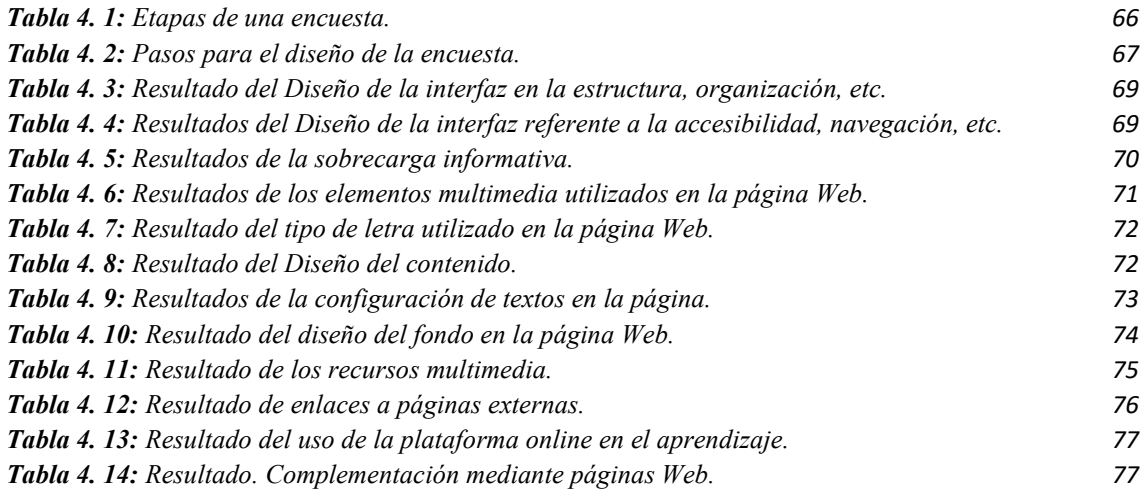

### **ILUSTRACIONES DE ANEXOS**

<span id="page-17-0"></span>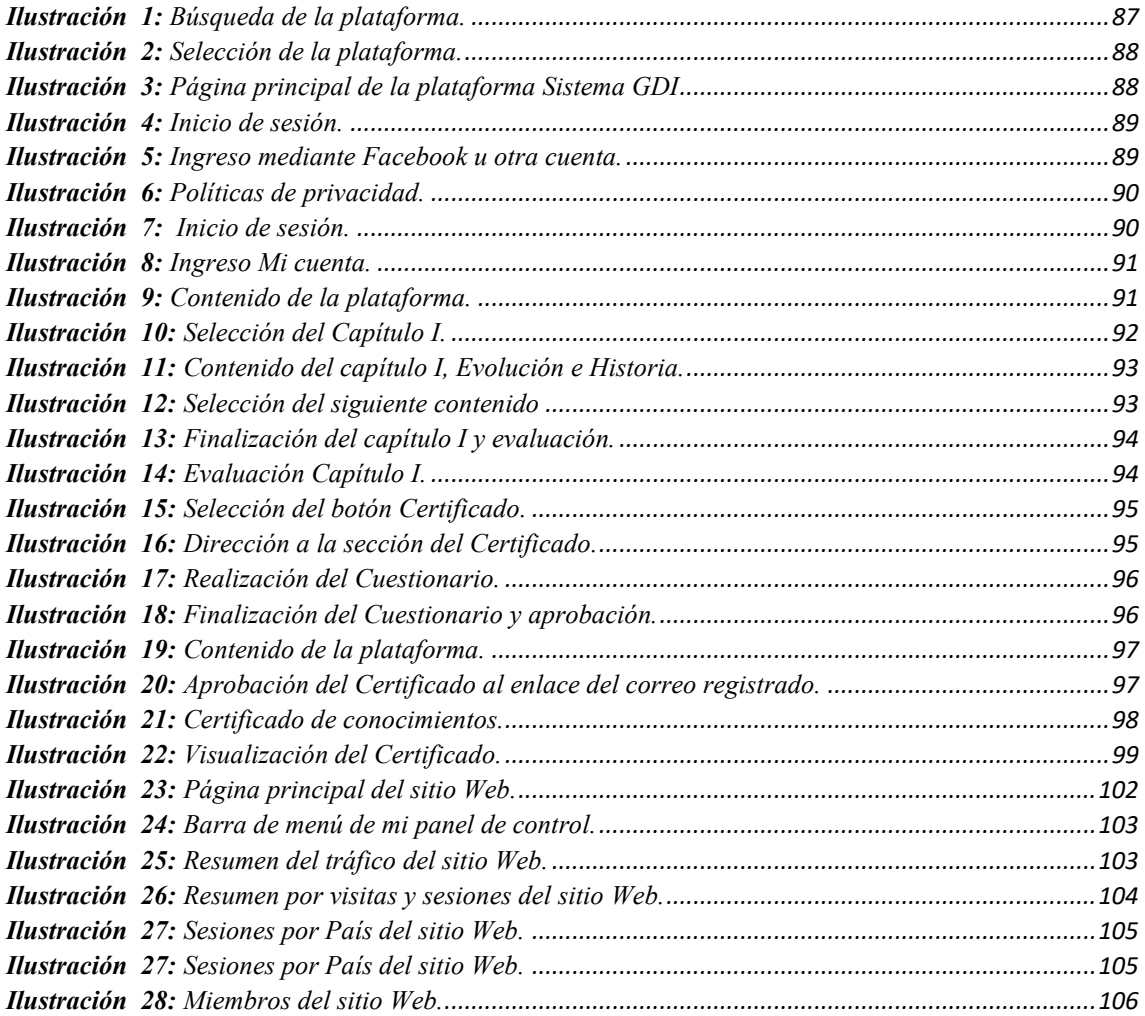

## **INTRODUCCIÓN**

<span id="page-18-0"></span>Las plataformas online o también conocidas como OVAS (Objetos Virtuales de Aprendizaje) generan cambios significativos en la educación, ya que gracias a esta se conciben nuevas formas para la transferencia de conocimientos conjuntamente con las Tecnologías de la Información y la Comunicación (TIC), utilizando todo tipo de medios técnicos y aplicaciones informáticas para intentar acortar el tiempo de las actividades propuestas.

En el presente proyecto de titulación se pretende diseñar una plataforma online referente al Sistema de Inyección Directa a Gasolina (GDI), que ha demostrado ser potente, eficiente en combustible y genera una combustión más limpia; por esta razón actualmente se lo está utilizando de una manera muy significativa en los vehículos, lo que conlleva a un tema de gran interés en los estudiantes, ya que este tipo de tecnología ofrece grandes beneficios, como el tiempo de inyección, la coordinación y la colocación del inyector dentro de la cámara de combustión que son esenciales para la eficiencia del motor GDI.

Promover el uso de la tecnología en el aprendizaje continuo y garantizar los mejores resultados posibles con la participación activa de los estudiantes. Es por eso que la plataforma es tan importante en el aprendizaje, ya que es fundamental para las actividades, evaluaciones y coevaluaciones, y actualmente es el único sitio de redes sociales que fomenta la cultura del autoaprendizaje en los estudiantes.

#### <span id="page-19-0"></span>**PROBLEMA**

Según (Velasteguí, 2017), existen datos estadísticos que indican que el 60% de las personas usan las herramientas de una plataforma educativa, el 20 % se encuentran en un nivel medio, el 10% se encuentran en un nivel bajo y el otro 10% pertenece a las personas que utilizan regularmente estos sitios web en la educación. Es por ello que las universidades están optando por el uso de plataformas online como medio alternativo para reforzar los conocimientos académicos.

Entre los problemas que se presentan durante el desarrollo de actividades prácticas en los laboratorios, se destacan:

- El tiempo destinado para las prácticas no es el suficiente por ello surgen inquietudes y acuden a sitios web para reforzar sus conocimientos.
- El alto número de estudiantes es otro de los factores que afecta al momento de realizar las prácticas, ya que no todos pueden culminarlo en el tiempo establecido.
- Los espacios reducidos han generado que grupos determinados de estudiantes no puedan acceder a los laboratorios de las instituciones académicas.
- $\triangleright$  Los horarios no suelen ser flexibles para los estudiantes.
- Los costos de mantenimiento de los equipos de laboratorio son elevados.

### <span id="page-19-1"></span>**ANTECEDENTES**

Los nuevos espacios de información que ofrecen las plataformas online se van diversificando para facilitar su uso mediante aparatos tecnológicos. De igual forma los servicios de páginas web y aplicaciones son adecuados para dispositivos portátiles, especialmente teléfonos, que son de gran ayuda en el aprendizaje en los estudiantes.

Según (Ballesteros, López, & Torres, 2004), internet es un nuevo escenario colaborativo donde se comparte la cultura desde diversas plataformas, y especifica:

Internet es un nuevo medio de comunicación que reúne las características de las publicaciones impresas, las conversaciones de millones de personas, miles de emisoras de radio y, en breve, un número prácticamente ilimitado de canales de televisión. Además de brindar la posibilidad de ser un entorno interactivo, colaborativo, pudiendo 'navegar' por los documentos en función de los intereses, también ser protagonistas y creadores de las diferentes plataformas de formación. (Ballesteros, López, & Torres, 2004).

Las TIC´s (Tecnologías de Información y Comunicación), tienen una influencia notable entre las personas, ya que estas abarcan todas las herramientas y aplicaciones que están disponibles para obtener cualquier tipo de información. Es por ello que en Ecuador las Tics se han venido incrementando con el pasar de los años, debido a su uso y a la facilidad que se tiene para acceder.

Según (INEC, 2020), que es el Instituto Nacional de Estadísticas y Censos, el cual señala que: "El 53.2 % de los hogares tienen acceso a internet, de ellos el 70.7 % accede desde algún medio inalámbrico, 7.7 puntos más que en 2019". (INEC, 2020).

En los últimos años, debido al desarrollo de la tecnología, la necesidad del nivel educativo cobra importancia, ya que, mediante los computadores y acceso a la red el manejo de información se lo realiza de manera rápida, lo que permite a los estudiantes de hoy desarrollar otro tipo de actividades, mejorar sus conocimientos al explorar el mundo y administrar sus propios negocios atreves de plataformas online. (Contreras Tovar, Martínez Díaz, & Ramos Moron, 2012).

Las plataformas en línea son aplicaciones a las que también se puede acceder a través de Internet, las mismas potencian el aprovechamiento de los estudiantes mediante herramientas tales como; contenidos audiovisuales, multimedia, espacios colaborativos y cooperativos de aprendizaje. Estas plataformas permiten que los alumnos puedan interactuar de forma sincrónica y asincrónicamente; pueden acceder a materiales de capacitación y a actividades de evaluación, desde cualquier lugar y hora mientras exista conexión a Internet, por lo que los estudiantes se convierten cada vez más en los gestores de su propio tiempo.

#### <span id="page-21-0"></span>**IMPORTANCIA Y ALCANCES**

La propuesta de diseño para una plataforma online enfocado al aprendizaje del sistema de inyección a gasolina GDI, va dirigido para estudiantes de la carrera de Ingeniería Mecánica Automotriz (I.M.A), docentes y técnicos; esta herramienta permitirá ahorrar tiempo de búsqueda, brinda acceso a información útil, validada y concreta; con el fin de solventar dudas, apoyo para tareas y guía para interesados.

La situación actual por la cual se atraviesa, ha generado el diseño de plataformas online donde los estudiantes fortalezcan sus conocimientos y solventen dudas por medio del autoaprendizaje; estos sitios web que se encuentran disponibles las 24 horas del día, brindan seguridad al usarlas y a la vez generan confianza en quienes las usan. En este sitio profesional se encontrará información concreta, videos y simulaciones, que mejoraran la experiencia del aprendizaje. Actualmente se cuentan con aplicaciones tales como: drive, 123 Contact Form, live chat, entre otras, que se pueden incorporar a estas plataformas, haciéndolas más llamativas y logrando una estética de manejo rápido para los estudiantes e interesados a la rama automotriz.

#### <span id="page-21-1"></span>**DELIMITACIÓN**

#### **Delimitación temporal**

En el presente proyecto se considera la temática acerca del Sistema de Inyección Directa a gasolina (GDI), ya que es una tecnología nueva y de suma importancia en la actualidad, ya que este cuenta con ganancias en la potencia, par motor, el alto potencial para reducir el consumo de combustible y las emisiones contaminantes, además será de autoayuda para los estudiantes en sus estudios relacionados a los mismos.

La plataforma online estará disponible las 24 horas del día por un lapso de tiempo de 6 meses, donde se tendrá que actualizar la licencia para su renovación.

#### **Delimitación académica**

El proyecto propuesto cumplirá con los requisitos de la Universidad Politécnica Salesiana, en el nivel de investigación y el plan de presentación del proyecto de tesis, sustentados con información bibliográfica basados en textos, artículos científicos, sitios web, los cuales ayudan en el proceso de elaboración de la plataforma online, además, el mismo es una idea innovadora, la cual podrá servir a futuro para realizar nuevas investigaciones.

## <span id="page-22-0"></span>**OBJETIVOS**

#### <span id="page-22-1"></span>**OBJETIVO GENERAL**

Diseñar una plataforma online para el aprendizaje del sistema de inyección directa de gasolina gdi

### <span id="page-22-2"></span>**OBJETIVOS ESPECÍFICOS**

- Destacar la importancia del uso de plataformas online mediante el estado del arte para el aprendizaje de los sistemas automotrices en la actualidad.
- Analizar los softwares de simulación existentes para el uso académico en base a los contenidos de los sistemas GDI y plataformas online.
- Diseñar la plataforma online del sistema de inyección GDI, por medio de un software de simulación y la incorporación de contenidos audiovisuales.
- Realizar pruebas de funcionamiento y simulación de la plataforma online, mediante la corrección de problemas de diseño y la revisión de su estructura e información.

## <span id="page-23-0"></span>**1.Importancia de las plataformas online en la educación.**

#### <span id="page-23-1"></span>**1.1 Estado del arte**

Los nuevos espacios de información que ofrecen las plataformas online se van diversificando para facilitar su uso mediante aparatos tecnológicos. Asimismo, los servicios y aplicaciones de Internet están disponibles para dispositivos móviles, que son de gran ayuda en el aprendizaje para los estudiantes.

<span id="page-23-3"></span>*Figura 1. 1: Estructura general de un laboratorio virtual.*

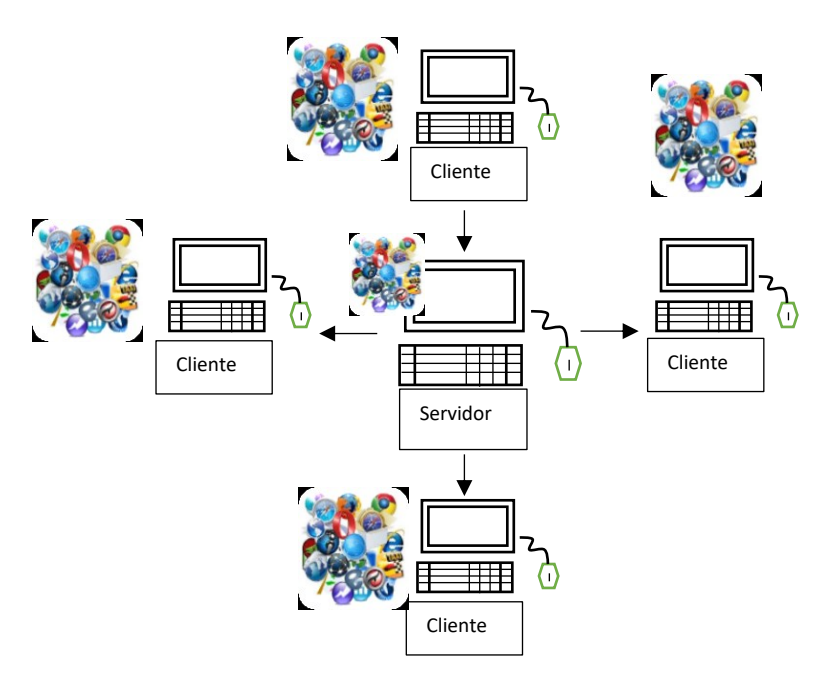

*Fuente: Estructura general de un laboratorio virtual* (Herrera, Triana, & Mesa, 2020).

#### <span id="page-23-2"></span>**1.2 Beneficios de las plataformas**

En la rama automotriz se benefician del uso de esta herramienta en la economía, la educación a distancia y el aprendizaje colaborativo.

<span id="page-24-1"></span>*Figura 1. 2: Beneficios de las plataformas.*

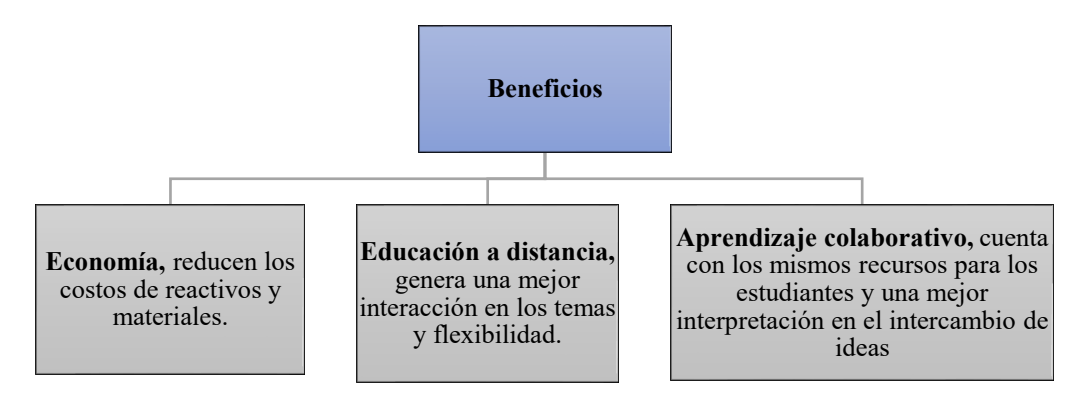

*Fuente: Autores.*

Además, el uso de las plataformas brinda varias ventajas en el aprendizaje lo que ha permitido mejorar los resultados obtenidos con los métodos educativos tradicionales, siendo los más importantes:

<span id="page-24-2"></span>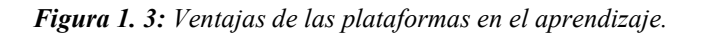

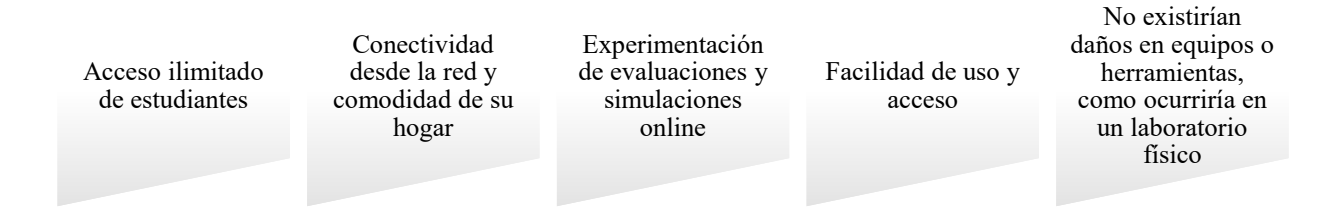

*Fuente: Autores.*

#### <span id="page-24-0"></span>**1.3 Elementos esenciales que componen la plataforma online**

Según (Scagnoli, 2000)**,** los elementos que componen el aula virtual parten de las adaptaciones del aula tradicional, complementadas con avances tecnológicos accesibles a la mayoría de los usuarios y donde se incluyen elementos como la comunicación cara a cara, por otros elementos. Esencialmente, debe contener herramientas que permitan:

<span id="page-25-1"></span>*Figura 1. 4: Elementos esenciales de la plataforma online.*

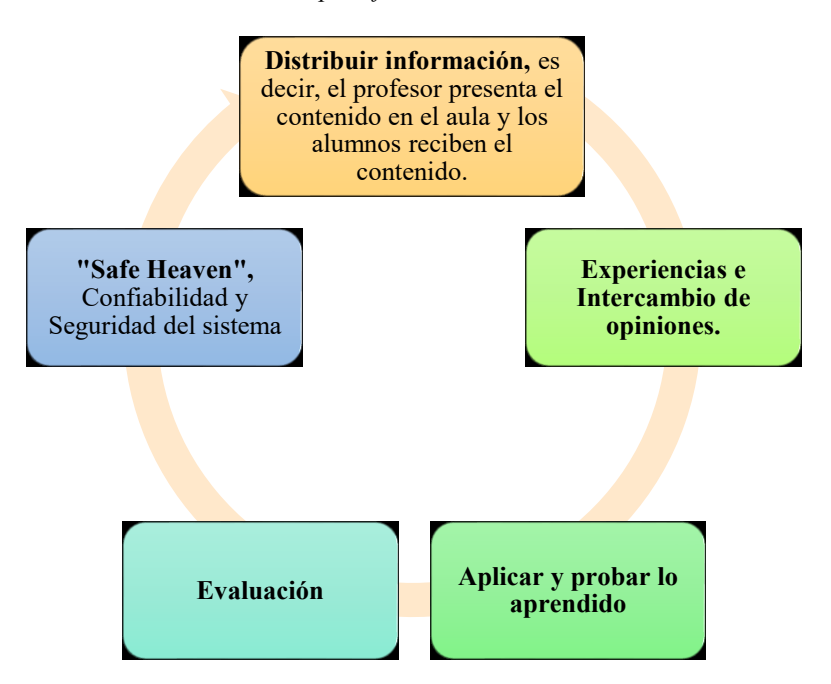

#### *Fuente: Autores.*

El sistema permite que los alumnos se familiaricen con el uso de la tecnología, lo que les permite acceder a los materiales de clase desde cualquier computadora conectado a la red con las últimas publicaciones de fuentes confiables, especialmente en los casos de clases numerosas; además, los estudiantes pueden comunicarse incluso fuera del horario de clases sin tener que asistir a sesiones de asesoramiento, pueden compartir sus opiniones con sus compañeros de clase y hacer trabajos en grupo. El aula virtual es de suma importancia porque será el espacio donde se focalizará el proceso de aprendizaje. No importa cómo se organice la educación: híbrida o remota, sincrónica o asincrónica, el aula virtual será el centro de la clase. (Scagnoli, 2000)**.**

#### <span id="page-25-0"></span>**1.4 TICs**

Las denominadas (Tecnologías de la Información y la Comunicación), son los recursos y herramientas que se utilizan para procesar, gestionar y distribuir información utilizando elementos tecnológicos como: computadoras, teléfonos, televisores, etc. (Lezcano, Suira, & Ávila, 2017).

Su función principal es facilitar el acceso rápido y fácil a la información en cualquier formato, esto es posible a través de la inmaterialidad; es decir de la digitalización de la información para almacenarla en grandes cantidades o tener acceso aún si está en

dispositivos lejanos. En segundo lugar, es inmediato, ya que la información se puede proporcionar instantáneamente. (Lezcano, Suira, & Ávila, 2017).

Aunque la característica más importante es que permite la comunicación bidireccional entre muchas personas, mediante la utilización de foros, mensajería instantánea, videoconferencias, entre otros. (Lezcano, Suira, & Ávila, 2017).

Entre los beneficios destacan 4:

<span id="page-26-2"></span>*Figura 1. 5: Beneficios de las TICs.*

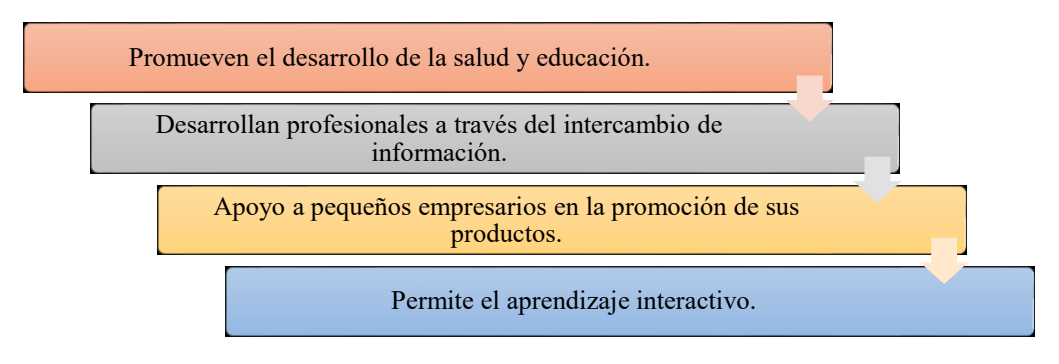

*Fuente: Autores.*

#### <span id="page-26-0"></span>**1.4.1 Las TICs en el proceso de enseñanza**

Las TICs en la educación ayudan a desarrollar habilidades en el proceso y manejo de la información. A través de ello se consigue utilizar medios informáticos almacenando, procesando e incorporándolas en plataformas para la formación de los estudiantes. (Lezcano, Suira, & Ávila, 2017).

Las TICs son la herramienta de aprendizaje y enseñanza elegida con el fin de promover el aprendizaje de los estudiantes, desarrollar la capacidad de aprendizaje independiente, aumentar la creatividad y las habilidades de aprendizaje independiente para poder ingresar a nuevos entornos.; pero también se requiere por parte de él autodisciplina, manejo de tiempos, entender que en un mundo rodeado de avances tecnológicos se amplían las herramientas didácticas para mejorar su aprendizaje sin sacrificar su formación integral. (Lezcano, Suira, & Ávila, 2017).

#### <span id="page-26-1"></span>**1.4.2 Las TICs empleadas en la automotriz**

El tema de las TICs es relativamente nuevo y se aplican a ciertas condiciones mínimas; ya que mejoran el proceso de aprendizaje, cambian la forma en que se planifican las diferentes actividades y utilizan los diferentes recursos tecnológicos. (Lezcano, Suira, & Ávila, 2017).

Esto promueve el desarrollo de habilidades conceptuales, cognitivas y procedimientos para identificar fuentes de información que puedan ser utilizadas en procesos de innovación de conocimiento y tecnología, así como en la gestión de las TICs.

<span id="page-27-1"></span>*Figura 1. 6: Las TICs empleadas en la automotriz*

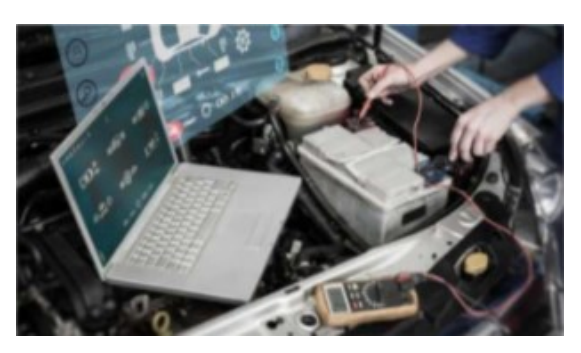

*Fuente: Obtenido de (Lezcano, Suira, & Ávila, 2017).*

#### <span id="page-27-0"></span>**1.4.3 Herramientas de las TICs**

Según ( Lanuza Gámez, Rodríguez, & Saavedra Torres, 2018), las herramientas TICs más utilizadas por estudiantes y profesores (en orden de preferencia) son: *Figura 1. 7: Herramientas más utilizadas de las TICs.*

<span id="page-27-2"></span>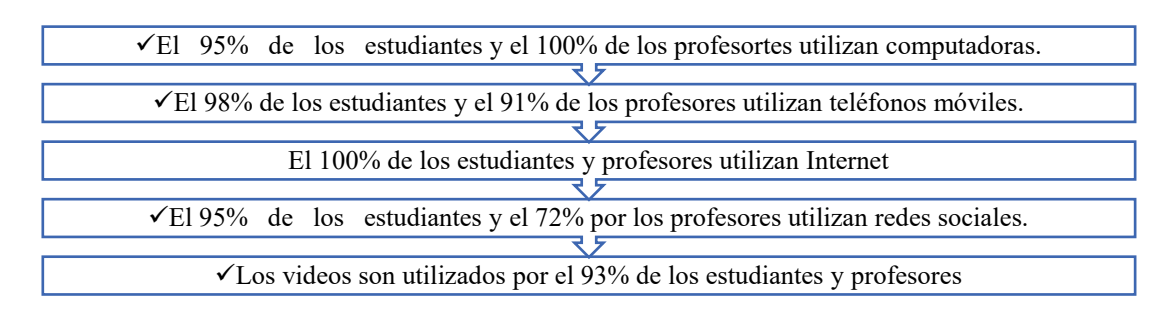

*Fuente: Autores.*

Sin embargo, existen herramientas TICs que se utilizan con menor frecuencia y en algunos aspectos estimulan y mejoran el aprendizaje; algunos de ellos son: ( Lanuza Gámez, Rodríguez, & Saavedra Torres, 2018).

<span id="page-28-2"></span>*Figura 1. 8: Herramientas menos utilizadas en las TICs.*

*Fuente: Autores.*

Con estas herramientas se puede mejorar la calidad de la educación ya que estimulan el desarrollo de la lógica, el razonamiento crítico, así como las habilidades y destrezas de los estudiantes en diversas profesiones que contribuyen al aprendizaje en general. ( Lanuza Gámez, Rodríguez, & Saavedra Torres, 2018).

#### <span id="page-28-0"></span>**1.4.4 Uso de las TICs en la automotriz.**

La implementación de las TICs no solo conducirá a servicios de transporte más personalizados y eficientes, sino también a la creación de servicios ecológicos y sostenibles, incluidos elementos tecnológicos avanzados.

Es por ello, que la incorporación de las TICs (Tecnologías de la Información y de la Comunicación) en las empresas y en las instituciones académicas es de creciente importancia, ya que favorece en las innovaciones adicionales para que la organización aumente la productividad, reduzca los costos y, esencialmente, permite a las empresas mejorar la calidad del producto y la posición competitiva.

#### <span id="page-28-1"></span>**1.5 OVAS utilizadas en el aprendizaje automotriz**

La Implementación de las OVAS en el aprendizaje automotriz es de vital importancia para los estudiantes, ya que gran parte optan por sitios web al momento de realizar alguna investigación o consultar información de un tema determinado, además de ser intuitivos y fortalecer los conocimientos. Esto significa que la instrucción con estos métodos es relativamente mínima y se adapta a las necesidades específicas de cada entorno educativo, es por ellos que la implementación de OVAS tiende a promover habilidades teóricas y prácticas, haciendo mejor uso de la información, la confianza y el conocimiento para permitir y mejorar la calidad del aprendizaje, tanto para el docente como para el estudiante. (Cabrera Medina, Sánchez Medina, & Rojas Rojas, 2016, págs. 2-100)

#### <span id="page-29-0"></span>**1.5.1 Uso (OVAS) como método de aprendizaje en el campo automotriz.**

La implementación de OVAS en la industria automotriz ha tenido un gran impacto en el proceso de aprendizaje.

El fácil acceso a las aplicaciones informáticas a través de Internet facilita el uso de los instrumentos virtuales por su atractivo entorno y alta calidad gráfica, así como por la optimización de recursos y costes.

Además, posibilitan el intercambio de conceptos e ideas, facilitando un crecimiento esencial y notorio dentro y fuera de las instituciones académicas. Con este método promueven el aprendizaje autónomo, en la cual los estudiantes pueden acudir a plataformas online tales como ELECTUDE, donde pueden aprender conceptos, características, generalidades de los diferentes sistemas y a diagnosticar las principales averías en el vehículo mediante simulaciones interactivas y animaciones.

"*El fácil acceso a las aplicaciones informáticas, una atractiva presentación de contenidos, la posibilidad de contar con nuevos entornos y situaciones problema, así como la optimización de recursos y costos*" (Cabrera Medina, Sánchez Medina, & Rojas Rojas, 2016, págs. 2-100).

#### <span id="page-29-1"></span>**1.5.2 Las Herramientas Multimedia en el Aprendizaje**

El uso de elementos multimedia es muy utilizado en la actualidad, principalmente en el ámbito del aprendizaje, porque llama la atención de los estudiantes, además es innovador y ayuda a diversificar los métodos pedagógicos que utilizan los docentes en el aula.

En pedagogía, la aplicación de estas técnicas se basa en tres principios básicos:

<span id="page-29-2"></span>*Figura 1. 9: Principios básicos en las Ciencias de Educación.*

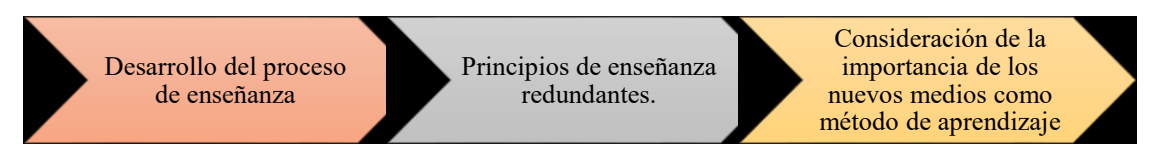

*Fuente: Autores.*

Las principales características de una herramienta educativa en el proceso de enseñanza y aprendizaje dependen del enfoque que se le dé, es decir, de las características que el docente aplique en el aula a la materia o tema a impartir.

La multimedia combina las características y mejoras de la enseñanza tradicional, tales como:

<span id="page-30-1"></span>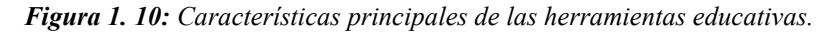

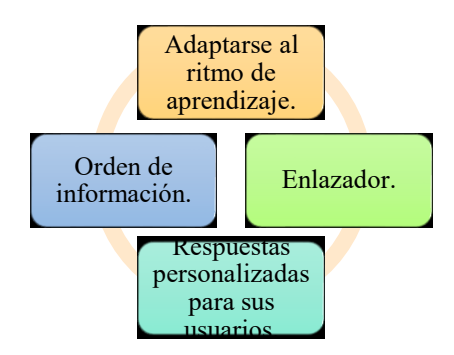

*Fuente: Autores.*

La eficacia de la multimedia en la enseñanza depende de la instrucción del programa educativo que anime a los estudiantes a participar en este proceso de comunicación, es decir, debe existir un proceso de diálogo entre el elemento multimedia y el usuario, esto le dará la respuesta al estudiante acerca de sus dudas, también le permite realizar preguntas que pueden ser resueltas por esta herramienta técnica, todo con instrucciones fáciles de entender, por supuesto, todas las herramientas multimedia deben incluir funciones de instrucción multimedia (video, presentaciones, texto, imágenes, interactivo), permitiendo a los estudiantes desarrollar habilidades cognitivas de aprendizaje.

#### <span id="page-30-0"></span>**1.6 Plataformas en el aprendizaje automotriz**

<span id="page-30-2"></span>*Figura 1. 11: Plataformas utilizadas en el aprendizaje automotriz.*

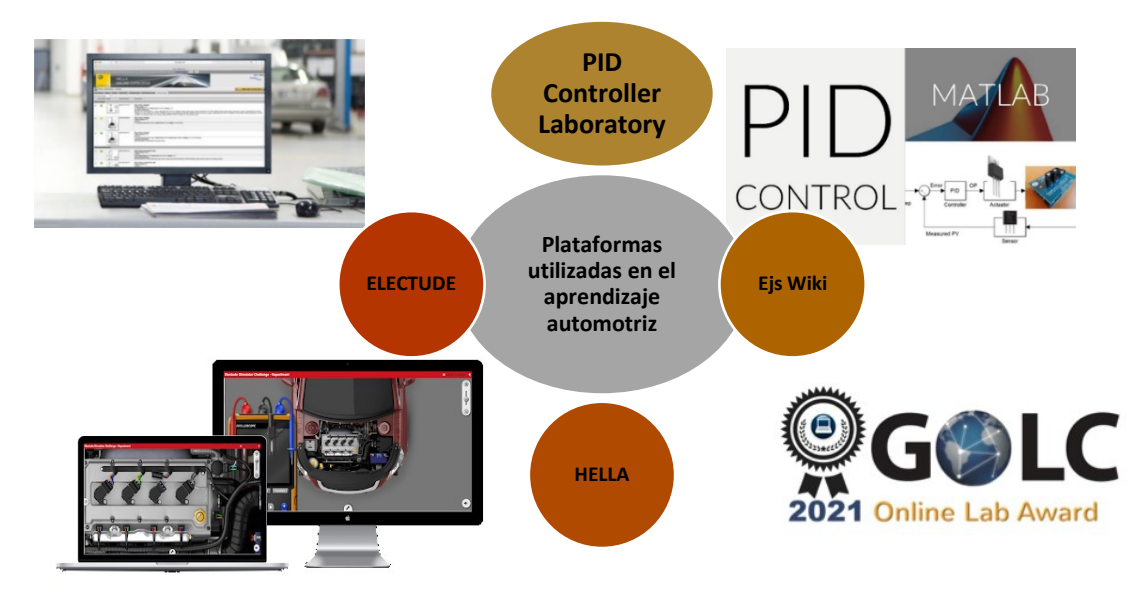

*Fuente: Autores.*

## <span id="page-31-0"></span>**2. Análisis de los softwares de simulación existentes para el uso académico en base al sistema GDI.**

#### <span id="page-31-1"></span>**2.1 ¿Qué es una plataforma educativa?**

Su principal función es facilitar la creación de entornos online y mejorar la educación a distancia, con la finalidad de experimentar las mismas experiencias de aprendizaje que se imparte en un aula de clase. Su propósito es fomentar el uso de sitios online, con la finalidad de fortalecer el proceso de educación tradicional. Entre las plataformas educativas más utilizadas en el aprendizaje autónomo se mencionan:

#### <span id="page-31-3"></span>*Figura 2. 1: Plataformas educativas.*

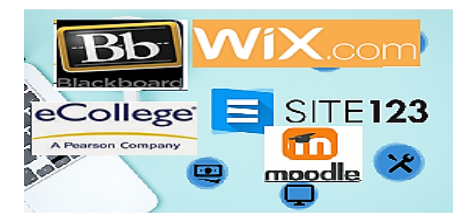

*Fuente: Autores.*

### <span id="page-31-2"></span>**2.2 Tipos de plataformas**

<span id="page-31-4"></span>*Figura 2. 2: Tipos de plataformas.*

Propietario o comercial •Proporciona un sistema completo, documentación completa y funciones necesarias para cualquier tipo de entorno virtual. •Ejemplos: FirstClass, WebCT, Blackboard, Wix, etc. Gratuito •Son de libre acceso y mucho más económicos. El usuario es autónomo para manipular •Ejemplos: Moodle, Dokeos, Claroline, Chamilo, etc. Plataforma de proceso propio •Se centran en el marketing, sin el elemento económico, y también se especializan en el sector de la educación.

#### *Fuente: Autores.*

Para este proyecto se utilizará la plataforma propietaria que ofrecerá crear entornos completos, con información bien documentada y con funciones multimedia por ejemplo (imágenes, presentaciones, videos, interactividad, texto) que permitan a los alumnos a mejorar su aprendizaje y que sean más participativos en las aulas de clase,

además, estarán disponibles estos sitios web tanto para computadoras como para smartphones.

#### <span id="page-32-0"></span>**2.3 Características de las plataformas online.**

Las plataformas online buscan satisfacerlas necesidades de los usuarios mediante sus sitios web al momento de buscar información. Entre sus características destacan:

<span id="page-32-2"></span>*Figura 2. 3: Características de las plataformas online.*

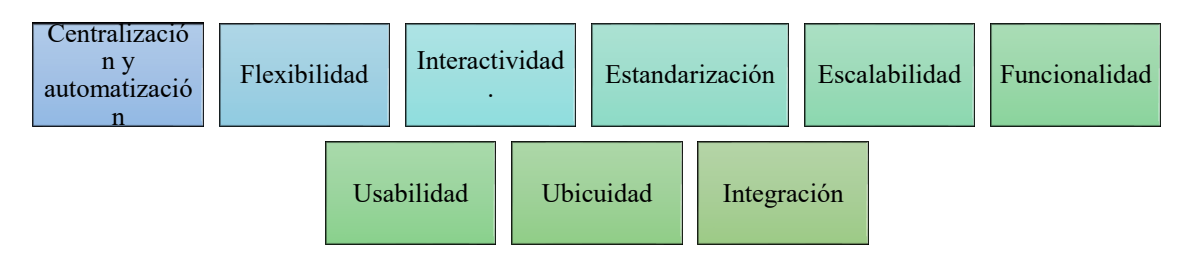

*Fuente: Autores.*

#### <span id="page-32-1"></span>**2.4 Criterios para evaluar una plataforma online**

La evaluación de los sitios web es de vital importancia en el transcurso de búsqueda, ya que requiere contar con un pensamiento crítico para verificar que el recurso sea confiable y relevante para las necesidades de información de cada usuario. A continuación, se detallarán en el siguiente cuadro los criterios que se usaron para evaluar los diferentes sitios web.

<span id="page-32-3"></span>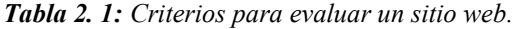

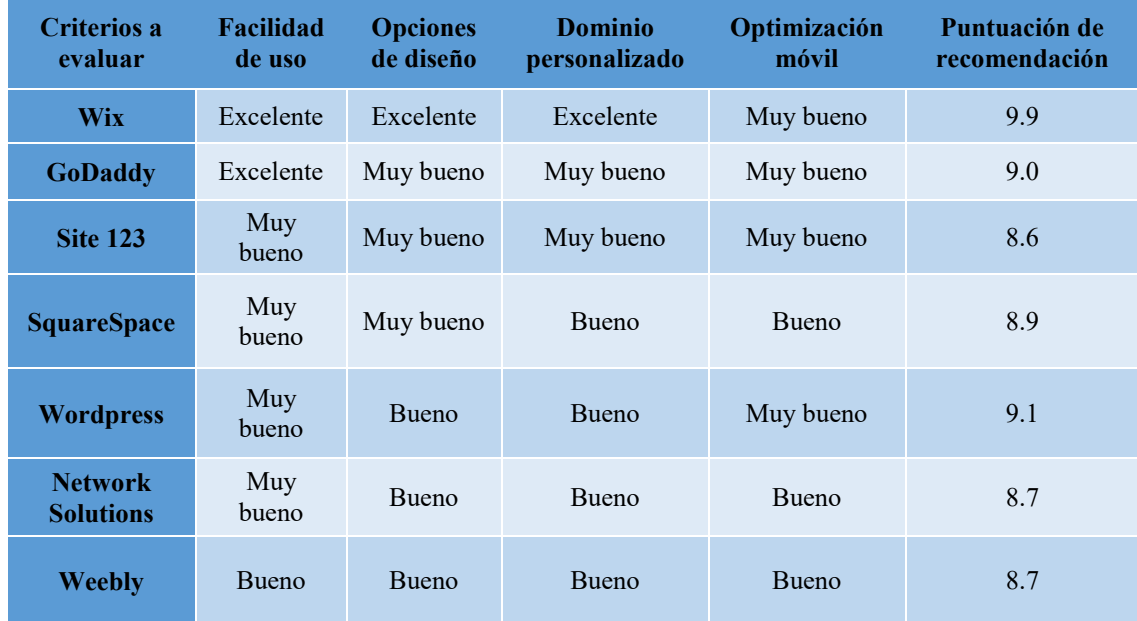

*Fuente: Obtenido de (Top10, 2021)*

Las computadoras son un recurso primordial en el aprendizaje, ya que mediante estos se pueden acceder a sitios web.

Es por ello, la importancia de realizar la evaluación de las diferentes plataformas online con las características antes descritas, se ha confeccionado una aproximación a los criterios que se deben tomar en cuenta; entre los que destacan:

<span id="page-33-1"></span>*Figura 2. 4: Criterios en la evaluación de plataformas online.*

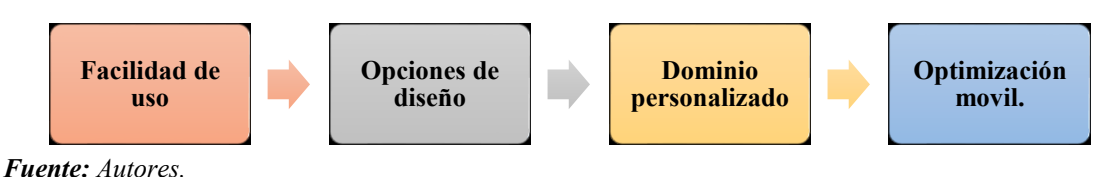

### <span id="page-33-0"></span>**2.5 Evaluación de las plataformas online**

<span id="page-33-2"></span>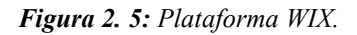

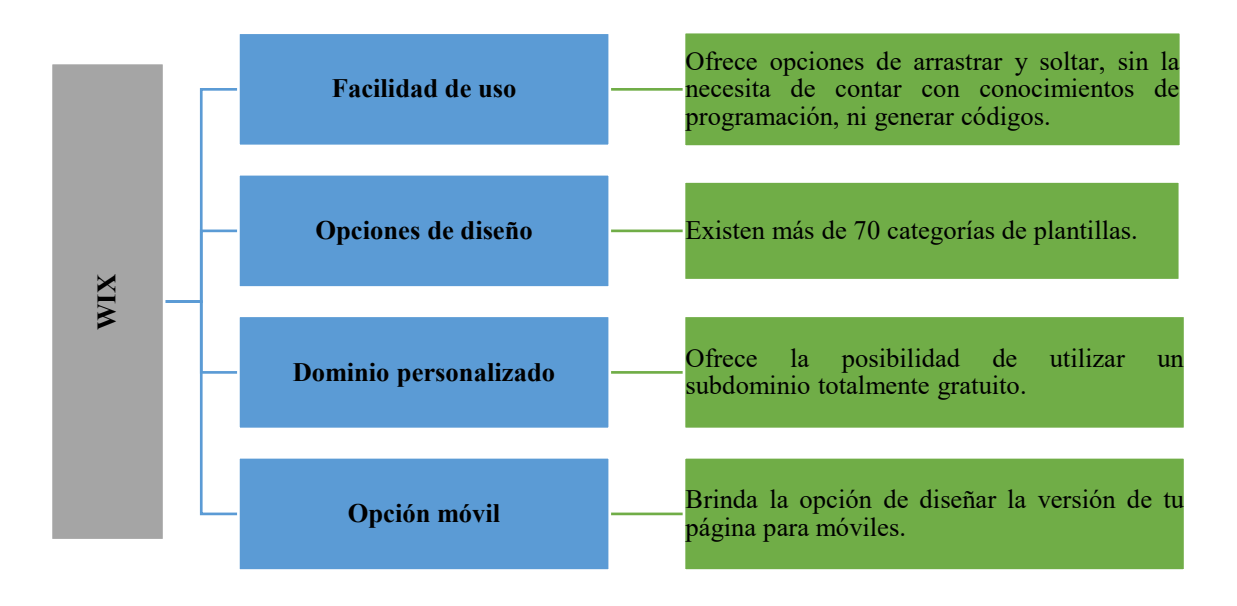

*Fuente: Obtenido de (Top10, 2021).*

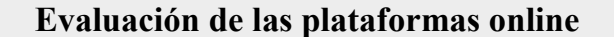

<span id="page-34-0"></span>*Figura 2. 6: Plataforma GODADDY.*

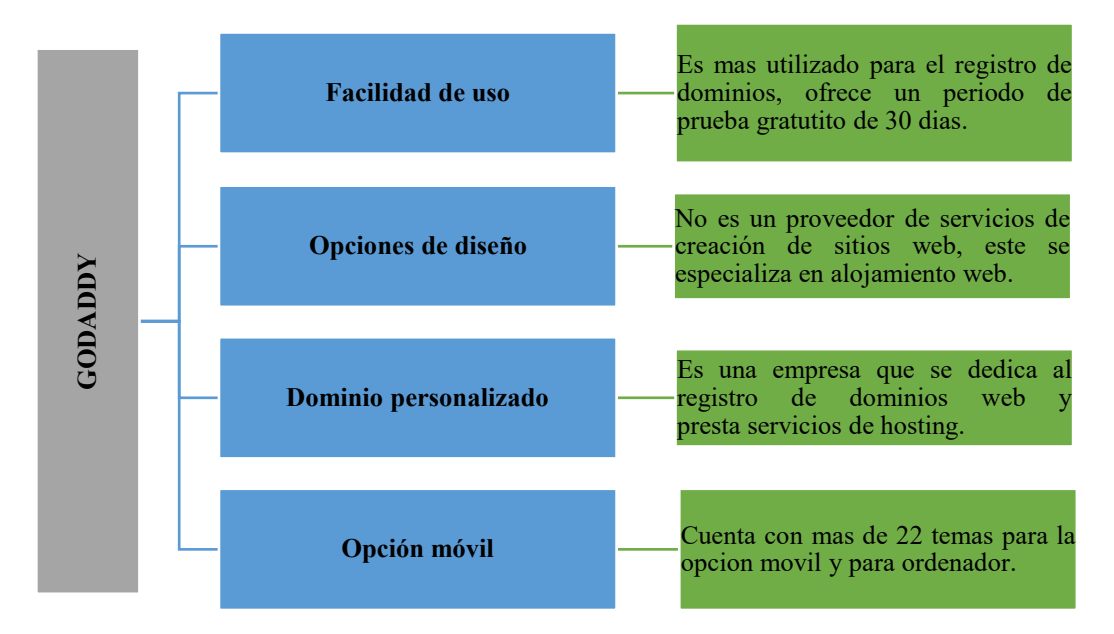

*Fuente: Obtenido de (Top10, 2021).*

<span id="page-34-1"></span>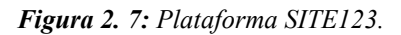

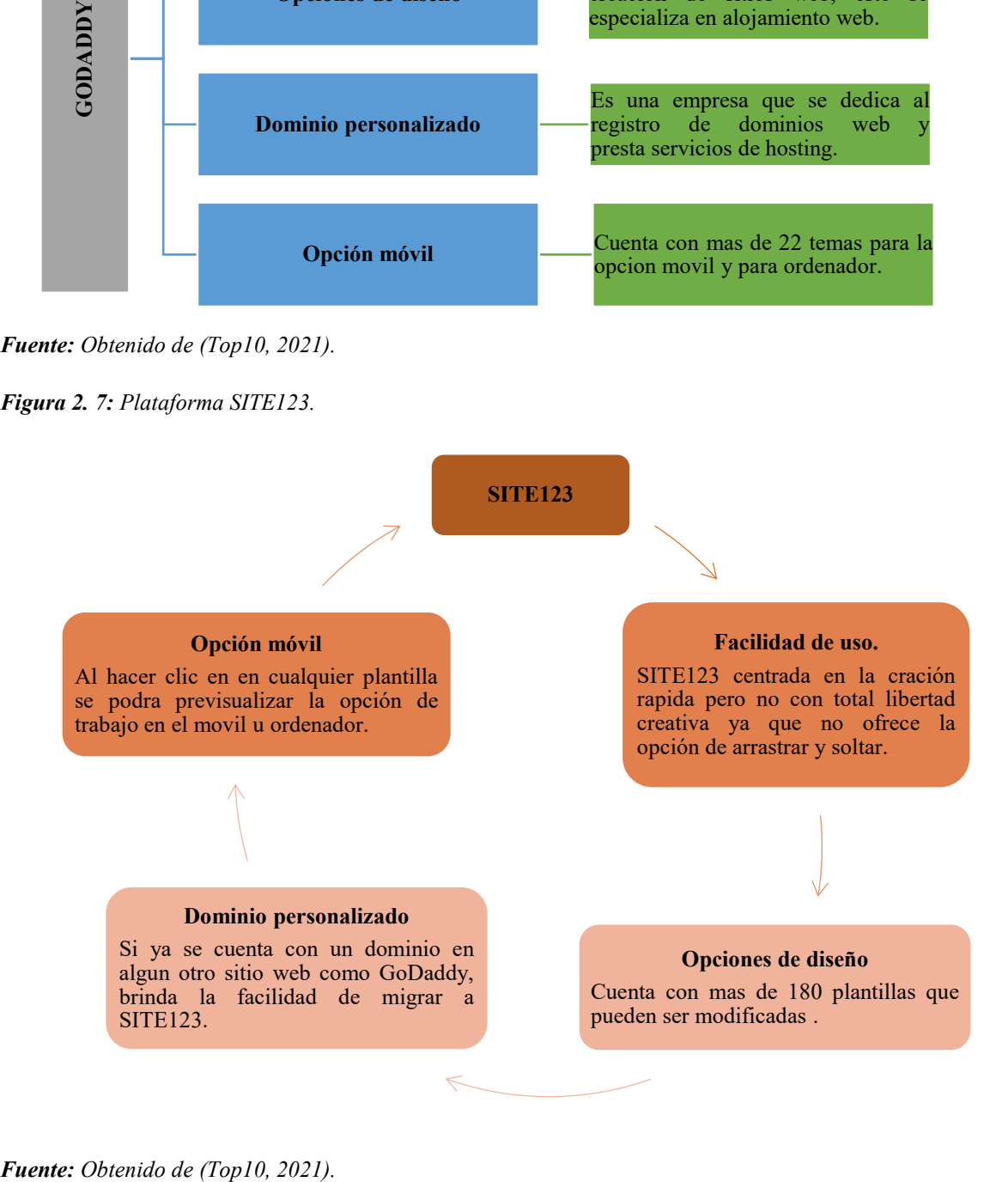

<span id="page-35-0"></span>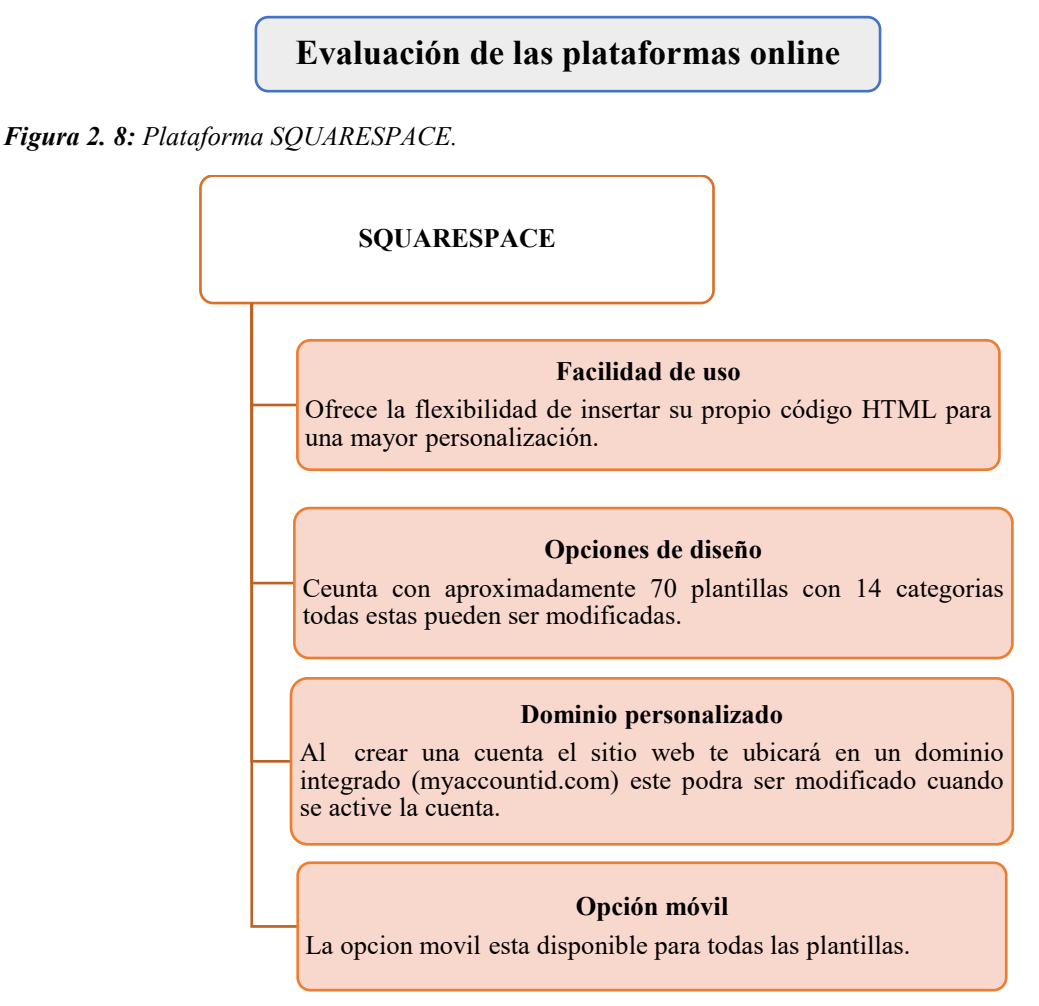

*Fuente: Obtenido de (Top10, 2021).*

<span id="page-35-1"></span>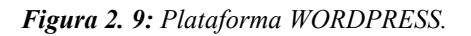

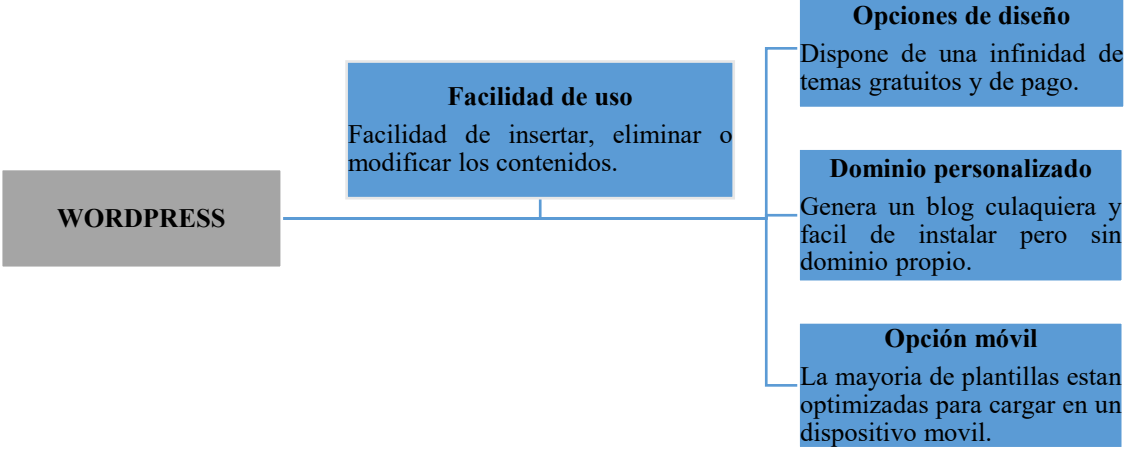

*Fuente: Obtenido de (Top10, 2021).*
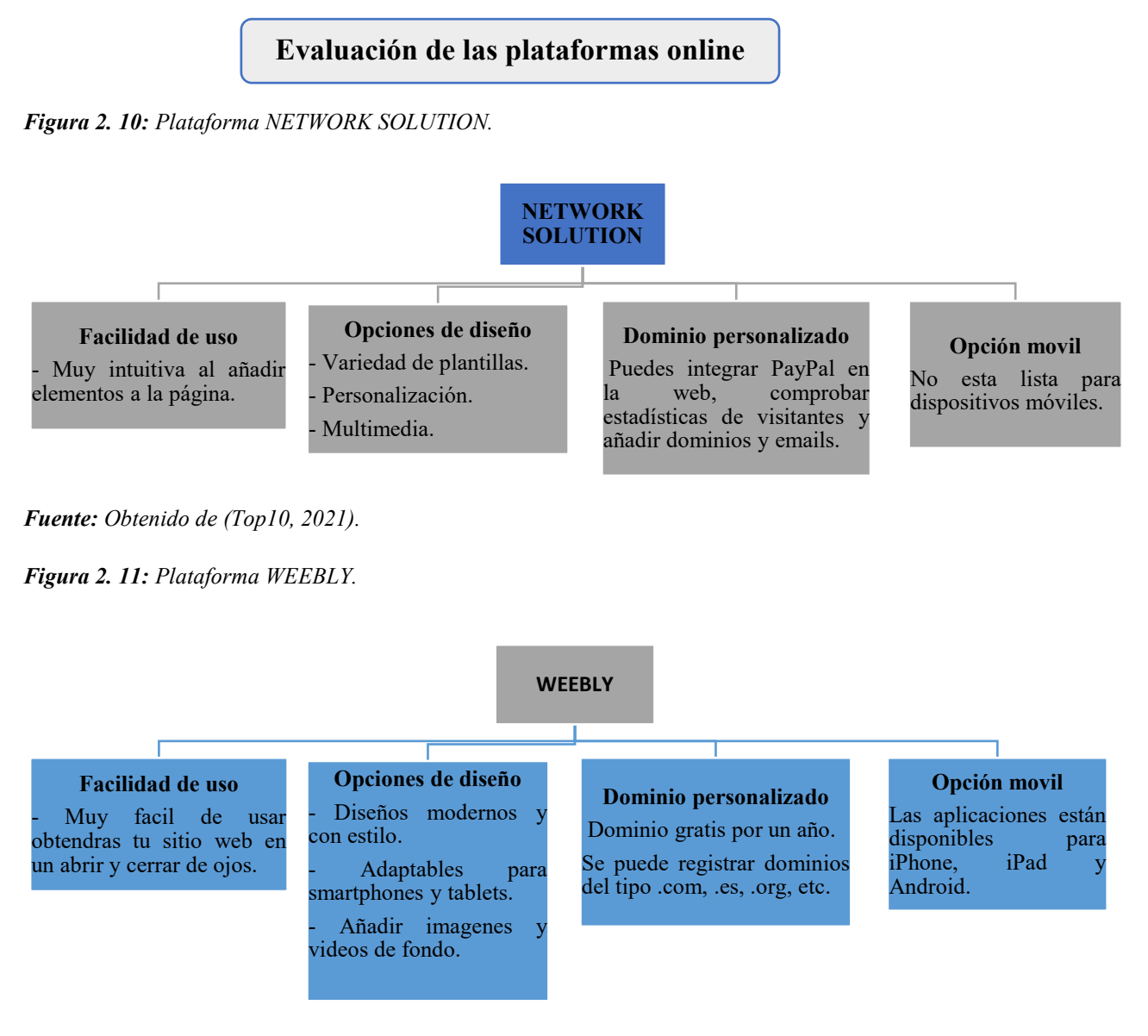

*Fuente: Obtenido de (Top10, 2021).*

#### **2.6 Beneficio de uso las Plataformas online**

*Figura 2. 12: Beneficios de las plataformas online.*

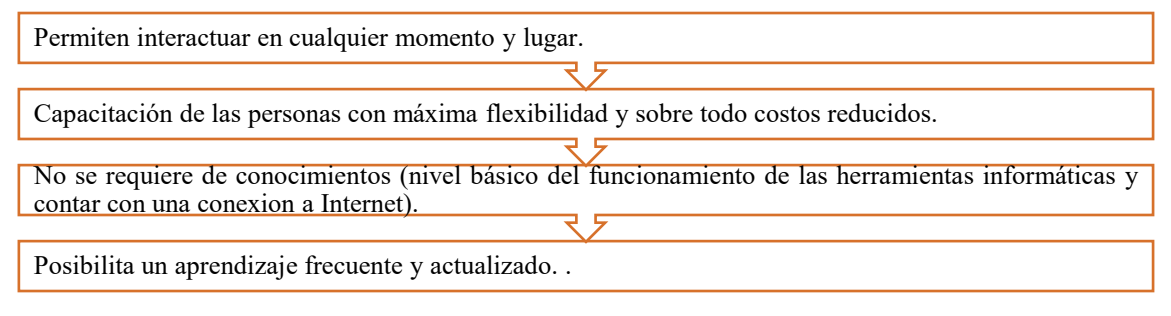

## **2.7 Elección de la plataforma online**

Para esta investigación, se utilizará el sitio web Wix que está dentro de las plataformas comerciales, ya que el objetivo es el diseño de una plataforma online para el aprendizaje del Sistema de Inyección a Gasolina (GDI), que ayudará a comprender a los estudiantes de mejor manera las características, funcionamiento, averías, etc. Además, esta plataforma ofrece una gran variedad de opciones de diseño, un dominio propio donde se puede utilizar un subdominio totalmente gratuito

También ofrece la ventaja de vincular varios programas facilitando la creación de la página y haciéndola más intuitiva para los estudiantes. A continuación, se detallará algunas características de esta plataforma:

#### **Wix permite**

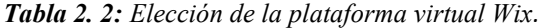

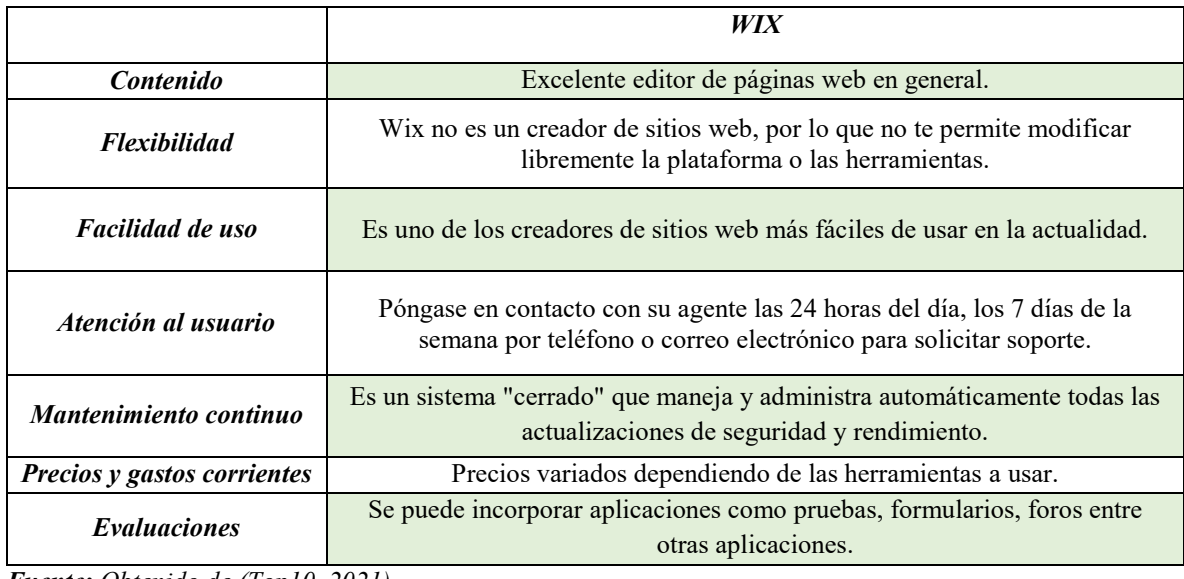

*Fuente: Obtenido de (Top10, 2021).*

# **2.8 Inyección directa a gasolina (GDI)**

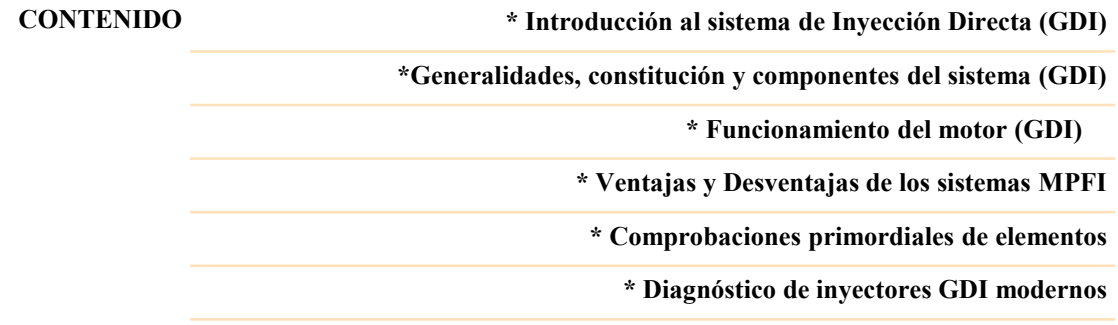

## **2.8.1 Introducción al Sistema de Inyección Directa (GDI)**

*2.8.1.1 Historia del sistema de inyección directa a gasolina:*

*Figura 2. 13: Historia del sistema de inyección directa a gasolina*

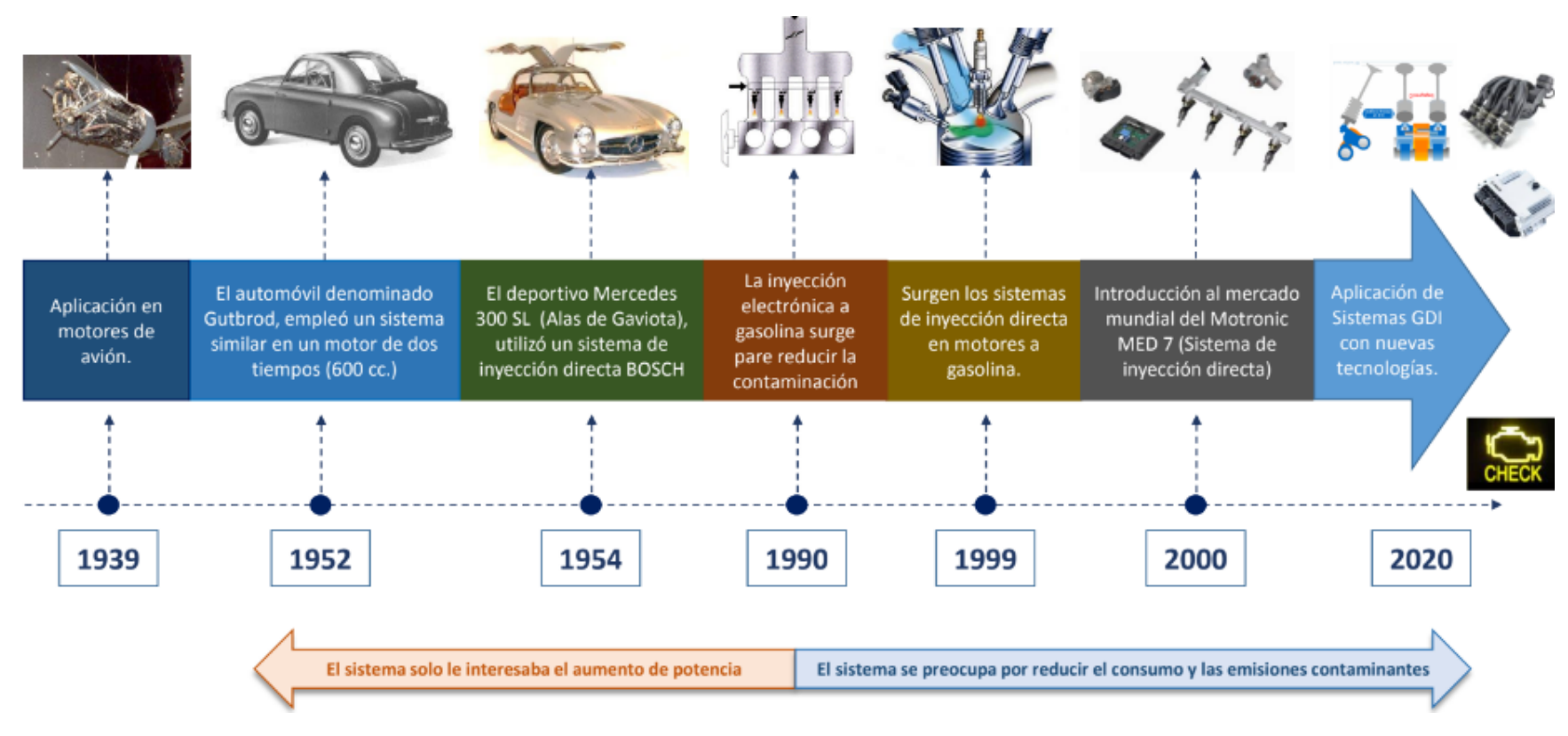

*Fuente: Obtenido de (Pulla Morocho, 2020)*

# *2.8.1.2 Definición*

El término GDI proviene de las siglas en inglés, (Direct Gasoline Injection); es un sistema de inyección de combustible utilizado en varios vehículos modernos. Los sistemas de inyección de combustible multipunto convencionales inyectan combustible en el colector de admisión a baja presión. Pero con los motores GDI, la gasolina se inyecta directamente en la cámara de combustión del cilindro mediante una sola línea de combustible con alta presión. (Solomon, 2021). Permite disminuir el consumo de combustible hasta un 20%, en ocasiones puede llegar al 40% en ralentí. (Kike, 2007).

# *2.8.1.3 Clasificación de los Sistemas de Inyección a Gasolina.*

Se pueden clasificar en función de cuatro características diferentes:

*Figura 2. 14: Clasificación de los sistemas de inyección a gasolina.*

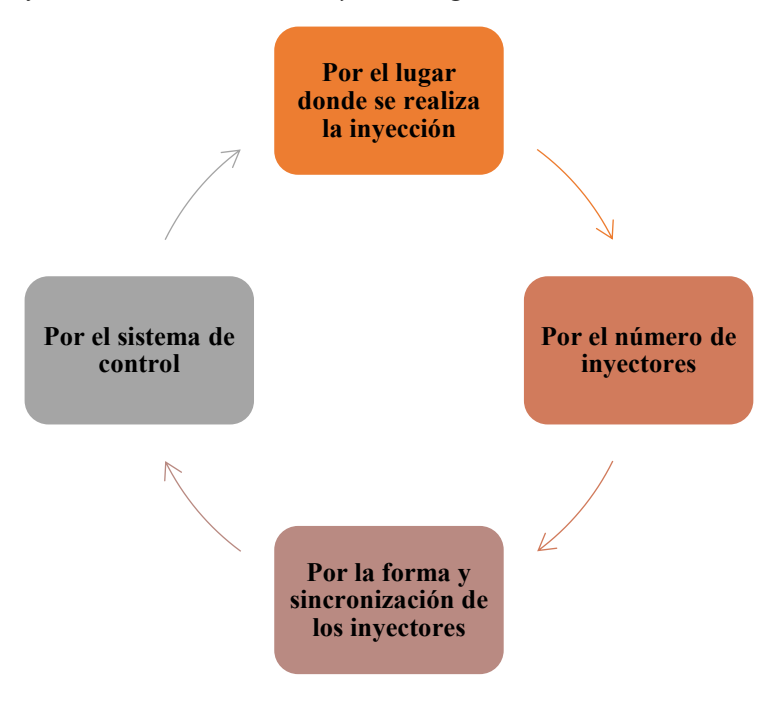

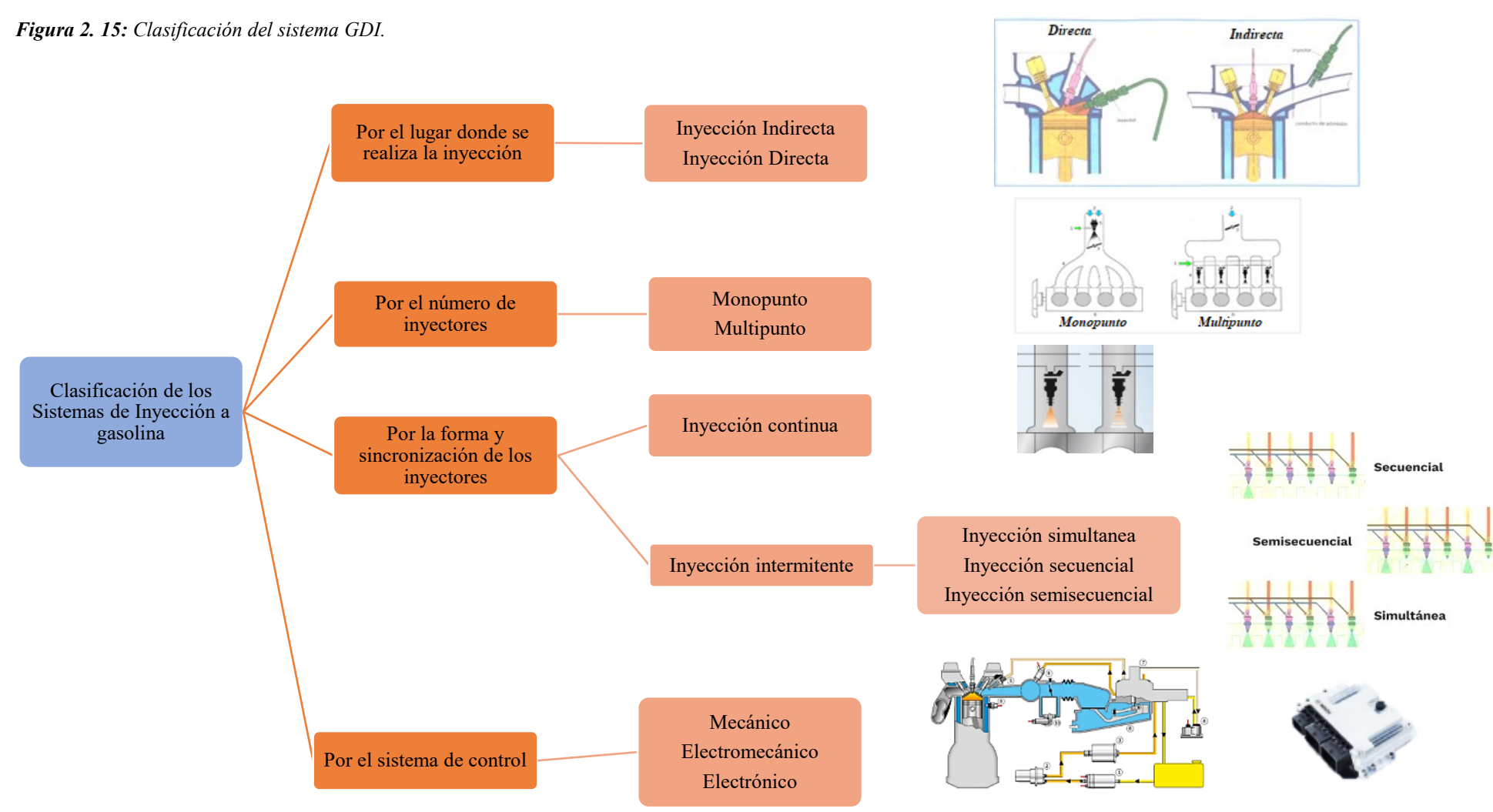

*Fuente: Autores*

#### *2.8.1.4 Sistema de Inyección Electrónica a Gasolina*

Con el rápido desarrollo de los automóviles, el viejo carburador no puede satisfacer las necesidades del nuevo automóvil en términos de contaminación, potencia, respuesta rápida al acelerar, economía de combustible, etc.(Kike, 2007)**.**

A continuación, se muestra la evolución del sistema de inyección electrónica a gasolina:

*Figura 2. 16: Evolución del sistema de Inyección electrónica a Gasolina.*

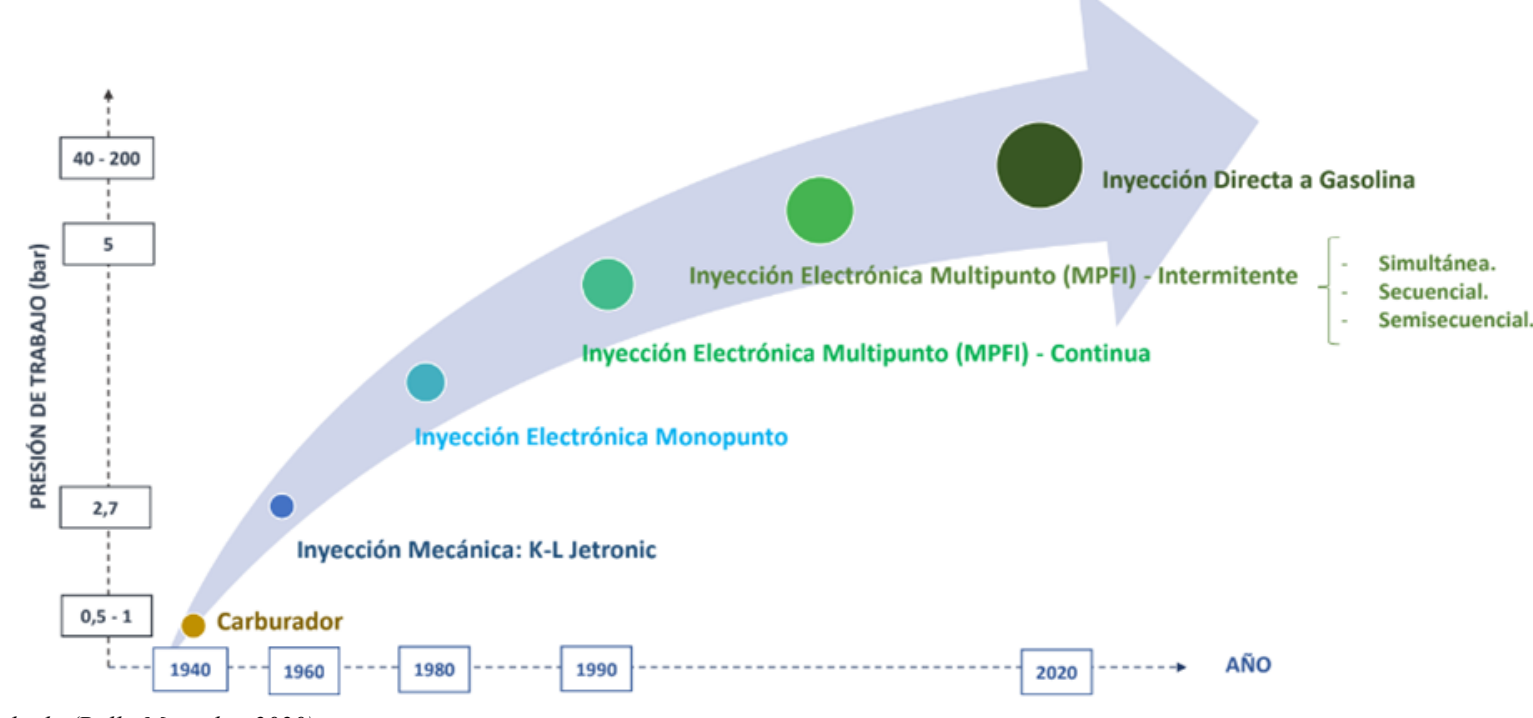

*Fuente: Obtenido de (Pulla Morocho, 2020)*

# *2.8.1.5 Características del Sistema de Inyección a Gasolina*

Sistema de inyección a gasolina MPFI (sistema multipuertos de inyección electrónica) este tipo de inyección se caracteriza por utilizar un inyector para cada cilindro ubicados lo más cerca de la válvula de admisión. (Kike, 2007).

*Tabla 2. 3: Características del sistema de inyección a gasolina.*

| La inyección se produce en el colector de admisión (fase carga o admisión) |
|----------------------------------------------------------------------------|
| Trabaja con mezcla homogénea ( $\lambda=1$ )                               |
| Utiliza un riel/acumulador de presión.                                     |
| Emplea electrobomba de combustible (presiones 2.50 a 4 bares)              |
| Gestión electrónica (sensores, actuadores y ECU)                           |
| Integra sistemas EVAP y PCV.                                               |
| Sistema de encendido electrónico (DIS, CDI, etc.)                          |
| Sistemas multiválvulas.                                                    |
| Sistema de control de emisiones (sonda lambda, catalizador, etc.)          |
| Permite el monitoreo por el sistema OBD II.                                |
|                                                                            |

*Fuente: Autores*

*Figura 2. 17: Características del sistema de inyección a gasolina.*

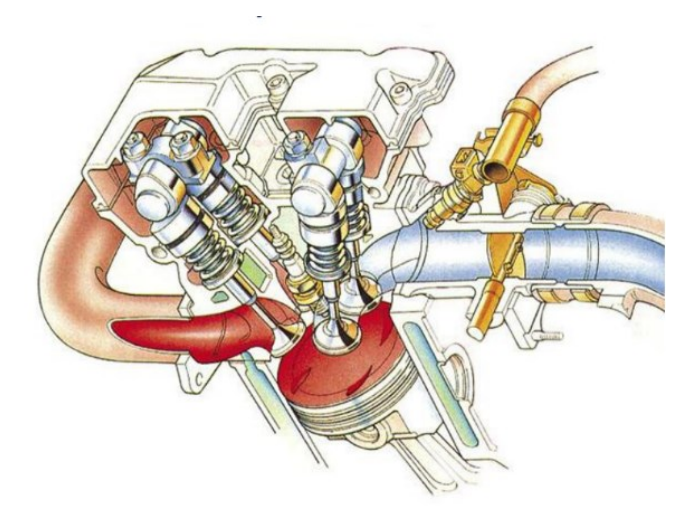

*Fuente: Obtenido de (VOLKSWAGEN AG, 2002)*

# **2.8.2 Factores que afectan a la combustión.**

Hace referencia a la turbulencia generada en los conductos de admisión y cámara de combustión. A continuación, se muestran estos factores: (Kike, 2007).

.

*Figura 2. 18: Factores Swirl, Tumble y Squish.*

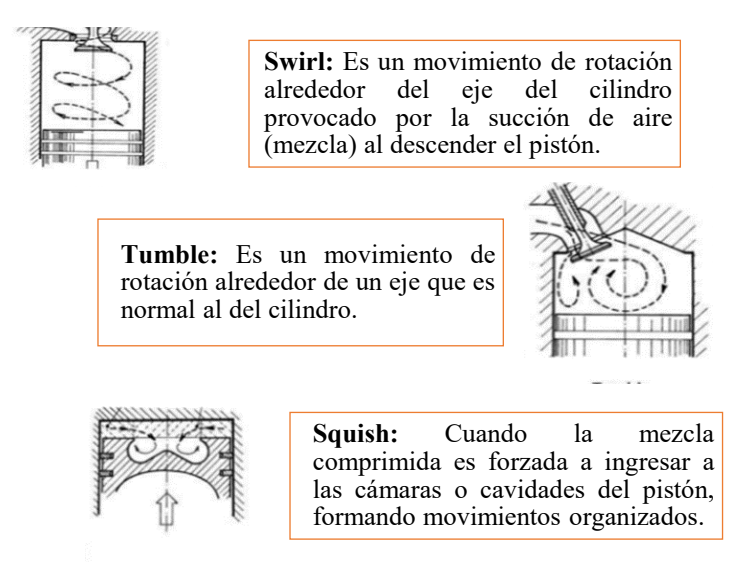

*Fuente: Obtenido de (Zhao, Harrington, & Lai, 2002)*

Otros factores que afectan la velocidad de propagación de la llama turbulenta se pueden visualizar usando un modelo de rodillos (en este caso ordenado e incluso por simplicidad) y tinta simulada. Dentro de cada rodillo, la llama tiene varias capas y, a medida que llega más rápido al circuito exterior, se deforma y se propaga más rápido, dispersando el punto de inflamación. (Lecuona, Rodríguez, Legrand, & Ventas, 2015).

*Figura 2. 19: Factor de la llama turbulenta.*

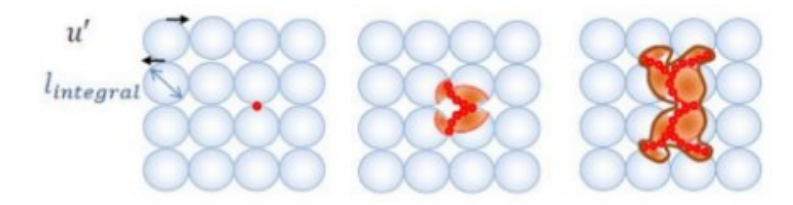

*Fuente: Obtenido de (Lecuona, Rodríguez, Legrand, & Ventas, 2015).*

#### *2.8.2.1 El factor de mezcla:*

El factor lambda (λ), determina la proporción de la mezcla aire/combustible que ingresa a la cámara de combustión en un motor de ciclo otto, comparándola con la relación estequiométrica teórica.

*Figura 2. 20: Factor de mezcla.*

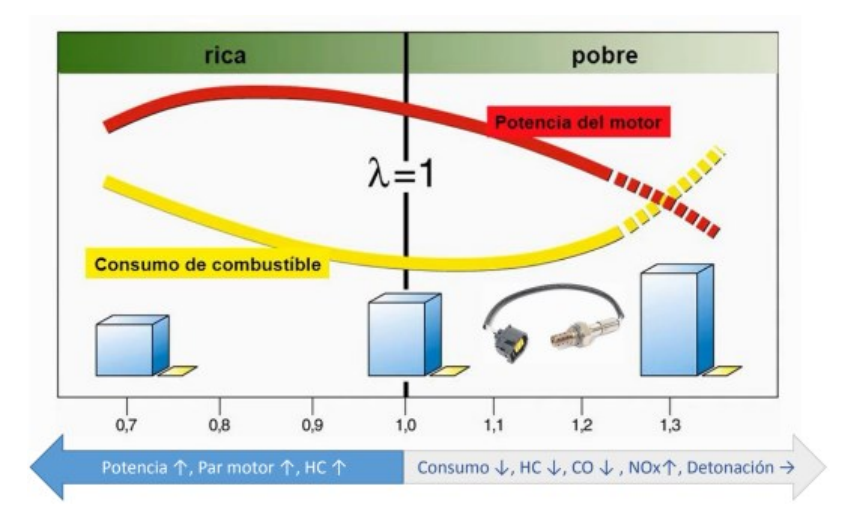

*Fuente: Obtenido de (Pulla Morocho, 2020).*

*Tabla 2. 4: Valores de relación estequiométrica de combustibles para motores.*

| Valores de relación estequiométrica de combustibles para motores |         |
|------------------------------------------------------------------|---------|
| Gasolina                                                         | 14,7:1  |
| Diesel                                                           | 14.5:1  |
| Etanol                                                           | 6.7:1   |
| GPL.                                                             | 15,63:1 |
| GNC.                                                             | 17,4:1  |

#### *2.8.2.2 Autoencendido*

Es una combustión espontánea de la mezcla aire combustible, antes del salto de la chispa en un momento inapropiado del funcionamiento.

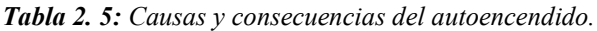

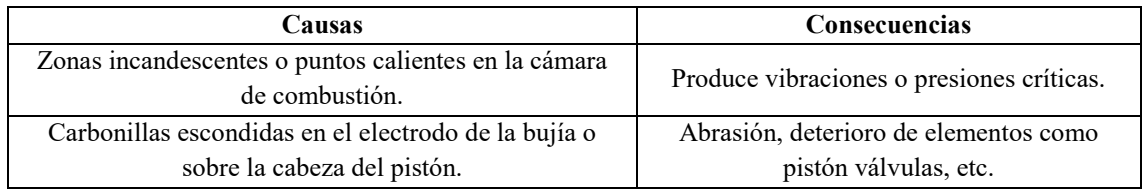

*Fuente: Autores*

#### *2.8.2.3 Detonación o Picado*

Es una combustión anormal de la mezcla aire combustible, por llegar a una presión más elevada de lo que debería a pocos instantes después de la chispa. Originado doble frente de llama.

*Tabla 2. 6: Causas y consecuencias de la detonación o picado.*

| Causas                            | <b>Consecuencias</b>                                                                                                    |
|-----------------------------------|----------------------------------------------------------------------------------------------------|
| Combustible de bajo octanaje.     | El choque del frete de llama produce ondas de presión alta, que<br>origina el característico tintineo metálico (cascabeleo) |
| Zonas calientes provocadas por la | Puede provocar auto encendido por las altas temperaturas de                                                                 |
| acumulación de carbonilla.        | combustión.                                                                                                    |
| Elevada relación de compresión.   | Abrasión daño mecánico y sobrecalentamiento (bujías, válvulas,                                                              |
| Mezcla no homogénea               | cabeza pistón, puntas de inyectores)                                                                                        |

# **2.9 Generalidades y constitución del Sistema GDI**

## **2.9.1 ¿Por qué es importante la Inyección Directa a Gasolina?**

Lo principal no solo se basa en la potencia, sino la necesidad de mantener un bajo consumo de combustible y reducir las emisiones contaminantes que se originan en el motor.

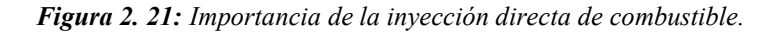

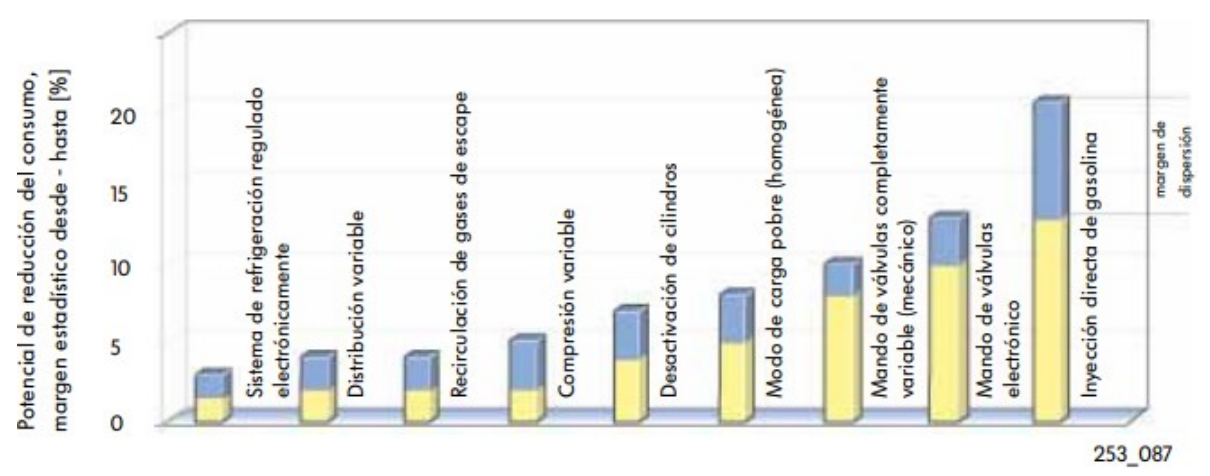

*Fuente:* Obtenido de (VOLKSWAGEN AG, 2002)

## **2.9.2 Características principales del Sistema de Inyección GDI**

El sistema Mitsubishi GDI tiene sus propias características que se han convertido en la tecnología que Bosch comenzó a construir en los primeros años después de la Segunda Guerra Mundial. (AutoScout24, 2018).

A continuación, se detallan las principales características del sistema de inyección GDI:

*Tabla 2. 7: Características principales del sistema de inyección GDI.*

| $\bullet$ | La inyección se produce en el interior de la cámara de combustión en forma directa.                                               |
|-----------|----------------------------------------------------------------------------------------------------|
| $\bullet$ | Combina semejanzas de: Sistemas MPFI y CRDI                                                                                       |
| $\bullet$ | Puede trabajar en diversas formas de mezcla $(\lambda > 1)$ : Estratificado, Homogénea y Homogénea<br>pobre.                      |
| $\bullet$ | Integra sistemas de distribución y admisión variables.                                                                            |
| $\bullet$ | Permite la disminución del, consumo de combustible y gases contaminantes.                                                         |
| $\bullet$ | Mejora en la relación peso – potencia.                                                                                            |
| ٠         | Requiere de doble catalizador para la reducción del NO <sub>x</sub> (originados en los modos: estratificado<br>y Homogéneo pobre) |
| $\bullet$ | Es la base para la generación de motores limpios y económicos.                                                                    |

#### **2.9.3 Comportamiento de emisiones en un motor de Inyección Directa a Gasolina**

La combustión en el modo estratificado y en el modo mezcla homogénea – pobre produce en gran cantidad de óxidos nítricos estos no se pueden convertir en nitrógeno, ya que se genera en gran cantidad y no pueden ser transformados lo suficientemente rápido en nitrógeno y oxígeno puro mediante catalizadores tridimensionales tradicionales convencionales. Para resolver este problema, debe desarrollar catalizadores especiales que hagan el trabajo. (Kike, 2007).

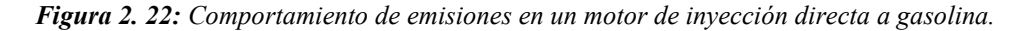

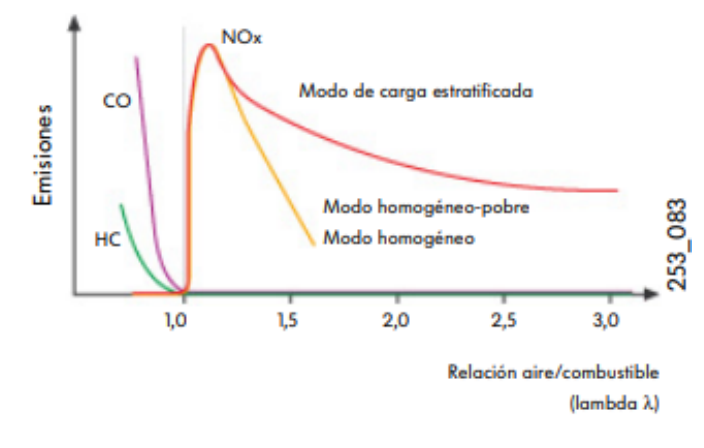

*Fuente: Obtenido de (VOLKSWAGEN AG, 2002)*

Otra desventaja encontrada en los motores de inyección directa es la cantidad de azufre en la gasolina. En la figura 2.22 se aprecia la influencia que tiene el contenido de azufre sobre la capacidad de acumulación del NOx en el catalizador. (Kike, 2007).

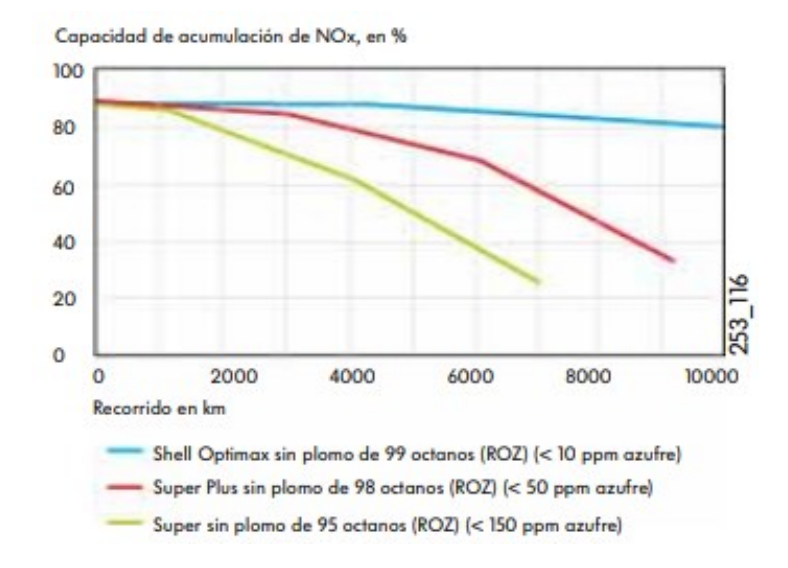

*Figura 2. 23: Acumulación de NOx en el catalizador*

*Fuente: Obtenido de (VOLKSWAGEN AG, 2002)*

# **2.9.4 Forma del pistón utilizados en los motores GDI**

La forma de la cabeza del pistón, beneficia a la generación del torbellino en los cilindros, que permiten mejorar el ingreso del aire y favorecer a la combustión.

*Figura 2. 24: Forma del pistón utilizados en los motores GDI.*

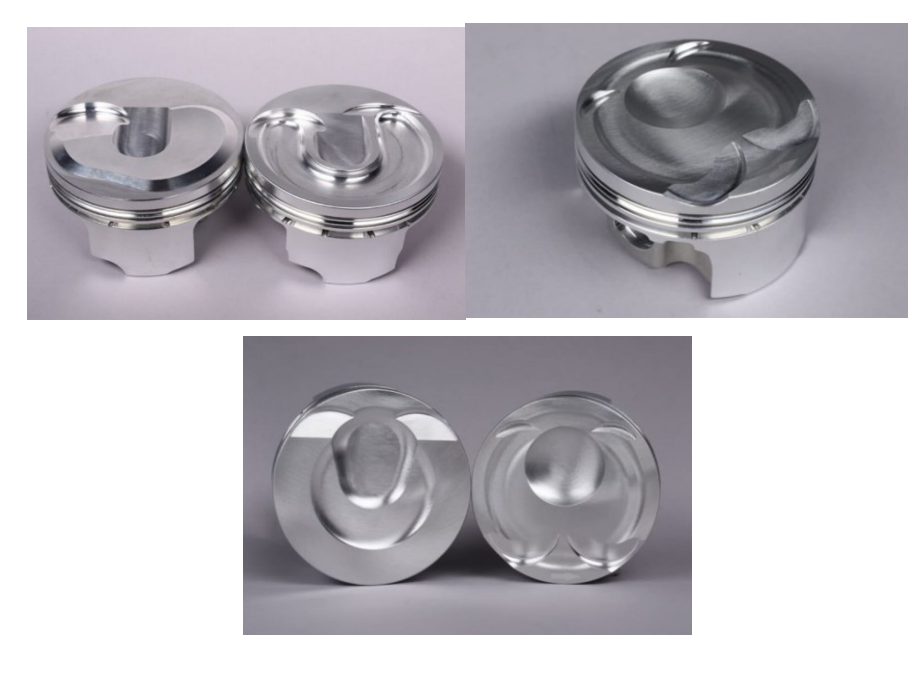

*Fuente: Obtenido de (Smith & Gearhart, 2016)*

## **2.9.5 Modos de operación del motor GDI**

La unidad de control del motor selecciona el modo de funcionamiento, en función de las condiciones de régimen, las emisiones, la potencia y las condiciones de seguridad. (Kike, 2007).

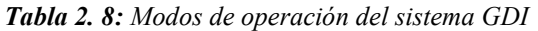

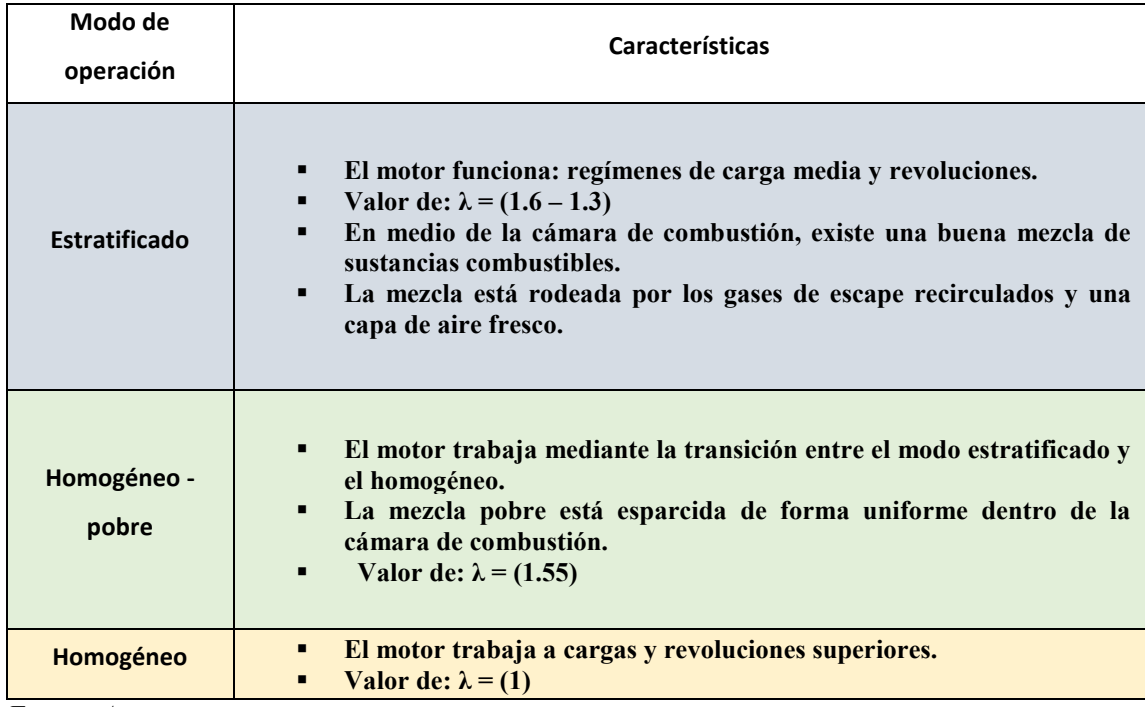

*Fuente: Autores*

La UCM elige el modo de operación más adecuado en función de la condición de trabajo, además de las emisiones de los gases contaminantes del escape y seguridad del modo de operación. (Kike, 2007).

*Figura 2. 25: Modos de operación del sistema GDI.*

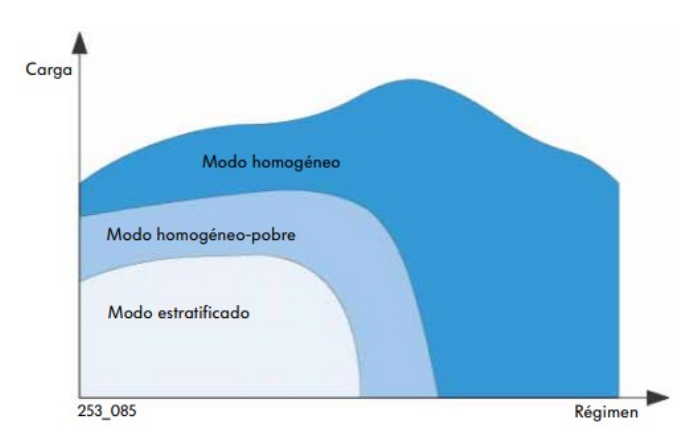

*Fuente: Obtenido de (VOLKSWAGEN AG, 2002).*

# *2.10* **Constitución – Componentes del Sistema de Inyección GDI**

*Figura 2. 26: Componentes del sistema de inyección GDI.*

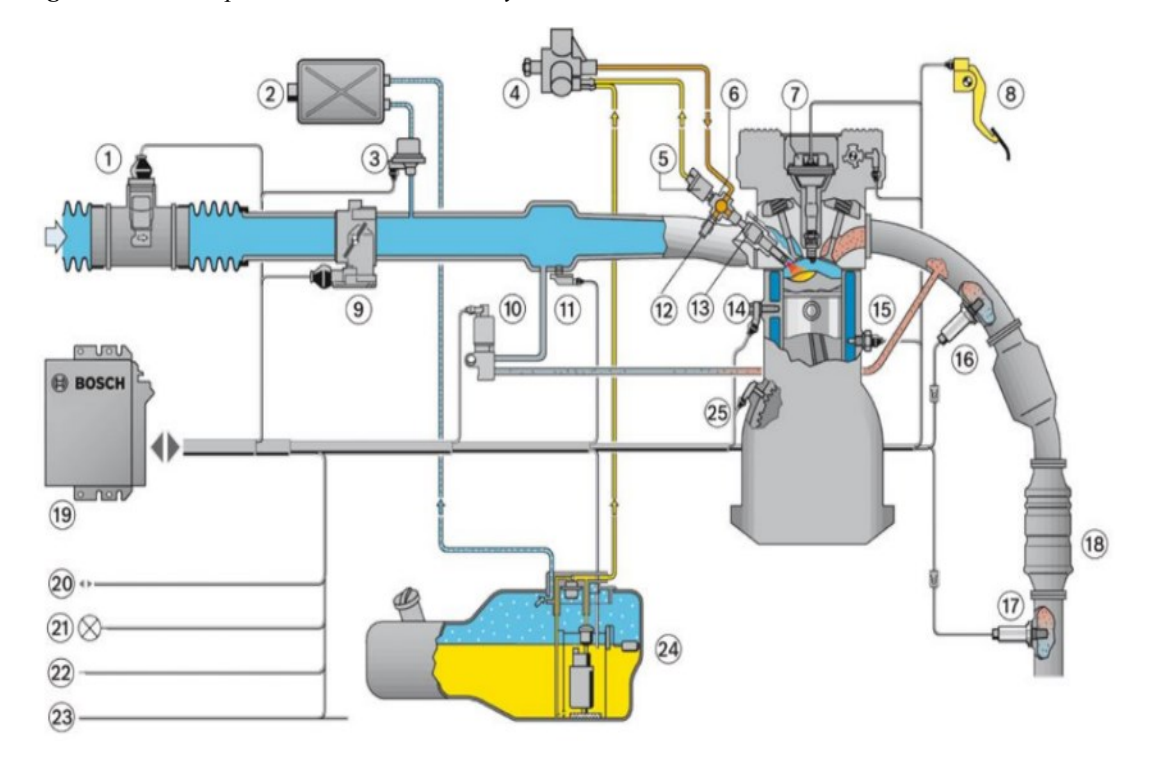

*Fuente: Obtenido de (VOLKSWAGEN AG, 2002).*

- **1. Medidor de masa de aire con sensor de temperatura**
- **2. Depósito de carbón activo**
- **3. Válvula de ventilación del depósito**
- **4. Bomba de alta presión**
- **5. Válvula de regulación de presión**
- **6. Distribuidor de combustible**
- **7. Bobina de encendido**
- **8. Pedal de acelerador**
- **9. Cuerpo de mariposa electrónica (EGAS)**
- **10. Válvula de retroalimentación de gases de escape (EGR)**
- **11. Sensor de presión del tubo de aspiración**
- **12. Sensor de alta presión**
- **13. Válvula de inyección de alta presión**
- **14. Sensor de picado (detonación)**
- **15. Sensor de temperatura del motor**
- **16. Sonda lambda (LSU)**
- **17. Sonsa lambda (LSF)**
- **18. Catalizador NOx**
- **19. Unidad de mando**
- **20. Interfaz de diagnostico**
- **21. Testigo de diagnostico**
- **22. Inmovilizador**
- **23. CAM**
- **24. Conjunto bomba de combustible**
- **25. Sensor de revoluciones**

## **2.10.1 Componentes del Sistema de Combustible.**

La función del sistema es suministrar a los inyectores el monto necesario de combustible, según los modos de operación en el motor.

*Tabla 2. 9: Componentes del sistema de combustible.*

| Sistema de baja presión                                  | Sistema de alta presión                                         |
|----------------------------------------------------------|-----------------------------------------------------------------|
| 1. Depósito de combustible                               | 2. Bomba de combustible de alta presión                         |
| Bomba eléctrica de combustible<br>3.                     | Tubo de combustible de alta presión<br>4.                       |
| Filtro de combustible<br>5.                              | Tubo distribuidor de combustible<br>6.                          |
| dosificación<br>de<br>de<br>Válvula<br>7.<br>combustible | Sensor de presión de combustible<br>8.                          |
| Regulador de presión del combustible<br>9.               | presión<br>10. Válvula<br>reguladora<br>de<br>de<br>combustible |
|                                                          | 11. Inyectores de alta presión                                  |

*Fuente: Autores.*

*Figura 2. 27: Componentes del sistema de combustible.*

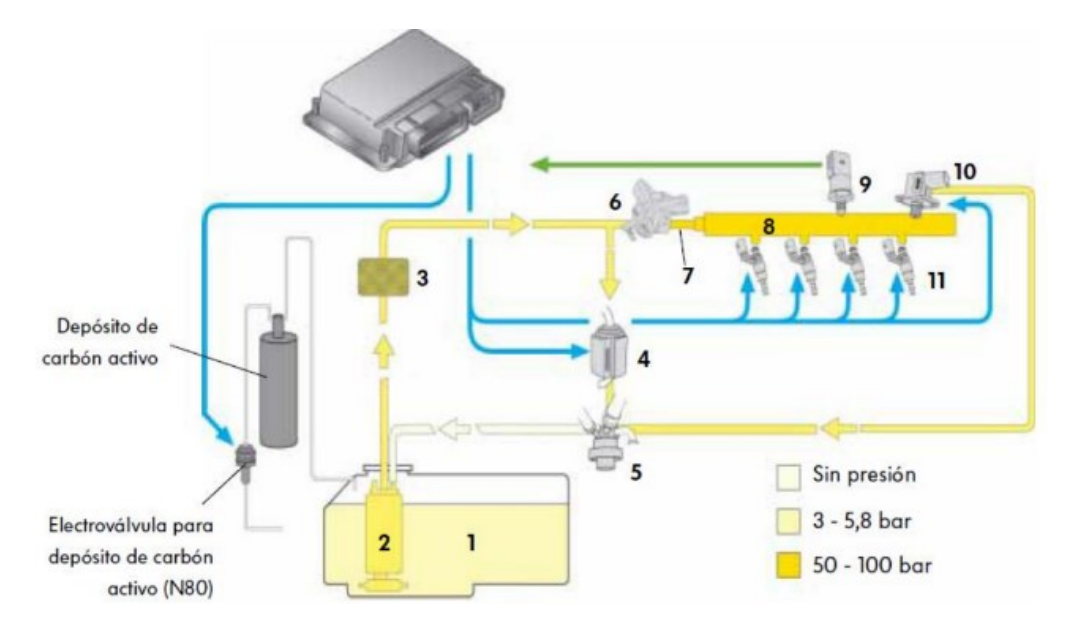

*Fuente: Obtenido de (VOLKSWAGEN AG, 2002).*

# **2.10.2 Componentes del Sistema de Admisión de aire**

La función de este sistema es suministrar una cantidad adecuada de aire en el cilindro del motor, según los modos de operación del motor.

*Tabla 2. 10: Componentes del sistema de aire.*

- **1. Medidor de la masa de aire por película caliente.**
- **2. Sensor de presión en el colector de admisión.**
- **3. Circuito de mando para las chapaletas en el colector de admisión.**
- **4. Electro válvula de recirculación de gases de escape.**
- **5. Sensor de presión para servo freno destinado a regular la depresión del frenado.**
- **6. Unidad de mando de la mariposa.**
- **7. Depósito de carbón activo.**
- **8. Unidad de control.**

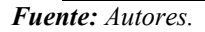

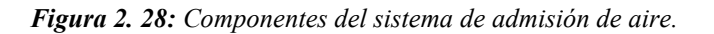

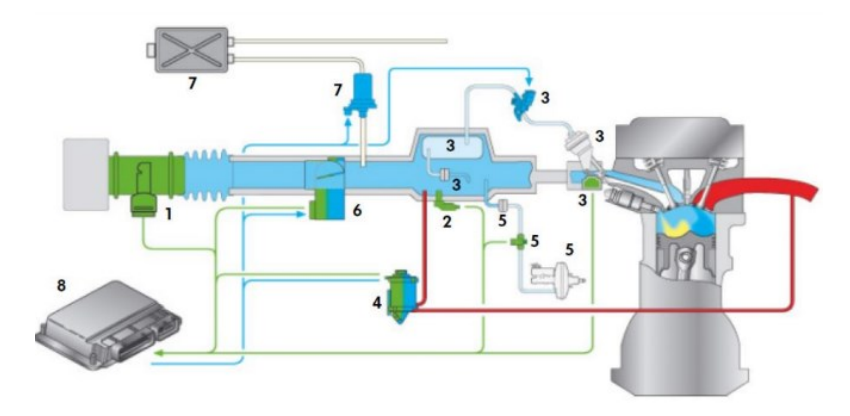

*Fuente: Obtenido de (VOLKSWAGEN AG, 2002).*

# **2.10.3 Modos de conducción del aire**

*Tabla 2. 11: Modos de conducción de aire*

| Modo 1 (Válvula mariposa abierta, chapaleta en el                                   | Modo 2 (Válvula de mariposa y chapaleta en el           |
|-------------------------------------------------------------------------------------|---------------------------------------------------------|
| colector de admisión cerrada.)                                                      | colector de admisión abiertas.)                         |
| Al cerrar la chapaleta en el colector de admisión el flujo                          | Por efecto de abrir la chapaleta en el colector de      |
| de aire se conduce hacia el cilindro, por encima de la                              | admisión el flujo de aire es llevado hacia el cilindro, |
| pletina Tumble.                                                                     | tanto por encima y por debajo de la pletina Tumble,     |
| Este flujo del aire permite el trabajo en modo                                      | Este flujo de aire permite el trabajo en modo           |
| estratificado. (Kike, 2007).                                                        | homogéneo. (Kike, 2007).                                |
|                                                                                     |                                                         |
| Válvula de<br>mariposa<br>Chapaleta en el<br>colector de admisión<br>Platina tumble |                                                         |

*Fuente: Autores.*

# **2.11 Funcionamiento del motor GDI**

El motor GDI funciona mediante tres modos de operación.

## **2.11.1 Modo estratificado (** $\lambda = 1.6$  **a 3).**

# **Condiciones necesarias.**

\* Motor en el régimen de carga y rpm respectivo.

\* No deben existir problemas que afecten a las emisiones de gases de escape.

\* Temperatura del motor mayor a 50° centígrados.

\* El acumulador de NOx y la temperatura del catalizador esta entre (250 a 500 centígrados).

\* El sensor NOx está disponible para su funcionamiento**.**

*Tabla 2. 12: Modo estratificado*

| Fase de admisión (A).                                                                     |
|-------------------------------------------------------------------------------------------|
| La mariposa de aceleración se abre.                                                       |
| Chapaleta del colector de admisión cerrada                                                |
| Desplazamiento del pistón del PMI al PMS                                                  |
| La válvula de admisión se abre y se aspira el aire.<br>$\bullet$                          |
| El aire fluye acelerando sobre la chapaleta y describe un efecto Tumble.<br>$\bullet$     |
| Válvula de<br>mariposa<br>Chapaleta en el<br>colector de admisión<br>Conducto<br>superior |

*Fuente: Obtenido de (VOLKSWAGEN AG, 2002).*

*Tabla 2. 13: Fase de compresión.*

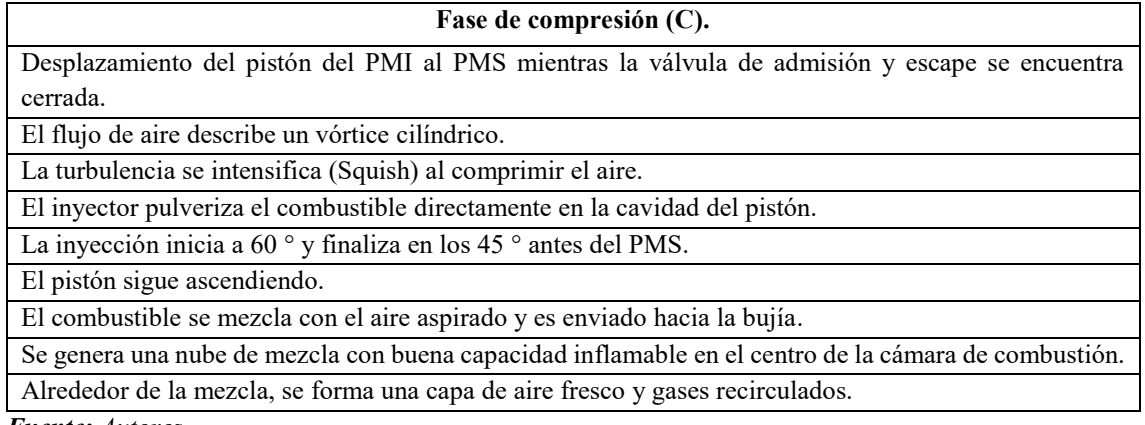

*Figura 2. 29: Modo estratificado. Fase de compresión.*

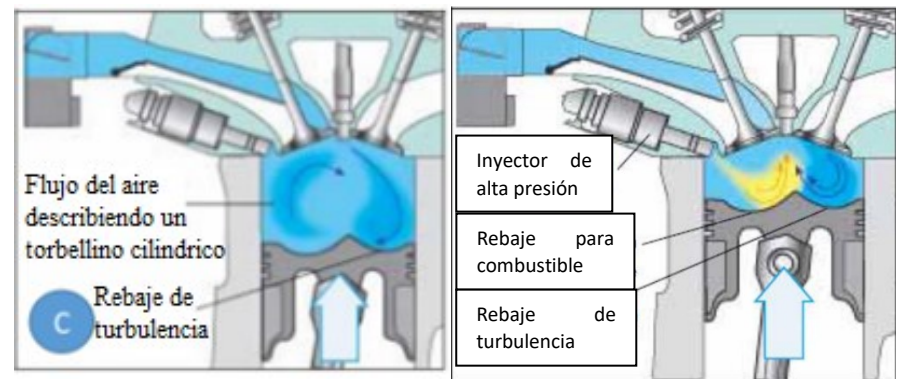

*Fuente: Obtenido de (VOLKSWAGEN AG, 2002).*

*Figura 2. 30: Modo estratificado. Fase de compresión.*

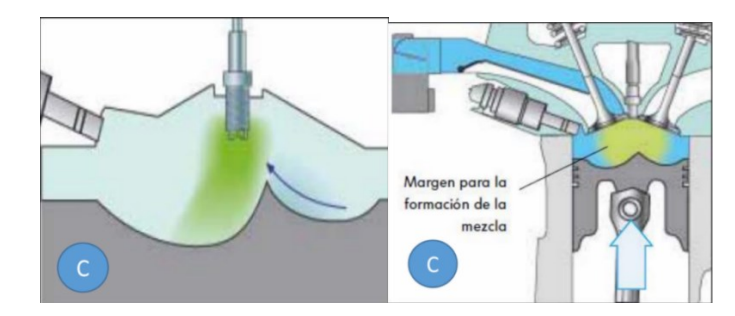

*Fuente: Obtenido de (VOLKSWAGEN AG, 2002).*

*Tabla 2. 14: Modo estratificado. Fase de encendido.*

| Fase de encendido (E).                                                                                                    |
|----------------------------------------------------------------------------------------------------|
| Se produce el salto de la chispa.                                                                                                    |
| La nube de mezcla (aire - combustible) en la zona central de combustión.                                                                                               |
| Se genera una nube de mezcla en el centro de la cámara de combustión.                                                                                                  |
| Los gases restantes (alrededor) actúan como una capa aislante (evita la pérdida de calor por las<br>paredes del cilindro), aumentado el rendimiento térmico del motor. |
| Margen de la<br>combustión.                                                                                                    |

*Fuente: Autores*

**Nota:** El par producido por el motor en modo estratificado está determinado por la cantidad de combustible inyectado.

# **2.11.2 Modo Homogéneo – Pobre**  $(\lambda = 1.55)$

*Tabla 2. 15: Modo homogéneo pobre. Fase de admisión.*

| Fase de admisión (A).                                                                                                    |
|----------------------------------------------------------------------------------------------------|
| La mariposa de admisión se abre.                                                                                                    |
| Chapaleta de colector de admisión cerrada.                                                                                                    |
| Desplazamiento del pistón del PMS al PMI.                                                                                                    |
| Válvula de admisión se abre y se aspira el aire.                                                                                                    |
| El aire fluye acelerado sobre la chapaleta y por el conductor superior, describe un efecto                                                                  |
| Tumble.                                                                                                    |
| Se pulveriza combustible por el inyector (300° APMS).                                                                                                    |
| La ECU controla la cantidad inyectada.                                                                                                    |
| Válvula de<br>Chorro<br>mariposa<br>inyectado<br>Chapaleta en el<br>Flujo de aire<br>colector de<br>admisión Conducto<br>superior<br><b>Fuente:</b> Autores |

*Tabla 2. 16: Modo homogéneo pobre. Fase de compresión.*

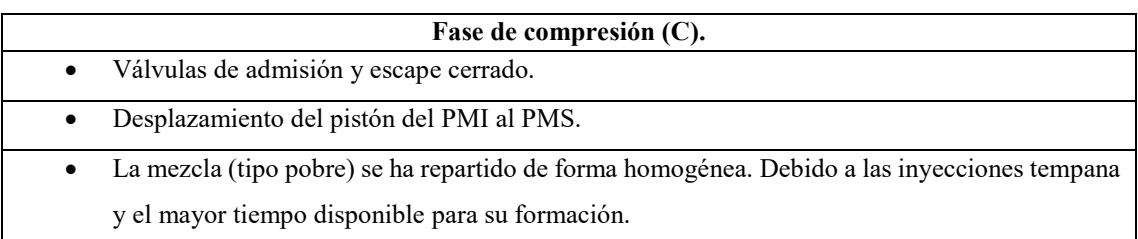

*Figura 2. 31: Modo homogéneo pobre. Fase de compresión.*

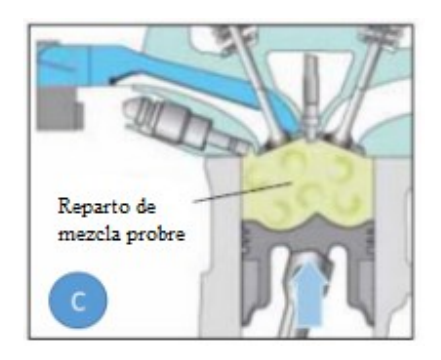

*Fuente: Obtenido de* (VOLKSWAGEN AG, 2002).

*Tabla 2. 17: Modo homogéneo pobre. Fase de encendido.*

|           | Fase de encendido (E).                                                                     |
|-----------|--------------------------------------------------------------------------------------------|
| $\bullet$ | El pistón esta próximo al PMS.                                                             |
| $\bullet$ | Se produce el salto de la chispa.                                                          |
|           | Se produce la combustión de la mezcla que está repartida por toda la cámara de combustión. |
|           | El momento de encendido se puede elegir libremente ya que existe una distribución uniforme |
|           | de la mezcla.                                                                              |
|           | Margen de la<br>combustión                                                                 |

*Fuente: Autores*

# **Nota:**

El propósito de mantener abierta la mariposa de aceleración y cerrada la chapaleta del colector de admisión es para:

- Reducir las pérdidas por estrangulación de los conductos de entrada de aire.
- Conseguir un flujo intenso de aire en el cilindro.

# **2.11.3 Modo homogéneo**  $(\lambda = 1)$ .

# **Nota:**

- El modo homogéneo es comparable al funcionamiento de un motor de gasolina de inyección indirecta.
- El par motor depende del punto de ignición (a corto plazo) y de la calidad del aire de admisión (a largo plazo).
- $\bullet$  Mezcla homogénea (Lambda = 1). (Kike, 2007).

*Tabla 2. 18: Modo homogéneo. Fase de admisión.*

|                | Fase de admisión (A).                                                                         |  |
|----------------|-----------------------------------------------------------------------------------------------|--|
| $\bullet$      | El acelerador (mariposa de aceleración) se abre de acuerdo con la posición del pedal del      |  |
|                | acelerador.                                                                                   |  |
| $\blacksquare$ | Chapaleta del colector de admisión abierta.                                                   |  |
|                | Desplazamiento del pistón del PMS al PMI.                                                     |  |
|                | La válvula de admisión se abre y se aspira el aire.                                           |  |
| $\blacksquare$ | El aire ingresa al cilindro por los conductos superior e inferior.                            |  |
| $\blacksquare$ | Se pulveriza combustible por el inyector $(300^{\circ}$ C APMS) durante el ciclo de admisión. |  |
|                | • La ECU controla la cantidad invectada.                                                      |  |

*Fuente: Autores*

*Figura 2. 32: Modo homogéneo. Fase de admisión.*

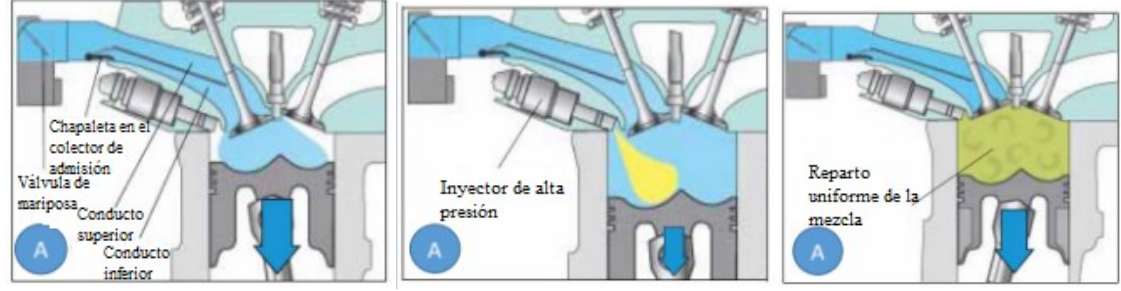

*Fuente: Obtenido de* (VOLKSWAGEN AG, 2002).

El combustible inyectado enfría el aire en el interior, con lo que beneficia ampliar la relación de compresión a diferencia de un motor con inyección indirecta. Hay mucho tiempo para formar una mezcla cuando se da la admisión. Lo mismo pero distribuido uniformemente (modo homogéneo) en el cilindro.(Kike, 2007).

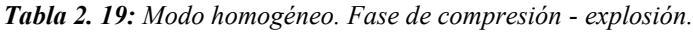

|   | Fase de compresión – explosión (E).                                                                     |
|---|----------------------------------------------------------------------------------------------------|
| ⋗ | El pistón está próximo a llegar al PMS.                                                                 |
| ➤ | Se produce el salto de la chispa.                                                                       |
| ➤ | Se produce la combustión de la mezcla que está repartida por toda la cámara de combustión.              |
| ➤ | El momento del encendido se puede elegir libremente ya que existe un reparto homogéneo de la<br>mezcla. |
|   | Margen de la<br>combustión                                                                              |

*Fuente: Autores*

El modo homogéneo afecta el par motor, el consumo de combustible y las emisiones de los gases contaminantes al ajustar el encendido.(Kike, 2007).

# **2.12 Ventajas y desventajas del motor GDI**

Es un avanzado sistema de inyección para los motores a gasolina que gracias a las altas presiones de funcionamiento y la inyección multipunto combinada con el turbocompresor permiten reducir el tamaño del motor.

El sistema GDI mejoró el desempeño y reducciones significativas en el consumo de combustible y las emisiones.

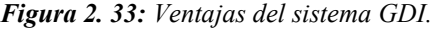

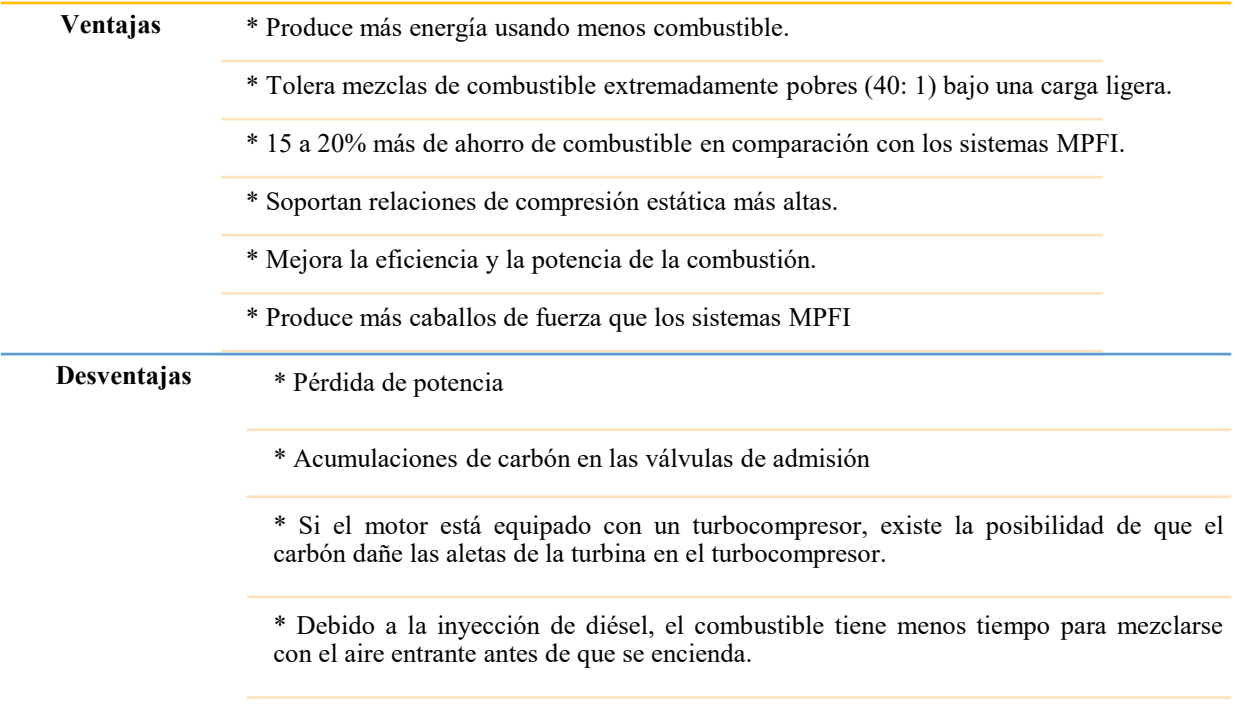

# **2.13 Posibles averías en el sistema de inyección GDI**

# **2.13.1 Averías**

#### **Acumulación de hollín o carbón en las válvulas de admisión, provoca:**

- Una pérdida de rendimiento significativa
- Disminuciones en la eficiencia.
- Restricción del flujo de aire junto a una caída de la economía en el consumo de combustible.
- Aumento en las emisiones.

**Si el motor está equipado con un turbocompresor,** existe la posibilidad de que al desprenderse el carbón pueda dañar las aletas de la turbina y pasar a la cámara de combustión & luego al sistema de escape.

*Figura 2. 34: Averías en el sistema GDI*

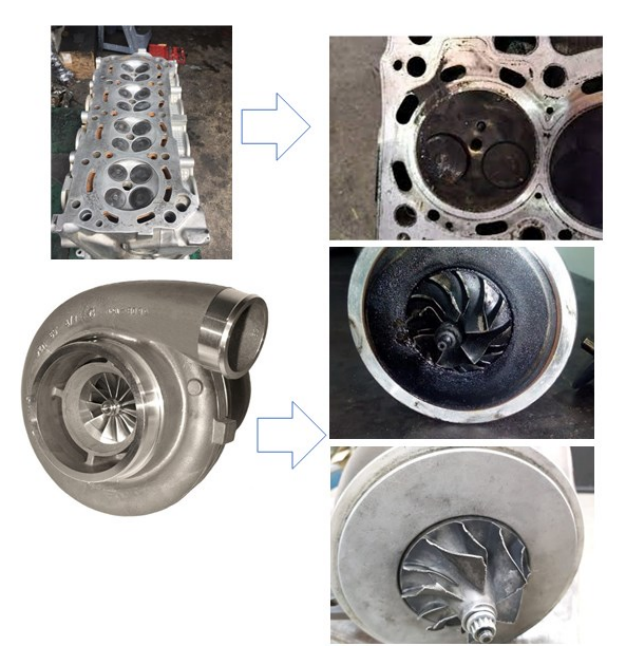

# **2.13.2 Solución.**

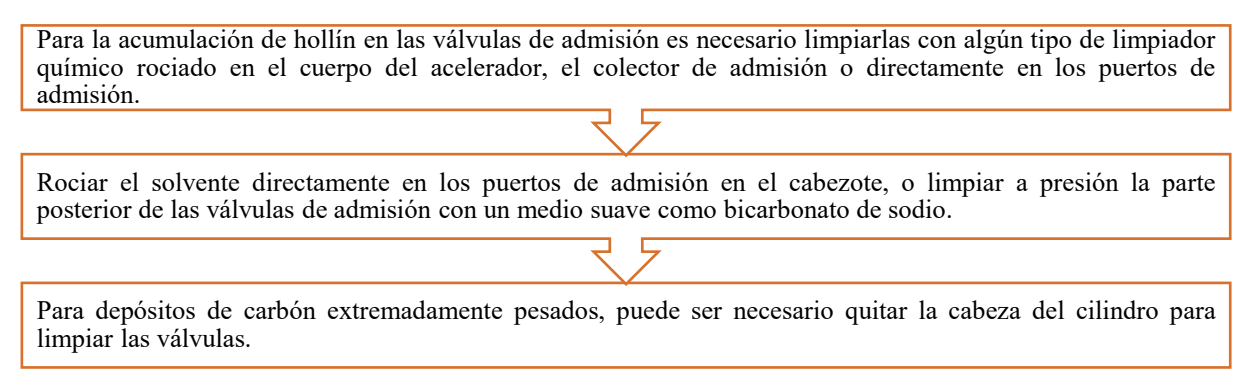

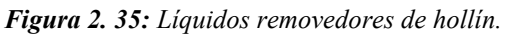

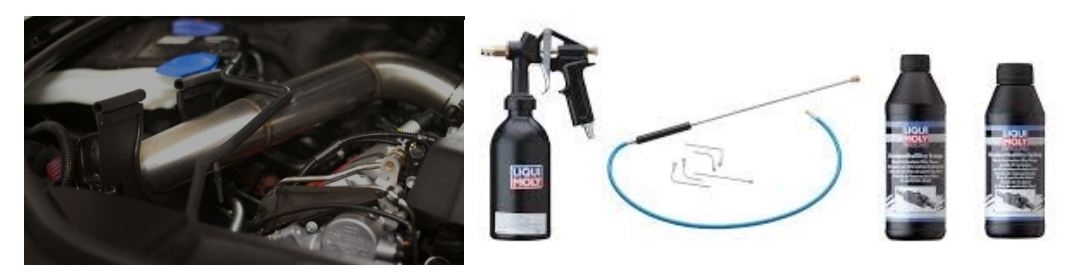

*Fuente: https://codigosdtc.com/blog/colector-de-admision-como-limpiar-y-beneficios/*

# **2.14 Comprobaciones en el Motor GDI**

# **2.14.1 Diagnósticos de los inyectores GDI**

Para los diferentes diagnósticos a realizar en los inyectores se utilizó la maqueta de motor Hyundai con Sistema GDI de la Universidad Politécnica Salesiana – Sede Cuenca.

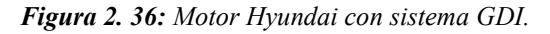

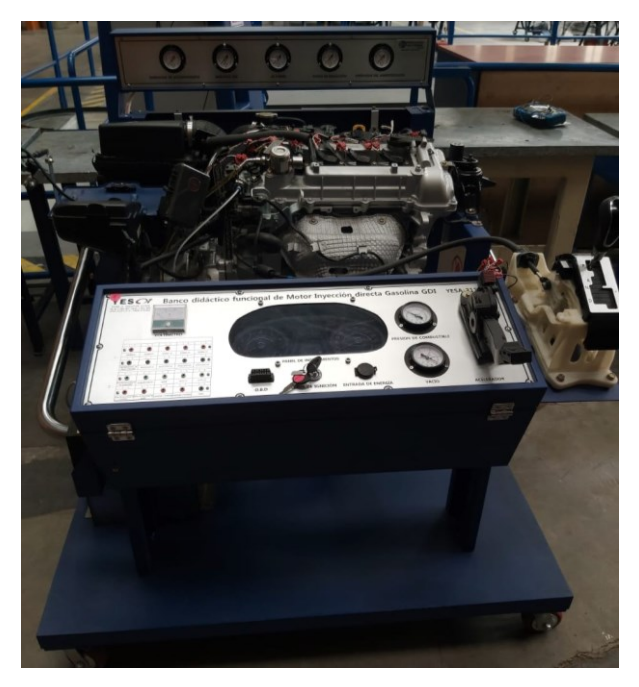

## **2.14.2 Comprobación resistencia del inyector**

**Nota:** Antes de realizar la medición verificar que se encuentre el switch de encendido en la posición OFF y desconectado la batería.

# **Pasos a realizar:**

- Para la prueba de resistencia del inyector GDI, se requiere seguir las indicaciones del fabricante para su desmontaje.
- Requiere utilizar un multímetro automotriz (opción resistencia), con la escala adecuada.
- La resistencia oscila entre 1 a  $2\Omega$  (según el manual del motor).
- Verificar los rangos de diferencia establecidos por el fabricante.

*Figura 2. 37: Conector de las terminales.*

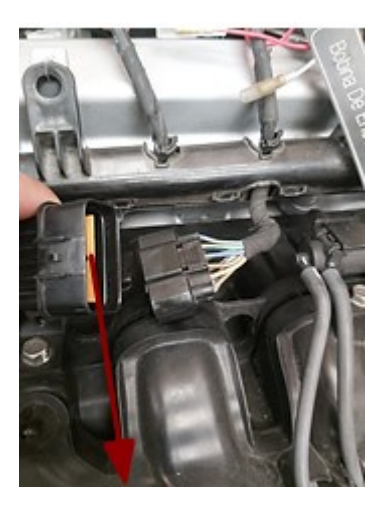

*Fuente: Autores*

*Figura 2. 38: Numeración del cableado de los inyectores.*

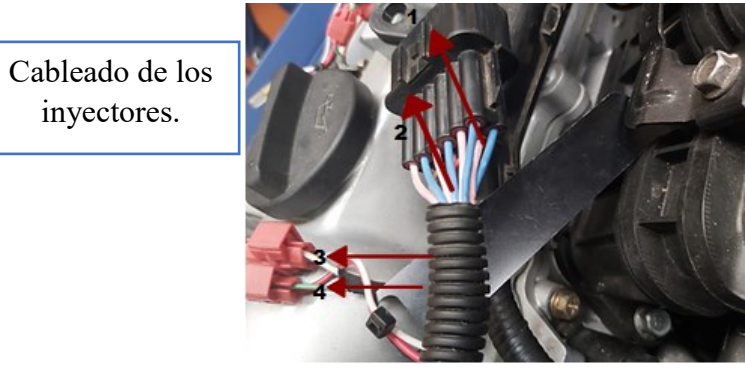

*Figura 2. 39: Medición de la resistencia del Inyector.*

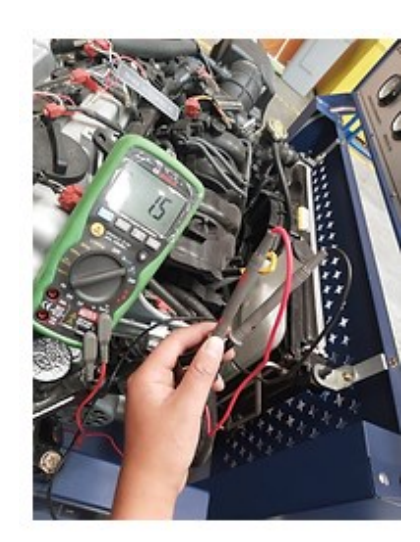

Medición con el multímetro en el conector de los terminales. 1.5 Ohmios

*Fuente: Autores*

# **2.14.3 Prueba o test de actuadores**

# **Nota a considerar:**

Para la prueba de test de actuadores no se requiere desmontaje del inyector, ni desconectar la batería u otro accesorio del motor.

# **Pasos a seguir:**

- Requiere de una batería en buenas condiciones (>12,5V).
- Utilizar un equipo de diagnóstico (escáner automotriz).
- Seguir el procedimiento establecido por el equipo para la prueba.

*Figura 2. 40: Test de actuadores.*

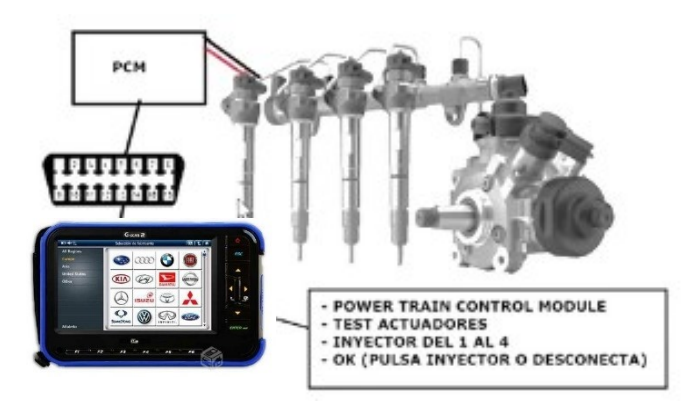

*Fuente: Autores*

# **2.14.4 Prueba o medición del circuito de baja presión**

**Nota a considerar:**

- Requiere utilizar una pinza amperimétrica, con la escala adecuada.
- El amperaje oscila entre 6 a 10A (según el manual del motor).
- Verificar los rangos de diferencia establecidos por el fabricante.

*Figura 2. 41: Colocación de la pinza amperimétrica entre el cable a medir.*

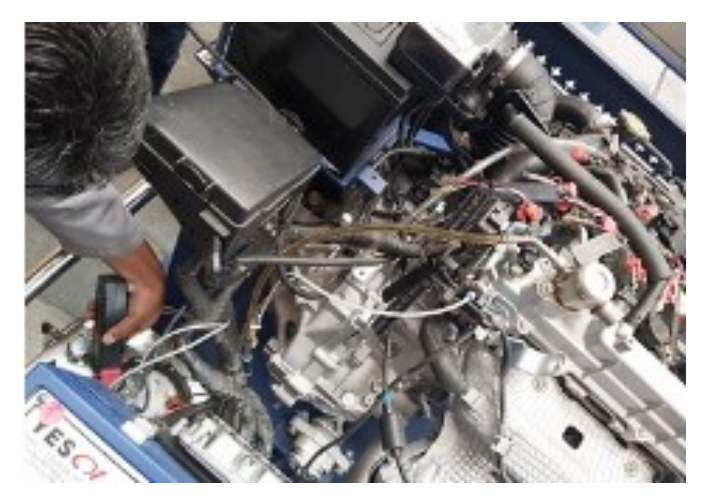

*Figura 2. 42: Medición del amperaje.*

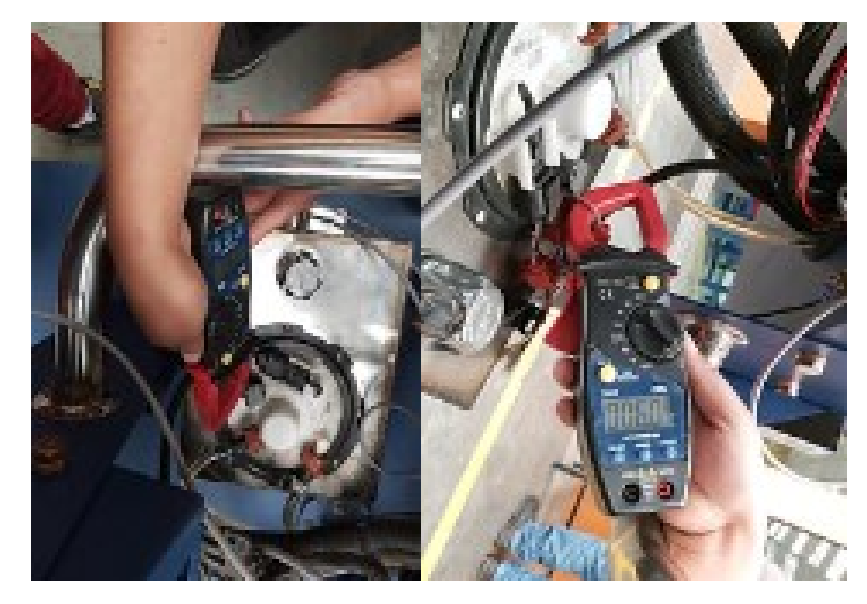

*Fuente: Autores*

# **2.14.5 Prueba del inyector con osciloscopio**

#### **Nota a considerar:**

 Para la prueba del inyector GDI con osciloscopio, se requiere seguir las indicaciones del fabricante.

 Conectar los puntales del osciloscopio directamente a terminales del inyector (sin desconectar).

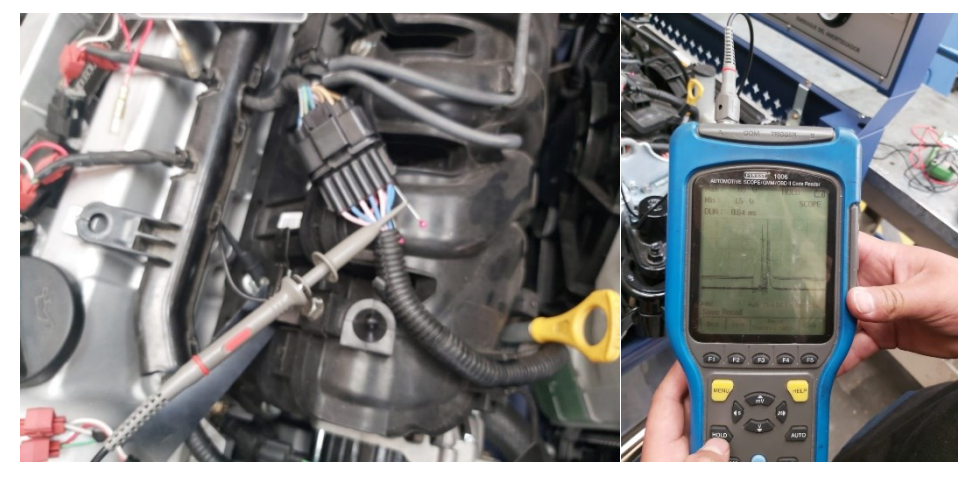

*Figura 2. 43: Colocación de la sonda del osciloscopio en los cables del inyector.*

*Fuente: Autores*

*Figura 2. 44: Prueba del inyector mediante el osciloscopio.*

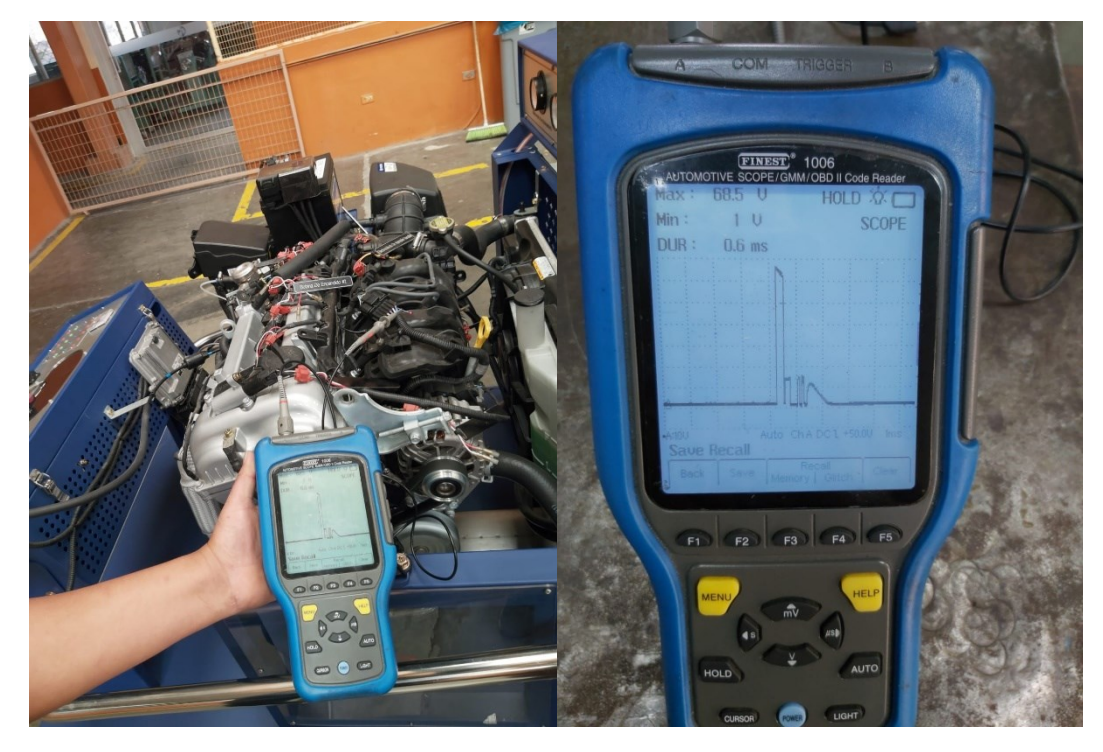

*Fuente: Autores*

**Nota:** Ajustar la escala, para obtener una mejor apreciación de la gráfica.

## **2.14.6 Prueba de amperaje de consumo del inyector**

# **Nota a considerar:**

- Para la prueba del inyector GDI, se requiere una pinza amperimétrica y seguir las indicaciones del fabricante.
- No se requiere desmontar ningún componente del sistema de alimentación.
- Conectar la pinza amperimétrica con su respectivo adaptador al osciloscopio para graficar su oscilograma.

*Figura 2. 45: Colocación de la pinza amperimétrica en el cableado del inyector.*

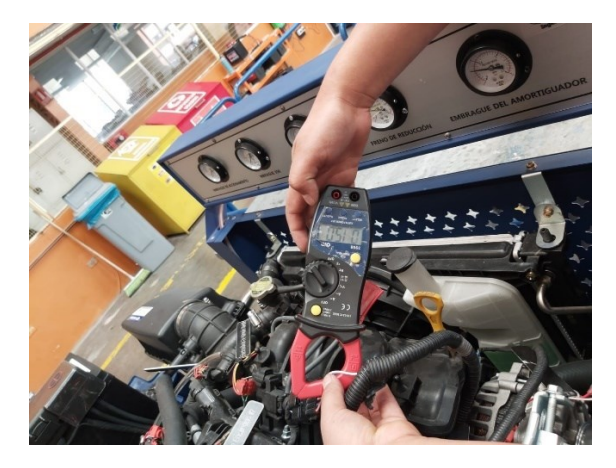

*Fuente: Autores*

*Figura 2. 46: Medición del consumo de corriente del inyector.*

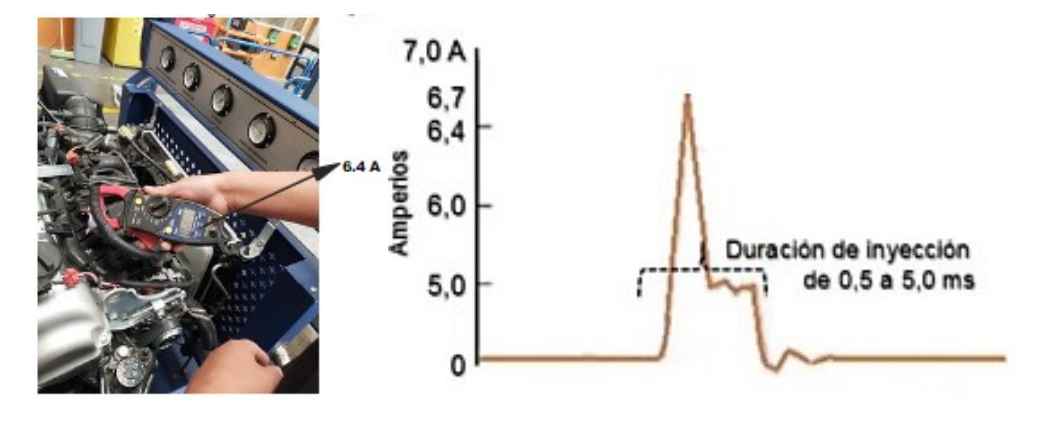

# **3. Diseño de la plataforma online del sistema de inyección GDI e incorporación de contenidos audiovisuales.**

Esta investigación se basa en el diseño de la plataforma online; para ello seleccionar el sitio web Wix mencionado anteriormente, la misma ofrece una variedad de opciones que se pueden observar en el capítulo 2 en la tabla 2.2.

Seguidamente de la selección del sitio web a utilizar, se parte de un bosquejo preliminar para la elaboración del diseño, el cual consiste en crear un borrador sobre la elaboración e incorporación de ideas acerca del contenido a tratar.

Realizado el bosquejo de la plataforma, es primordial partir de un diagrama de flujo, el cual ayudará a plasmar de mejor manera las ideas, además de observar el funcionamiento y el orden cronológico para su correcta elaboración.

# **3.1Bosquejo preliminar para el diseño de la plataforma Wix**

Para la realización de la plataforma online se realiza un bosquejo preliminar, que es un instrumento sumamente útil, que sirve para la realización de trabajos de investigación, además, permite ayudar, organizar y visualizar de mejor manera las ideas, estructura e información recopilada para el diseño a realizar.

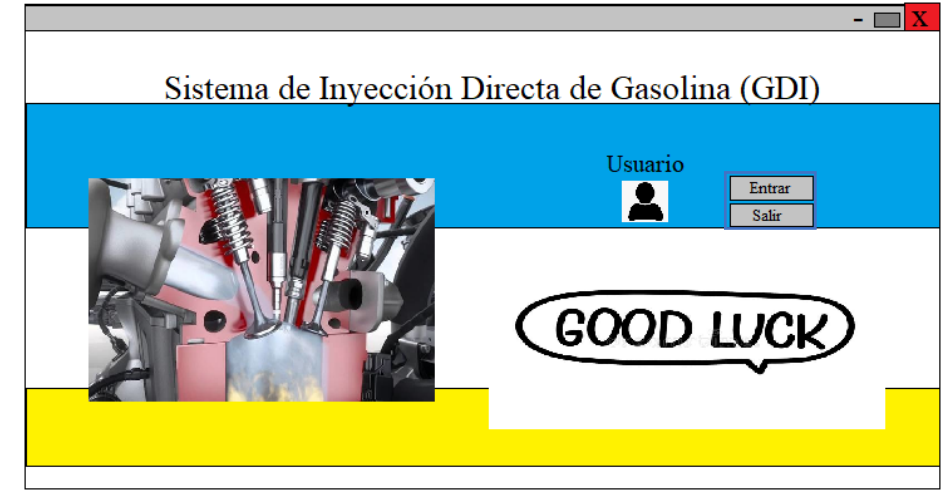

*Figura 3. 1: Bosquejo. Inicio del sitio web.*

*Fuente: Autores*

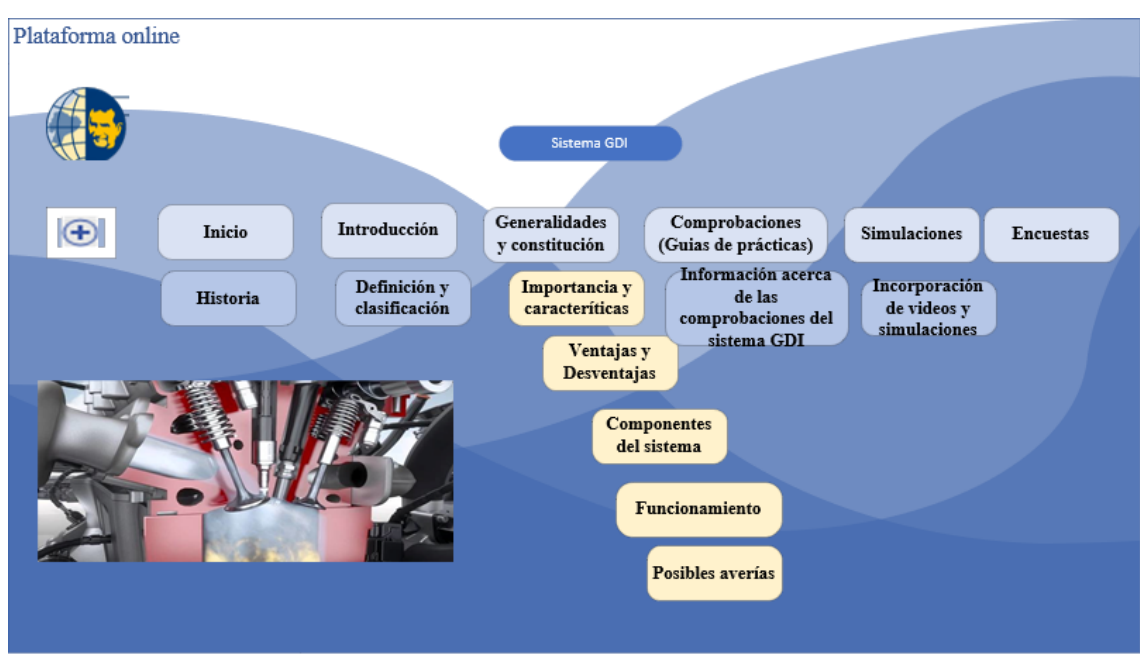

*Figura 3. 2: Bosquejo. Contenido de la plataforma online*

*Fuente: Autores*

*Figura 3. 3: Bosquejo. Evaluaciones.*

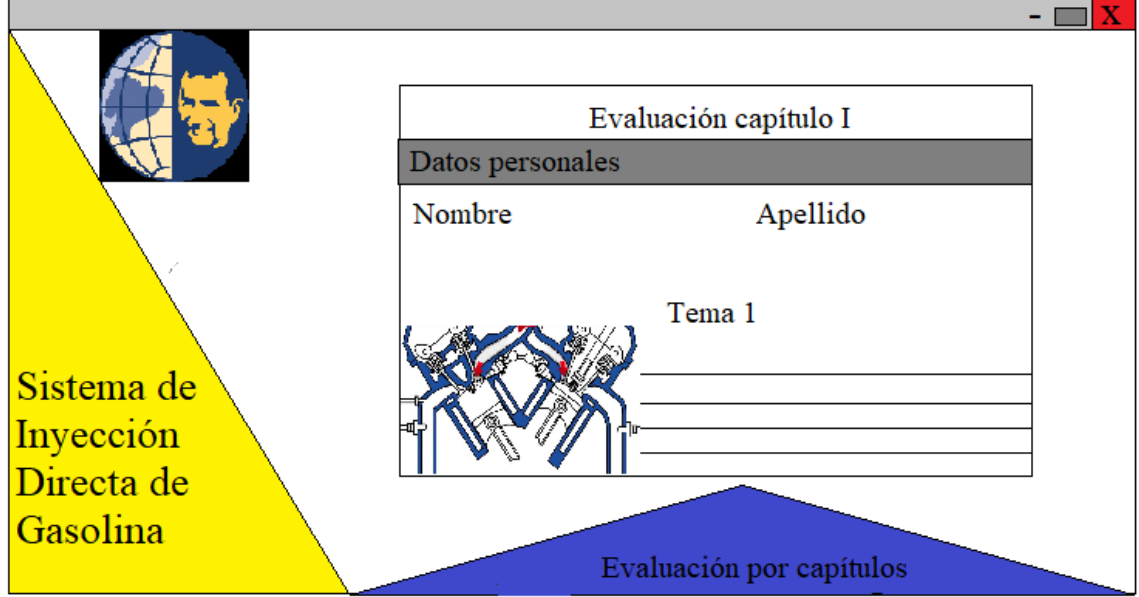

*Fuente: Autores*

## **3.2 Diseño de la plataforma Wix**

Para esta investigación, se utilizará el sitio web Wix mencionado anteriormente, que está dentro de las plataformas comerciales, ya que el objetivo es el diseño de una plataforma online para el aprendizaje del tema: Sistema de Inyección Directa de Gasolina (GDI).

#### **3.2.1 Pasos para el diseño de la plataforma web**

**Pasos:**

**1) Ingresar al sitio web Wix; link: <https://popularwebsitebuilder.com/> y seleccionar el ícono entrar.**

*Figura 3. 4: Enlace del sitio Wix*

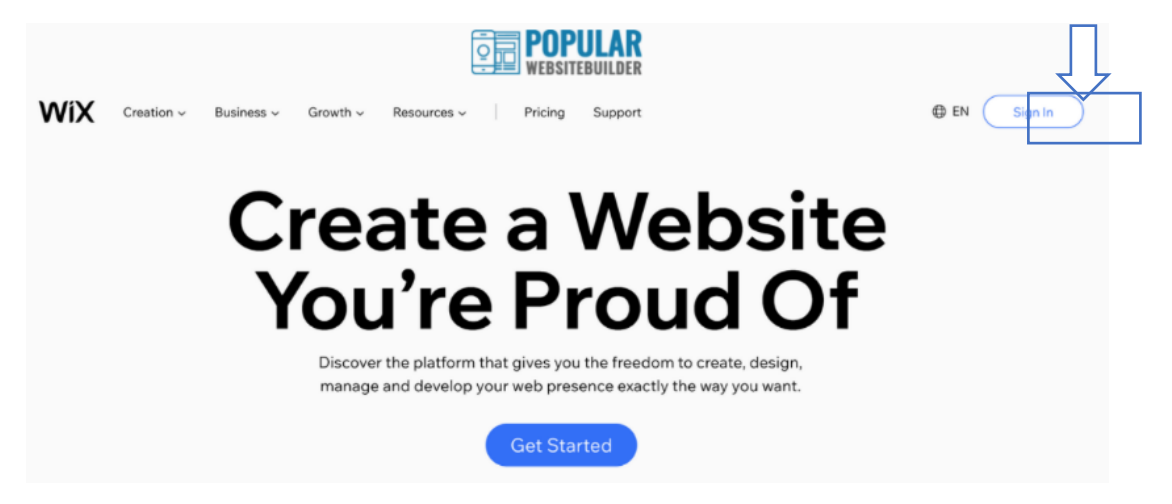

*Fuente: Autores*

**2) Registrarse en la plataforma, ya sea con un correo personal o institucional para poder ingresar.**

*Figura 3. 5: Inicio de sesión para ingreso a la plataforma.*

# Iniciar sesión

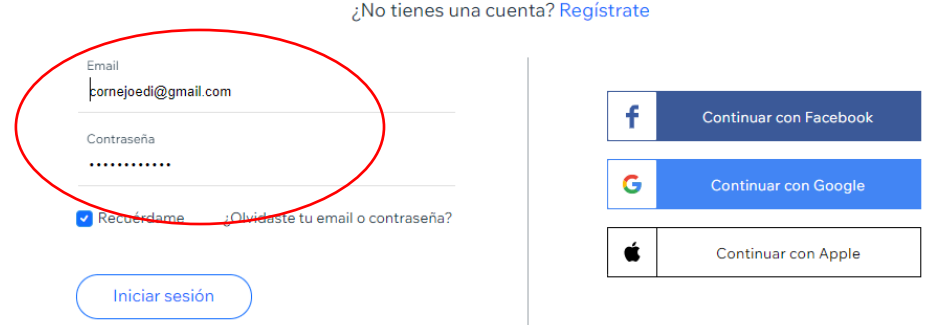

*Fuente: Autores*

# **3) Iniciar un proyecto de creación, después hacer clic en "crear un nuevo sitio"**

*Figura 3. 6: Selección de proyecto para crear la plataforma.*

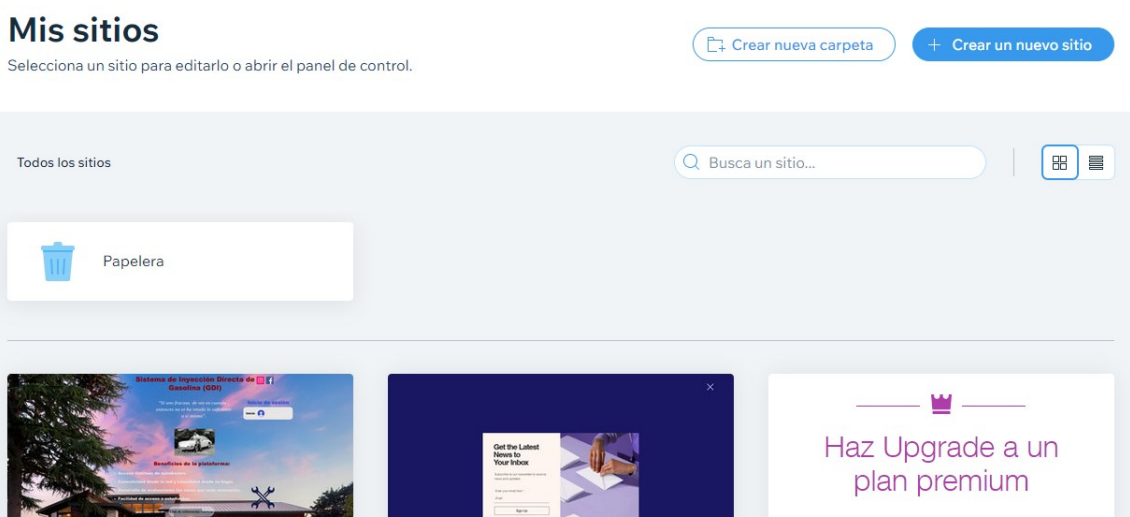

*Fuente: Autores*

**4) Seguidamente al seleccionar la opción crear sitio se despliegan opciones a escoger, para saber qué tipo de plataforma se pueden crear.**

*Figura 3. 7: Tipos de plataformas para crear.*

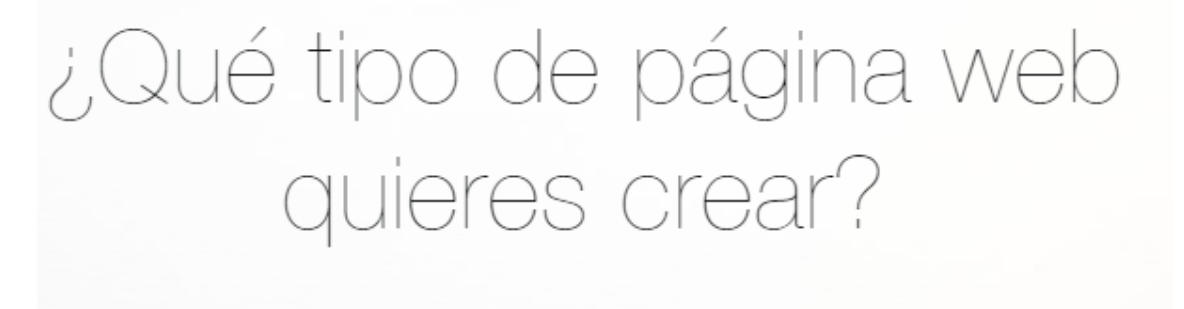

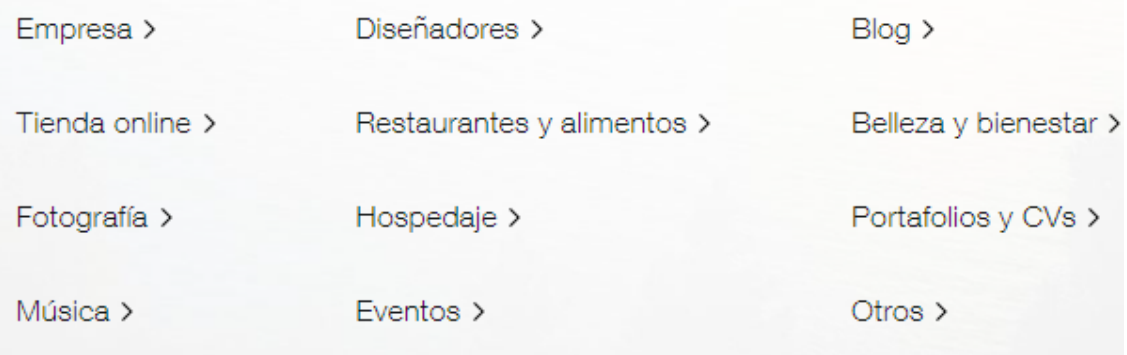

*Figura 3. 8: Editor Wix, Editor Wix ADI*

## **WiX**

ELIGE CÓMO QUIERES CREAR TU PÁGINA WEB

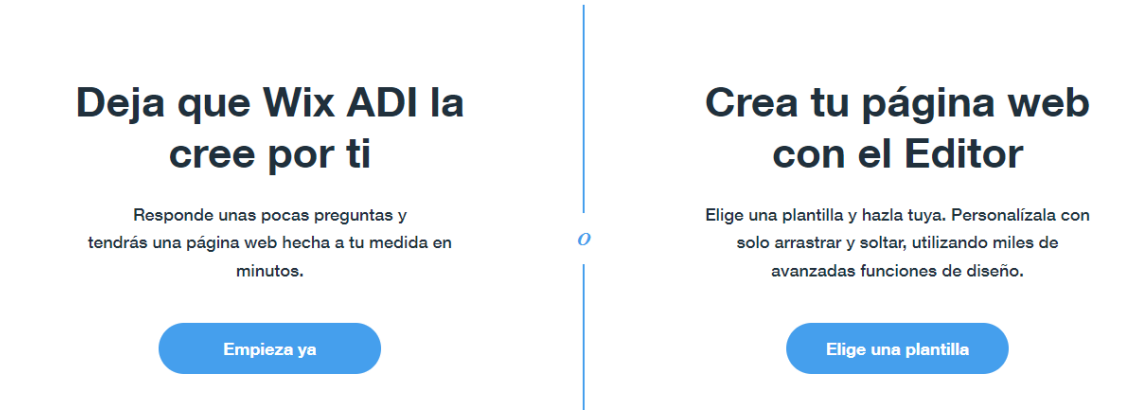

#### *Fuente: Autores*

**Nota:** Se puede crear páginas web con Editor Wix, con más posibilidades de personalización, o dejar para Wix ADI. En este último caso, simplemente se debe completara algunas preferencias para preparar la página web.

**5) Seleccionado el tipo de plataforma a crear, Wix ofrece categorías y subcategorías con una gran variedad de plantillas a elegir.**

*Figura 3. 9: Elección de la Plantilla para la plataforma.*

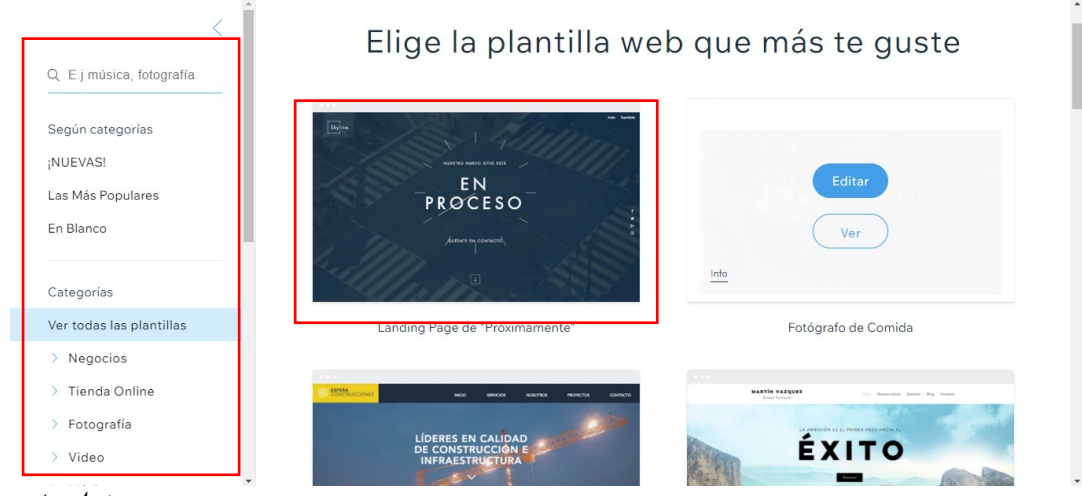

*Fuente: Autores*

**6) Con la planilla web elegida, se debe personalizar las páginas. En el margen superior izquierdo, se puede seleccionar qué sección se va a editar primero y agregar páginas.**

*Figura 3. 10: Plantilla y opciones de la plataforma.*

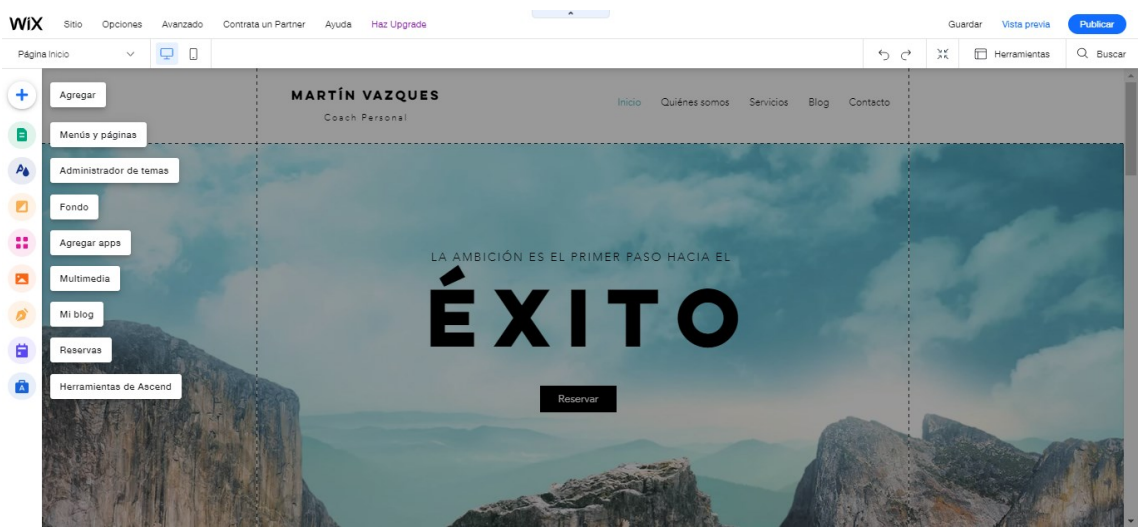

*Fuente: Autores*

**7) En el margen superior izquierdo se encuentra la pestaña Sitio, donde se desplegarán opciones como: (guardar, vista previa, historial, comentarios, entre otros).**

*Figura 3. 11: Selección de la pestaña Sitio.*

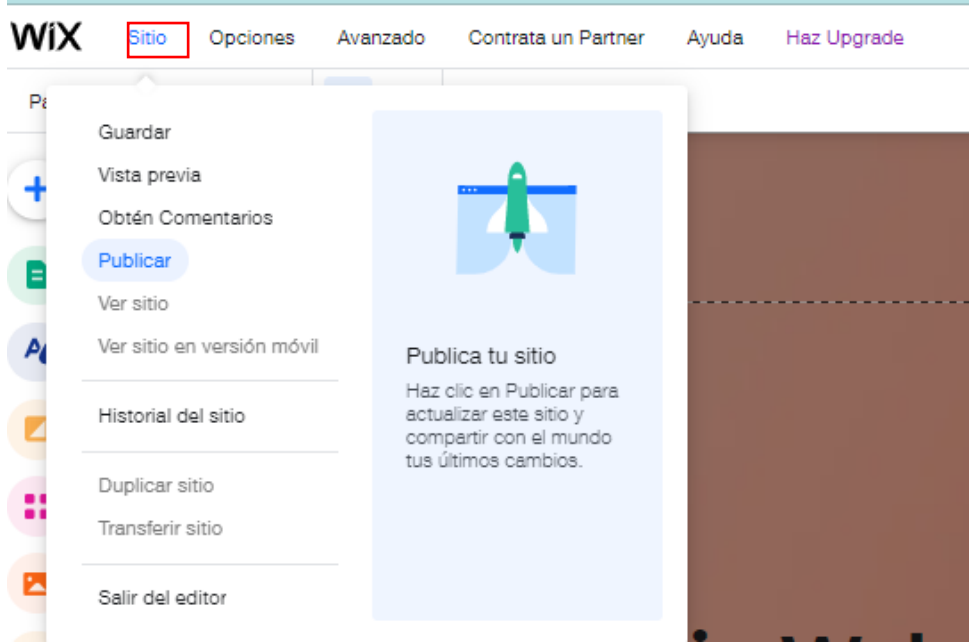

*Fuente: Autores*

**8) En la pestaña de Opciones, se puede conectar al dominio y obtener un correo electrónico o aumentar el plan.**

*Figura 3. 12: Selección de la pestaña Opciones.*

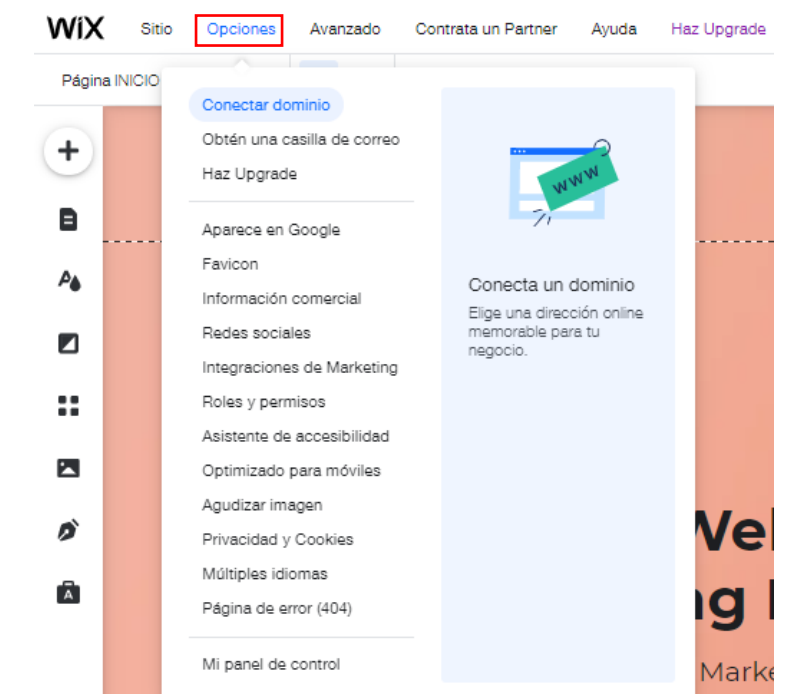

**9) También se cuenta con otras pestañas de Avanzado, que se utiliza para editar de manera profesional, contratar un Partner en el caso de necesitar ayuda de un profesional al momento de crear la página, Ayuda al momento de tener alguna inquietud al editar el sitio y Haz Upgrade, que hace referencia a planes al publicar el sitio en línea.**

*Figura 3. 13: Selección de las demás pestañas.*

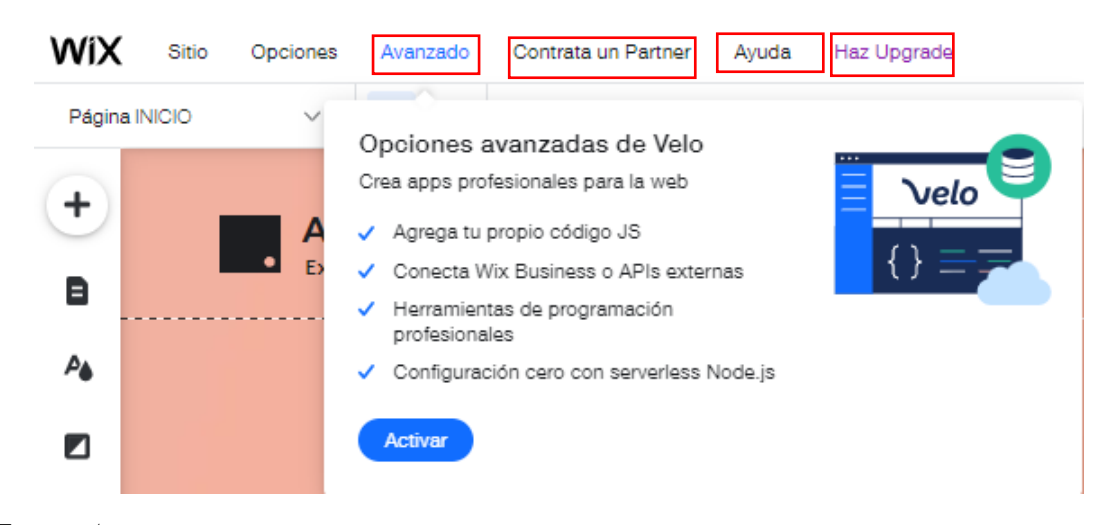

*Fuente: Autores*
# **10) En la parte superior derecha selecciona la pestaña Herramientas en el caso de contar con algún problema.**

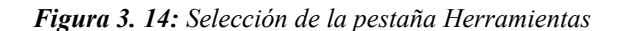

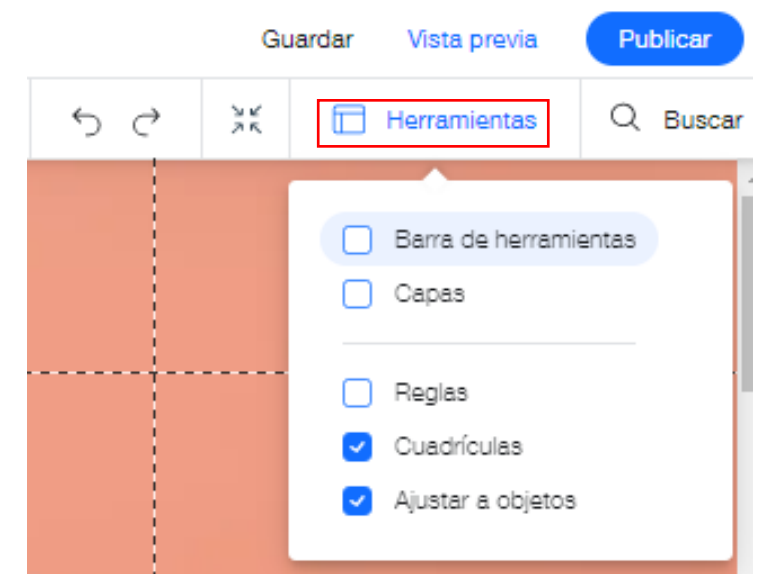

*Fuente: Autores*

**11) En la parte superior izquierda debajo de la pestaña Sitio, aparecerá otra pestaña de Página Inicio donde se administrará las páginas que se van creando en la plataforma.**

*Figura 3. 15: Selección de la pestaña Página INICIO.*

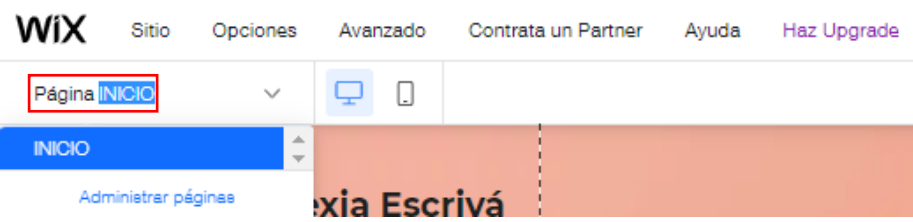

*Fuente: Autores*

**12) A lado de la pestaña Página Inicio, se aprecia la opción de visualización tanto para la versión de computadora como para la del celular, por lo tanto, la experiencia de usuario en un teléfono inteligente o tableta también es buena. Hay opciones específicas como "herramientas móviles" con una variedad de recursos para ayudarlo a tener sitios web receptivos y optimizados.**

*Figura 3. 16: Visualización de la versión en computadora.*

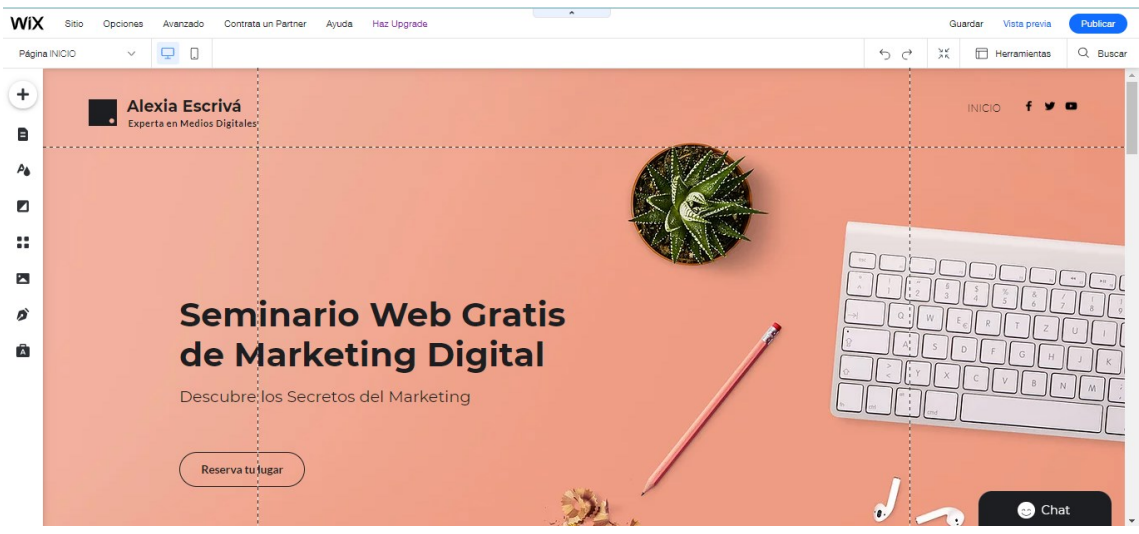

*Fuente: Autores*

*Figura 3. 17: Visualización en versión para celular.*

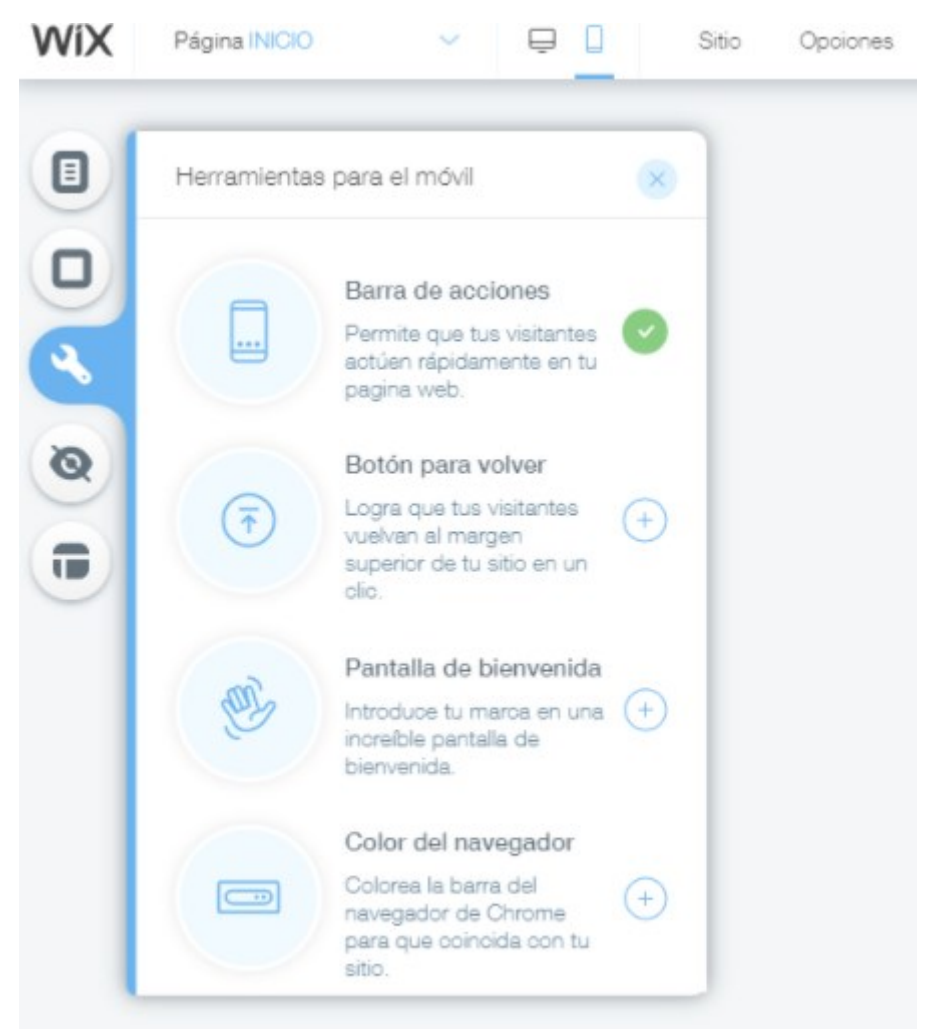

*Fuente: Autores*

**Nota:** Una de las ventajas que ofrece Wix, es que se puede modificar tanto la versión para computadora como para móvil sin que se distorsionen los textos, imágenes, botones, etc., en ambas versiones.

**13) En el margen izquierdo seleccionar él ícono que brinda una variedad de opciones que se pueden añadir en la página de trabajo.**

*Figura 3. 18: Opciones a utilizar en la plataforma Wix.*

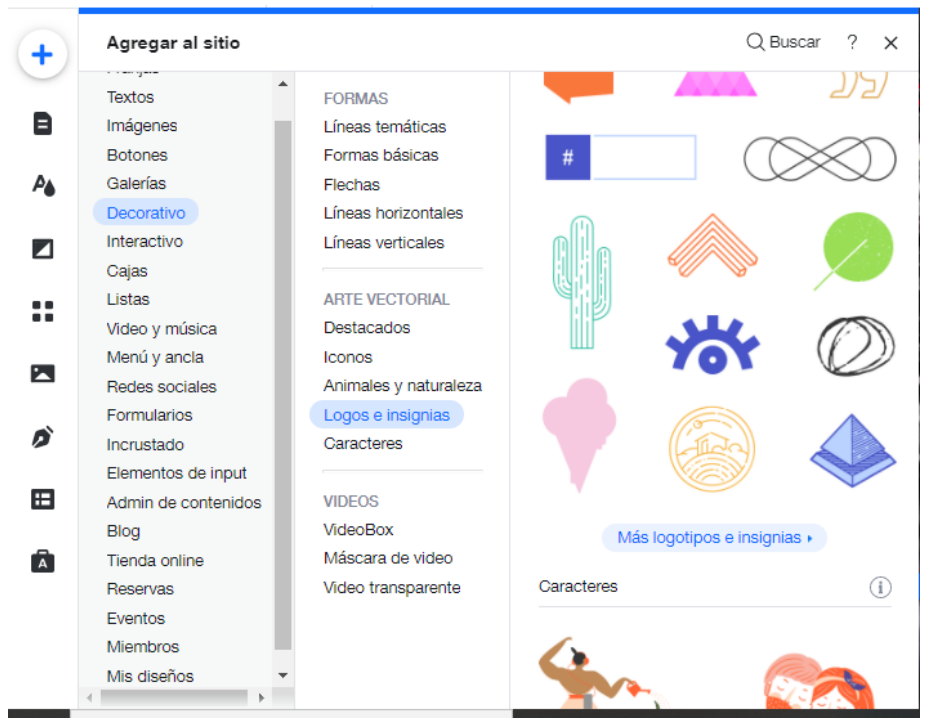

*Fuente: Autores*

Nota: Dentro del ícono seleccionar la opción de **Administrador de contenidos**, donde se puede crear una base de datos para la realización de un aula virtual.

**14) En el margen izquierdo dentro de las opciones se encuentra la pestaña Menús y páginas, en esta se monitorean las páginas y subpáginas que se ha creado de acuerdo al tema del que se vaya a tratar.**

*Figura 3. 19: Selección de la pestaña Menús y páginas.*

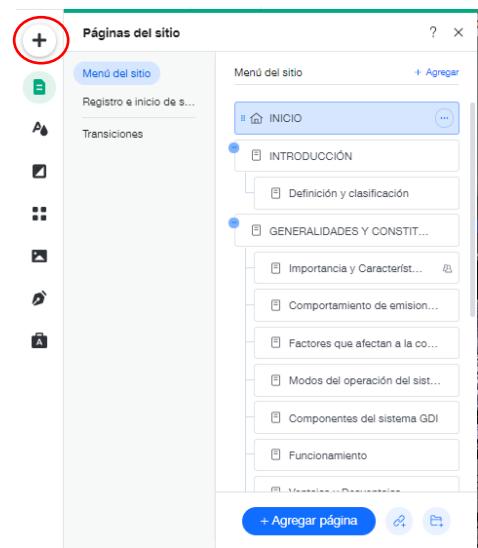

**15) En las mismas opciones, se cuenta con la pestaña Administrador de temas, que es un set de colores que se pueden implementar en la plataforma.**

*Figura 3. 20: Selección de la pestaña Administrador de temas.*

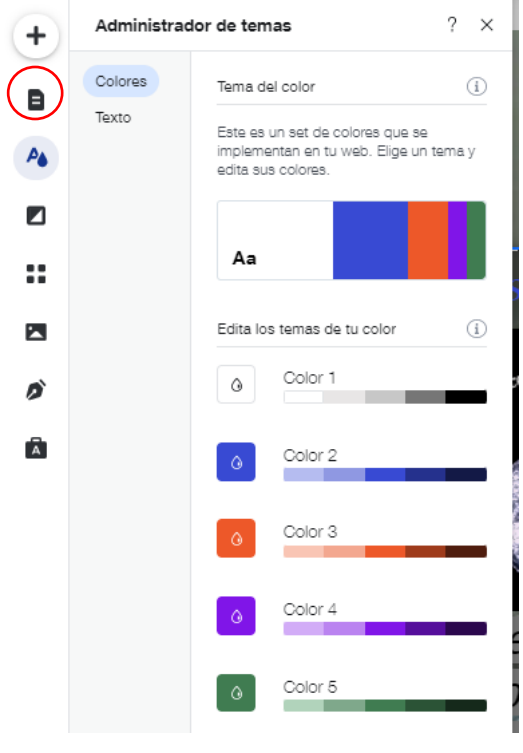

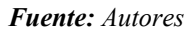

**16) Debajo de la pestaña Administrador de temas, se tiene la pestaña Fondo de página, donde se elige la imagen o video más llamativo y aplicarlos a las demás páginas que se van creando.**

*Figura 3. 21: Selección de la pestaña Fondo de página.*

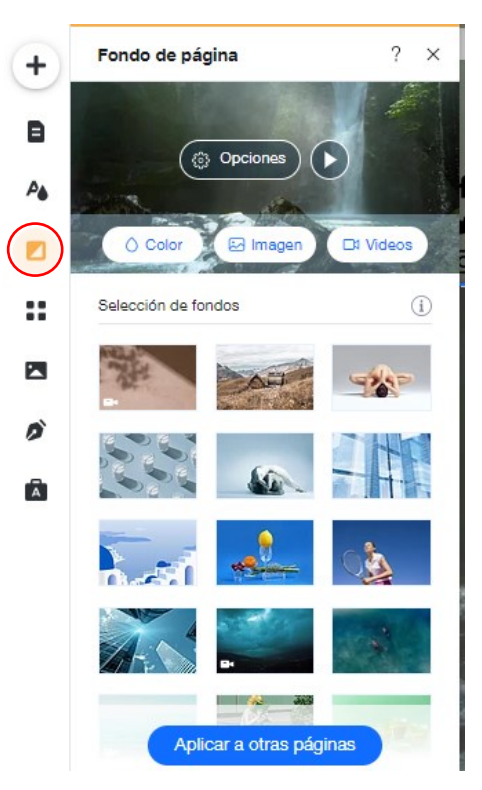

*Fuente: Autores*

**17) La pestaña Wix App Market, ofrece herramientas que se vinculan con la plataforma Wix, entre las que se destacan: (Visitor Analytics que dará a conocer la cantidad de personas que visitan la página, creación de formularios, chat en vivo, entre otras); que ayudan a personalizar de mejor manera.**

*Figura 3. 22: Selección de la pestaña Wix App Market.*

| WiX<br>Sitio<br>Opciones<br>Avanzado         | Contrata un Partner<br>Haz Upgrade<br>Avuda                                                                                                    |                                                                                                    |                                                     | Vista previa<br>Guardar                                                    | Publicar             |
|----------------------------------------------|----------------------------------------------------------------------------------------------------|----------------------------------------------------------------------------------------------------|-----------------------------------------------------|----------------------------------------------------------------------------|----------------------|
| 9<br>$\Box$<br>Página INICIO<br>$\checkmark$ |                                                                                                    |                                                                                                    |                                                     | $\frac{36}{25}$<br>⊟<br>Herramientas<br>$\leftrightarrow$<br>$\rightarrow$ | Q Buscar             |
| <b>Wix App Market</b>                        | <u>CONTRACTOR CONTRACTOR AND MICHAEL COMPANY CONTRACTOR COMPANY COMPANY COMPANY COMPANY COMPANY COMPANY COMPANY COMPANY COMPANY COMPANY COMPANY COMPANY COMPANY COMPANY COMPANY COMPANY COMPANY COMPANY COMPANY COMPANY COMPANY </u> |                                                                                                    |                                                     | <b>VARIOUS BRIDGE COM</b>                                                  | $\gamma$<br>$\times$ |
| Q Buscar apps                                |                                                                                                    |                                                                                                    |                                                     |                                                                            |                      |
| Inicio del App Market                        | <b>50% DE DESCUENTO</b><br>íΡ                                                                                                    | <b>50% DE DESCUENTO</b>                                                                                                    | <b>50% DE DESCUENTO</b><br>Philip                   | <b>50% DE DESCUENTO</b>                                                    |                      |
|                                              | iPlayerHD Video Hospedaje                                                                                                    | <b>Social Offers</b>                                                                                                    | Privy                                               | <b>Smile: Points &amp; Rewards</b>                                         |                      |
| <b>EXPLORAR</b>                              | Muestra hermosos videos sin                                                                                                    | Build email leads with coupons and                                                                                         | Email Marketing, Pop Ups, & SMS                     | Boost sales & retention with points &                                      |                      |
| Oferta por días festivos                     | publicidad en HD.                                                                                                    | downloads                                                                                                    | Automation                                          | rewards                                                                    |                      |
| Selecciones del equipo                       | $\star$ 4.1 (207)<br>Plan gratuito disponible                                                                                                    | $\star$ 3.4 (20)<br>Plan gratuito disponible                                                                               | Se requiere tener un sitio<br>$*3.2(10)$<br>Premium | Se requiere tener un sitio<br>$+ 4.1(130)$<br>Premium                      |                      |
| Apps más recientes                           |                                                                                                    |                                                                                                    |                                                     |                                                                            |                      |
| Populares este mes                           |                                                                                                    |                                                                                                    |                                                     |                                                                            |                      |
| Soluciones de Negocios Wix                   | <b>50% DE DESCUENTO</b><br>$\Omega$                                                                                                    | <b>50% DE DESCUENTO</b>                                                                                                    | <b>50% DE DESCUENTO</b><br>123                      | <b>50% DE DESCUENTO</b><br>19                                              |                      |
|                                              | Wordtune                                                                                                    | Calendar                                                                                                    | 123 Form Builder & Payments                         | <b>AppSell - Upsell &amp; Cross Sell</b>                                   |                      |
| APPS PARA AYUDARTE                           | Perfect the wording and grammar on<br>vour site                                                                                                    | Show events, get registrations, sell<br>tickets!                                                                           | Smart forms that get results & ease<br>vour life    | Boost sales using product upsell &<br>cross-sell funnels                   |                      |
| Obtén clientes potenciales                   |                                                                                                    |                                                                                                    |                                                     |                                                                            |                      |
| Analiza el tráfico                           | $\pm 4.5(2)$<br>Plan gratuito disponible                                                                                                    | Plan gratuito disponible<br>$\pm 4.5(317)$                                                                                 | Plan gratuito disponible<br>$\pm 4.5(4737)$         | ± 5.0(40)<br>3 días de prueba gratis                                       |                      |
| Interactúa con los visitantes                |                                                                                                    |                                                                                                    |                                                     |                                                                            |                      |
|                                              |                                                                                                    | Oferta válida hasta el 21 de noviembre de 2021 (08:33 GMT) para la suscripción anual inicial en planes de apps exclusivos. |                                                     |                                                                            |                      |
| CATEGORÍAS                                   |                                                                                                    |                                                                                                    |                                                     |                                                                            |                      |
| Administrar<br>齿<br>aplicaciones             | Recomendaciones para ti                                                                                                    |                                                                                                    |                                                     |                                                                            | ٠                    |

*Fuente: Autores*

**18) Dentro de las opciones en la pestaña Multimedia, se incorpora imágenes y videos referentes al tema, e ir editando al gusto o también usar las imágenes que ofrece la galería de Wix.**

*Figura 3. 23: Selección de la pestaña Multimedia.*

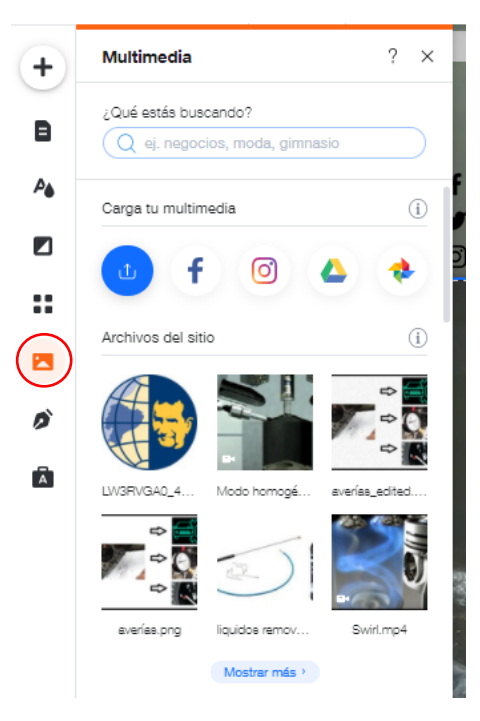

*Fuente: Autores*

**19) Y por último elegir la pestaña de Crear un blog, la cual selecciona agregar un blog a la página y la pestaña Ascend by Wix, donde se gestionará las finanzas & clientes. Además, la plataforma Wix ofrece tutoriales referentes a la plataforma.**

*Figura 3. 24: Selección de las pestañas Crear un Blog & Ascend By Wix.*

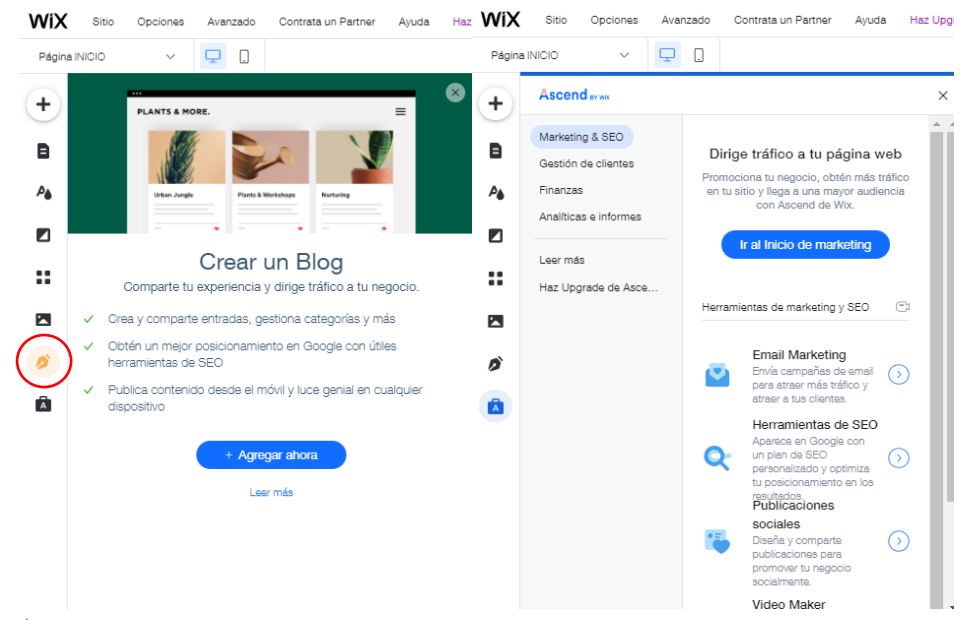

*Fuente: Autores*

**Nota:** Una vez revisado las pestañas de la plataforma puede incorporar información del tema que se vaya a tratar y usar las diferentes herramientas que ofrece Wix.

**20) Para publicar y administrar la página web, elegir la opción "Guardar y Publicar" en la parte superior derecha. Ahora la página Web está lista para el acceso del público.** 

Posteriormente de eso, indaga las opciones de administración en el "Panel de Control". Cuenta con menús para:

- Conectar cuentas y dominios
- Administrar los miembros de la página web
- Contestar mensajes
- Acompañar estadísticas sobre el comportamiento de los visitantes
- Usar recursos de marketing para potenciar el SEO
- Cambiar funciones, etc.

*Figura 3. 25: Botones de Guardar y Publicar*

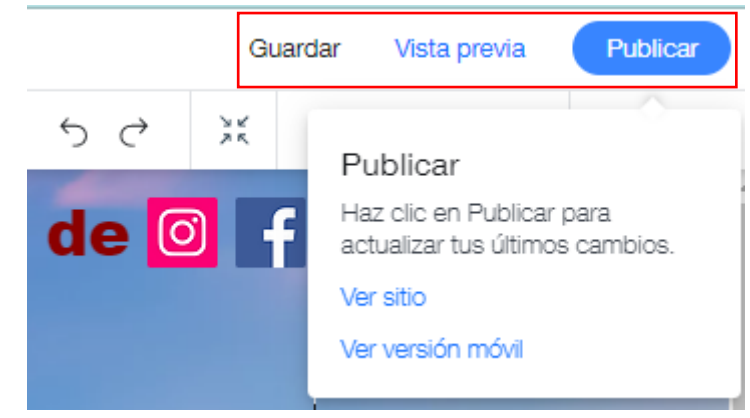

*Fuente: Autores*

*Figura 3. 26: Mi panel de control*

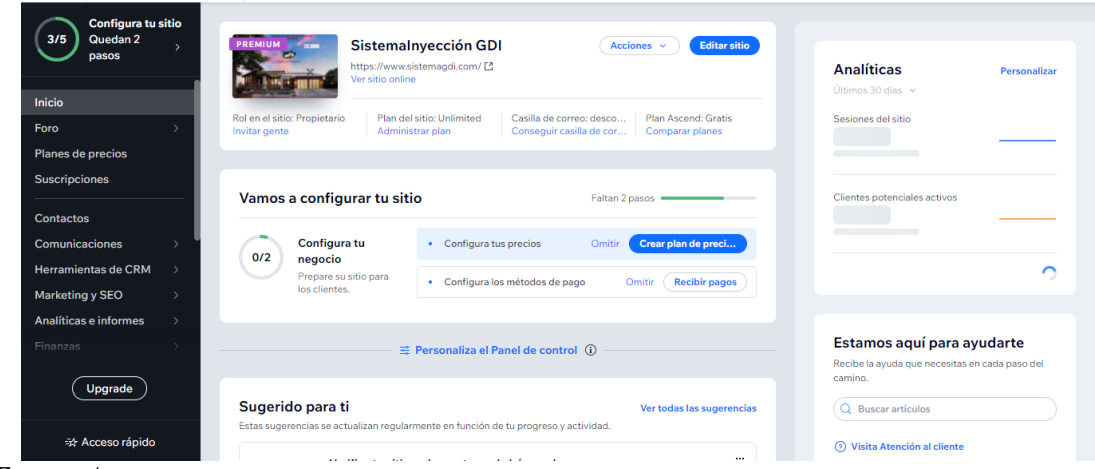

*Fuente: Autores*

## **3.3 Registro de usuarios en la plataforma**

El registro de usuarios es de suma importancia al momento de crear el sitio Web ya que permite obtener una base de datos robusta y confiable de los usuarios que ingresan al sitio, de esta forma la interacción con ellos es más fácil. (En el anexo A se pude observar el diagrama de flujo referente al registro de usuarios).

#### **3.3.1 Ventajas del Registro Online:**

**Tabla 3. 1:** Ventajas de registro online.

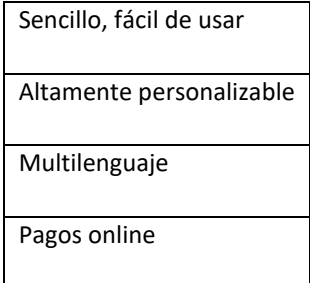

### **3.3.2 Pasos para el registro de usuarios en la plataforma Wix**

1) Dirígete al ícono  $\bigcup$  y seleccionar la opción Miembros.

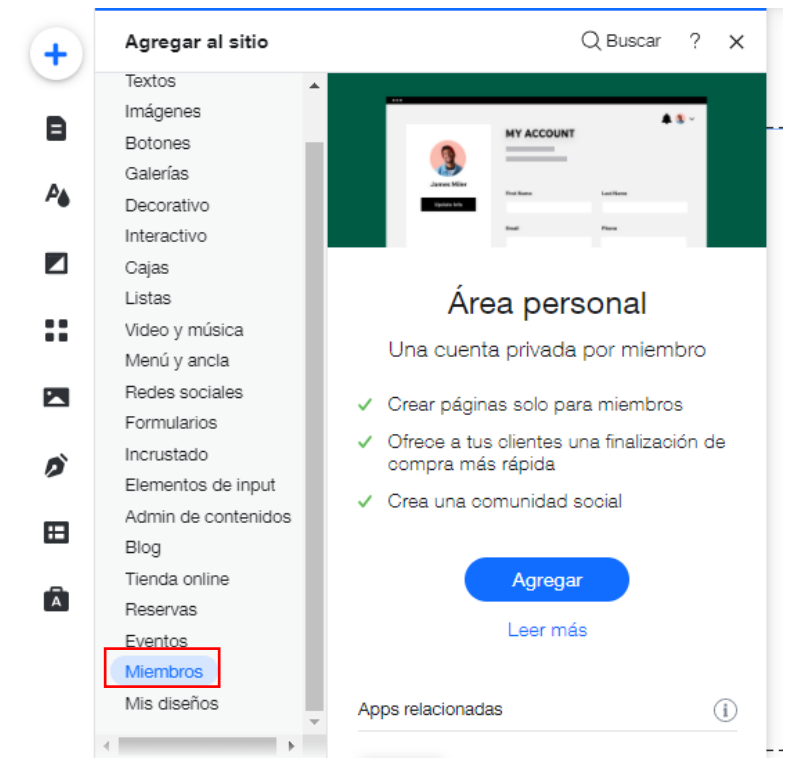

*Figura 3. 27: Selección del ícono +*

#### *Fuente: Autores*

2) Seleccionar agregar y esperar unos segundos mientras Wix se encarga de crear la página.

*Figura 3. 28: Agregar la opción Registro de usuarios en la página principal.*

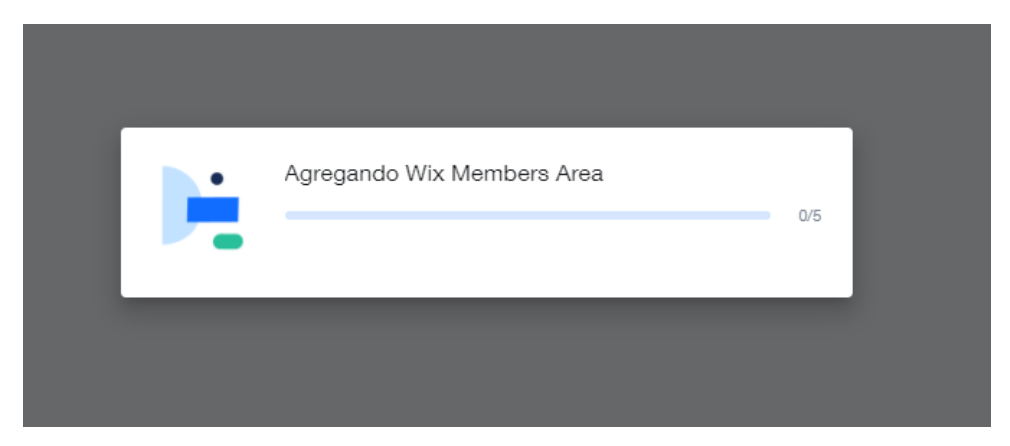

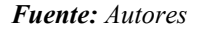

3) Se crea una página exclusiva en la pestaña Menús y Páginas llamada Página de miembros.

*Figura 3. 29: Creación de la página referente a la Registro del usuario.*

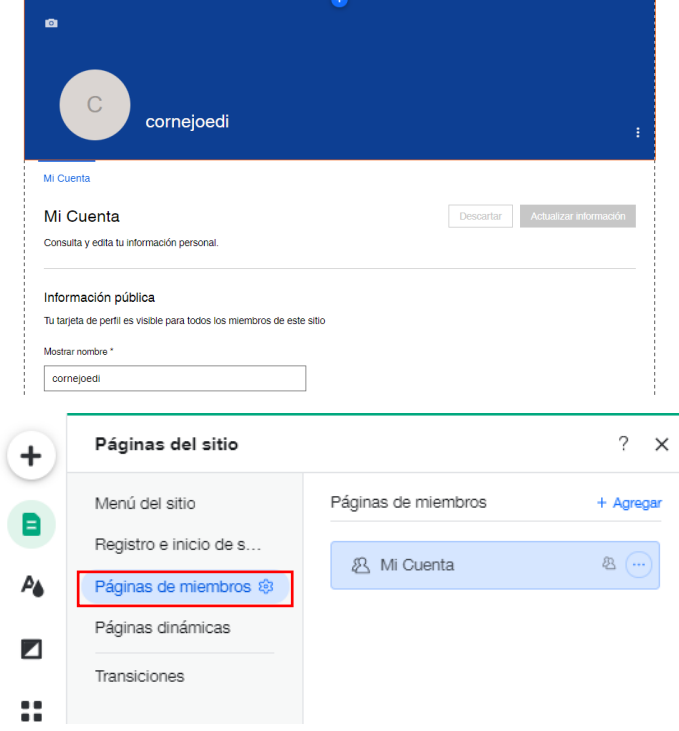

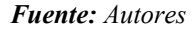

**Nota:** En menús y páginas se agregará el ícono de **Mi cuenta,** donde contendrá la información del usuario.

4) En la página principal seleccionar el ícono Member Name, que ayudara para que los usuarios puedan ingresar a la página y disfrutar de su contenido.

*Figura 3. 30: ícono Member Name*

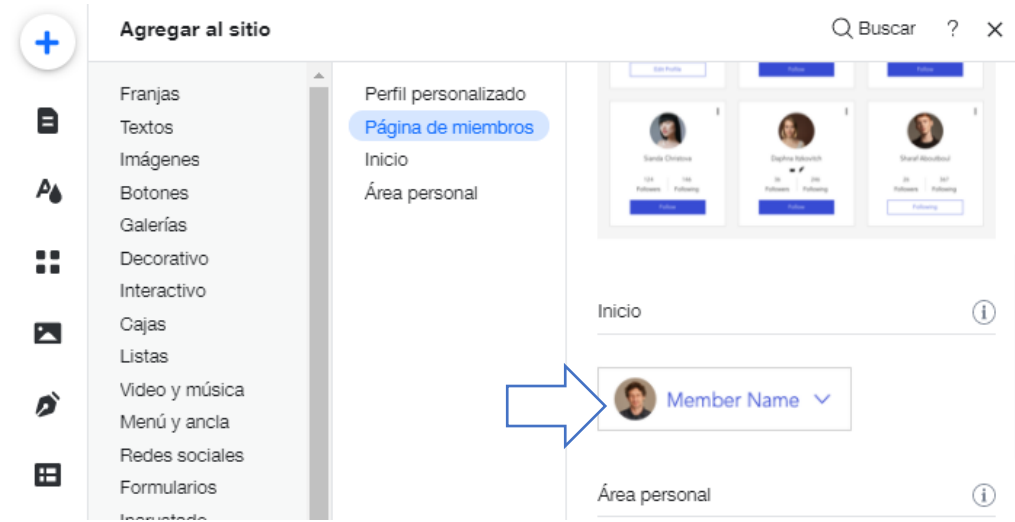

*Fuente: Autores*

*Figura 3. 31: Personalización de la página de inicio referente al Registro del usuario.*

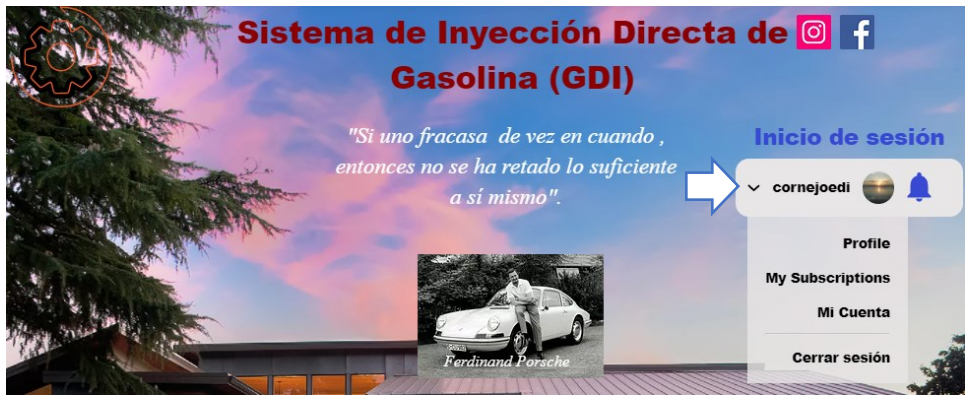

*Fuente: Autores*

5) En el margen superior seleccionar la pestaña sitio y selecciona la opción Mi panel de control.

*Figura 3. 32: Panel de control*

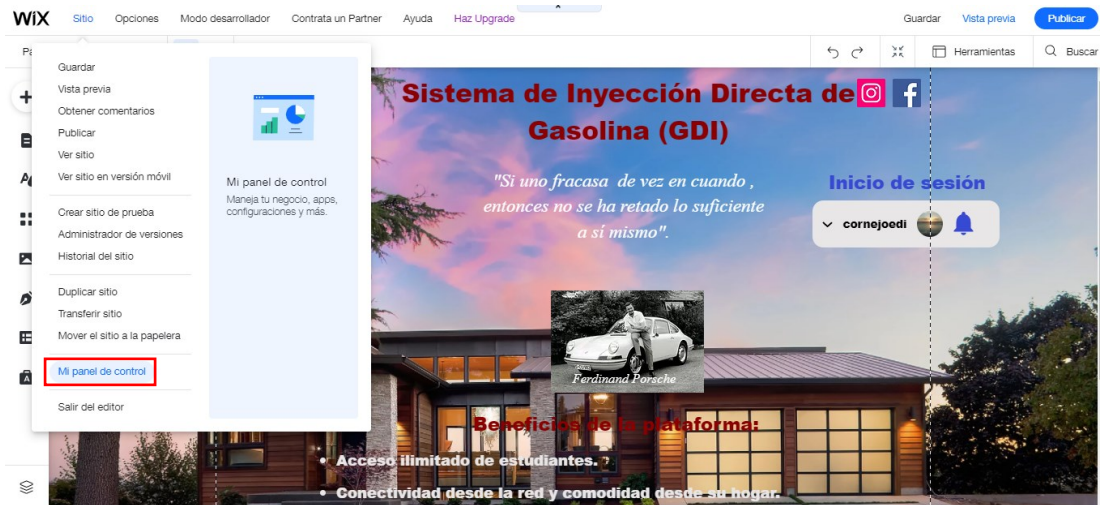

*Fuente: Autores*

6) En el margen izquierdo selecciona la opción Herramientas de CRM y escoger la pestaña Miembros del sitio.

*Figura 3. 33: Mi panel de control. Miembros del sitio.*

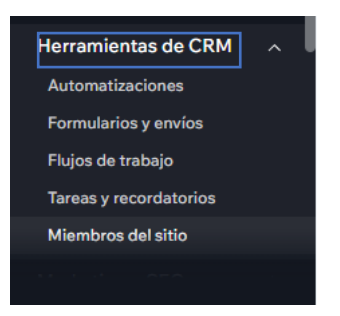

7) En el apartado Miembros del sitio se administra la lista de miembros inscritos en la plataforma, de la misma manera se puede bloquear, permitir acceso, aceptar solicitud de acceso, usuarios pendientes, entre otros.

÷.

*Figura 3. 34: Mi panel de control. Acceso a la Lista de miembros para el ingreso en la página.*

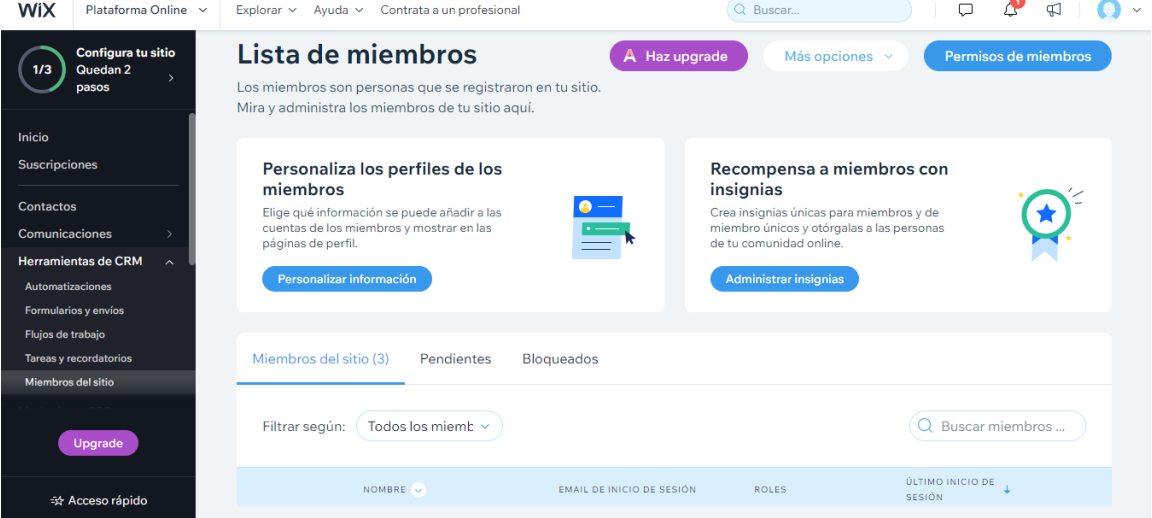

*Fuente: Autores*

# **3.4 Incrustación de evaluaciones de Drive a Wix mediante códigos HTML**

**Pasos:**

**1)** Abrir la aplicación Drive, y en la unidad seleccionar y abrir el documento, formulario o evaluación que se desea incrustar.

| Drive                    | Q<br><b>Buscar en Drive</b>                                |                                                                                                    | 珪                                                                                                    | ☺<br>$\circledcirc$<br>ල                                                                                                    | $\mathop{\mathop{\cdots}}\limits^{\cdots}$ | Œ                       |
|--------------------------|------------------------------------------------------------|----------------------------------------------------------------------------------------------------|----------------------------------------------------------------------------------------------------|----------------------------------------------------------------------------------------------------|--------------------------------------------|-------------------------|
| Nuevo<br>--              | Mi unidad -                                                |                                                                                                    |                                                                                                    | 目                                                                                                    | $\odot$                                    | $\boxed{31}$            |
| ه ∢<br>Mi unidad         | Sugerida                                                   |                                                                                                    |                                                                                                    |                                                                                                    |                                            | $\overline{\mathbf{P}}$ |
| ە⊐י<br>Ordenadores       | Certificado sobre conocimientos del<br>sistema GDI         | ≣≣≣<br>Ħ                                                                                                    | 4<br>die Wis. oderen einem * Newaude Ingweis (Nodus): Gesting (GBE)<br>storge digesters<br>CERTIFICA A:<br>[348mm]                                                                                                    | Evaluación Capítulo I<br><b>SECONDS</b><br><b>Search</b><br><b>District</b><br><b>Secured</b>                                               |                                            | Ø                       |
| ക്<br>Compartido conmigo | <b>Mandal</b><br><b>State</b><br>$\mathbb{R}^{n \times n}$ |                                                                                                    | .<br>Se reconscimiente en dade por la cuiminación con illuíta con un minimo de 1951, en la erabación de<br>1 en la plataforma onlara Mix, "Conscimientos del Bodema de Inpercion (Directa de Cauchina (OD)"<br>to cuita ha donnis el (pecer)). | terest<br><b>Services</b>                                                                                                    |                                            |                         |
| ↷<br><b>Reciente</b>     | <b>State State</b>                                         |                                                                                                    | Firm Epid<br>Collap Advertisin                                                                                                    | Color with days you winning private man basis                                                                                               |                                            | $^{+}$                  |
| ☆<br>Destacados          | Certificado sobre conocimi<br>肩<br>Lo has editado hoy      | Certify'em Records<br>Lo has editado hoy                                                                                                    | Diploma de Ingeniería Mec<br>Lo has editado hoy                                                                                                    | <b>Evaluación Capítulo I</b><br>圓<br>Editado hace menos de un mes por                                                                       |                                            |                         |
| 面<br>Papelera            |                                                            |                                                                                                    |                                                                                                    |                                                                                                    |                                            |                         |
| Almacenamiento           | Carpetas                                                   |                                                                                                    |                                                                                                    | Nombre 个                                                                                                    |                                            |                         |
| 844,4 MB de 15 GB usado  | E<br>Motores                                               |                                                                                                    |                                                                                                    |                                                                                                    |                                            |                         |
| Comprar espacio          | <b>Archivos</b>                                            |                                                                                                    |                                                                                                    |                                                                                                    |                                            |                         |
|                          | Certificado sobre conocimientos del<br>sistema GDI         | $\begin{array}{l} \displaystyle \frac{1}{\left(12\right)} \frac{1}{\left(12\right)} \frac$<br>IIIE | ╱<br>apacitación online Wix, referente al tema " Sistema de Invección Direct<br>藏<br>otorga el presente<br>CEDETECA A                                                                                                    | Evaluación Capitulo I<br>Measure sale are massive a property coupled control<br><b><i><u>Financial</u></i></b><br>English<br><b>Tourist</b> |                                            | $\rightarrow$           |

*Figura 3. 35: Unidad de drive.*

*Fuente: Autores*

**2)** Seleccionado el documento, dirígete al margen superior derecho y pulsar enviar.

*Figura 3. 36: Documento: Evaluación del capítulo I*

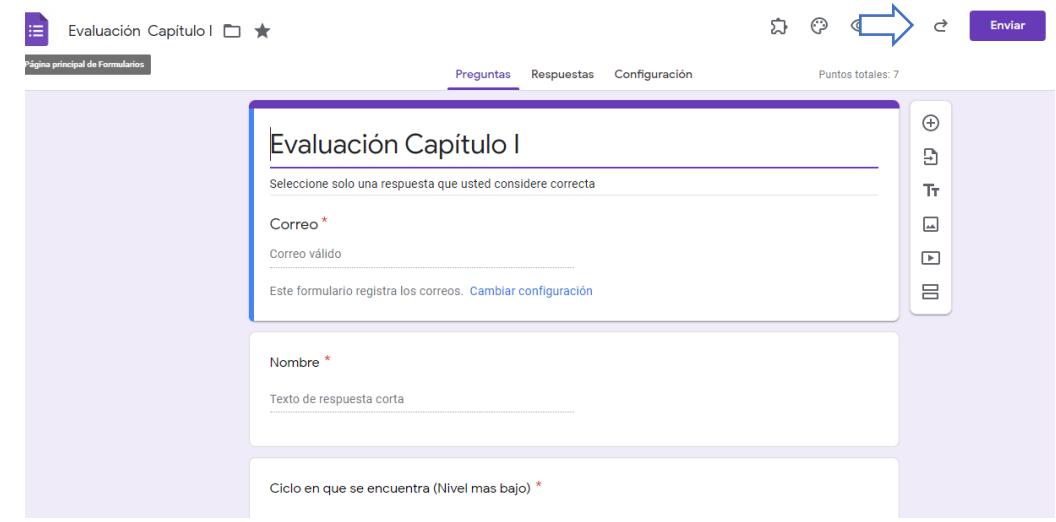

#### *Fuente: Autores*

**3)** Se abrirá un cuadro con varias opciones de las cuales elegir Insertar HTML

*Figura 3. 37: Código HTML*

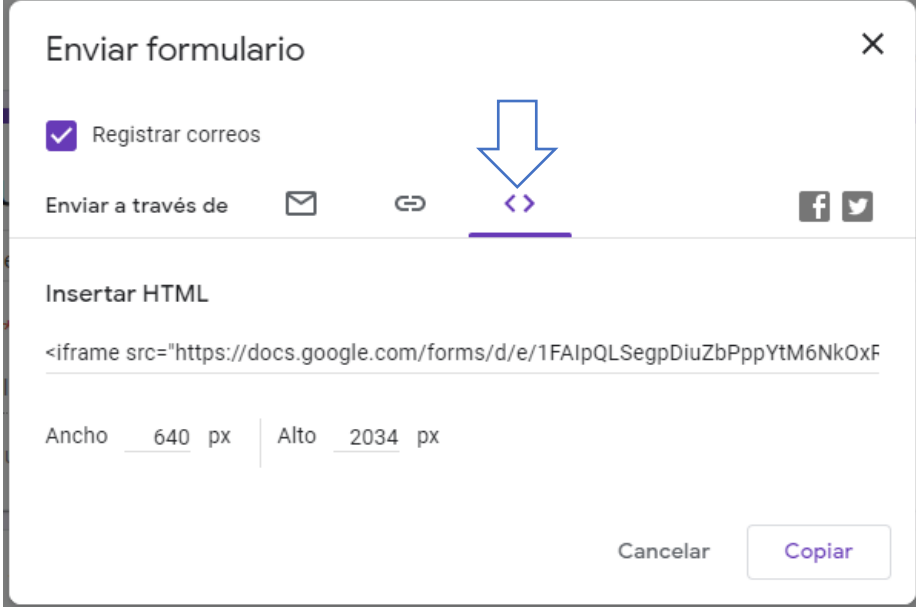

*Fuente: Autores*

**Nota:** Una vez seleccionado insertar HTML, copiar el código en el sitio Wix.

4) En la página Wix pulsar el icono  $\bigoplus$  y selecciona la opción Incrustado.

*Figura 3. 38: Selección de la opción Incrustado*

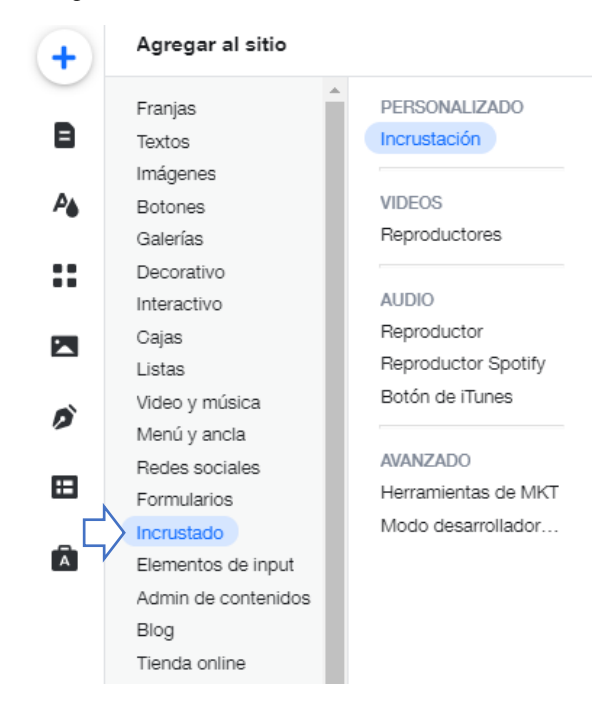

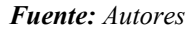

**5)** Seleccionado la opción Incrustar arrastrar a una página en blanco Incrustar un widget.

*Figura 3. 39: Incrustación de widget a la página.*

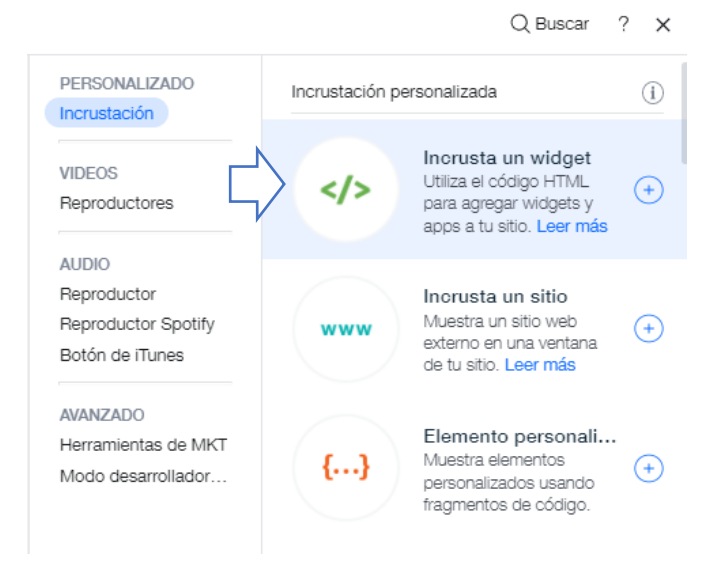

#### *Fuente: Autores*

**6)** Agregado el widget a la página presionar la misma y seleccionar el ícono ingresar código.

*Figura 3. 40: Selección del widget para ingresar el código HTML.*

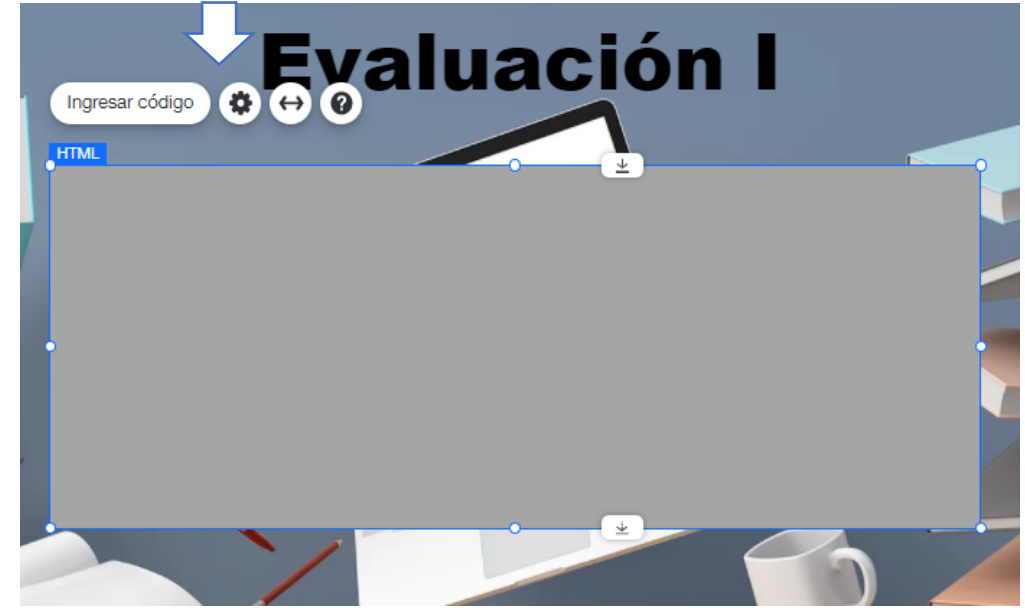

*Fuente: Autores*

**7)** Se abrirá un cuadro de opciones, donde se podrá escoger si se desea agregar una dirección de una página Web o agregar un código para que aparezca en la página que se está trabajando.

*Figura 3. 41: Opciones HTML.*

# **Opciones HTML**

¿Qué quieres agregar?

Dirección de la página web

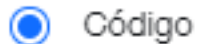

*Fuente: Autores*

**8)** Seleccionar la opción código y colocar el código HTML copiado anteriormente.

*Figura 3. 42: Colocación del código HTML.*

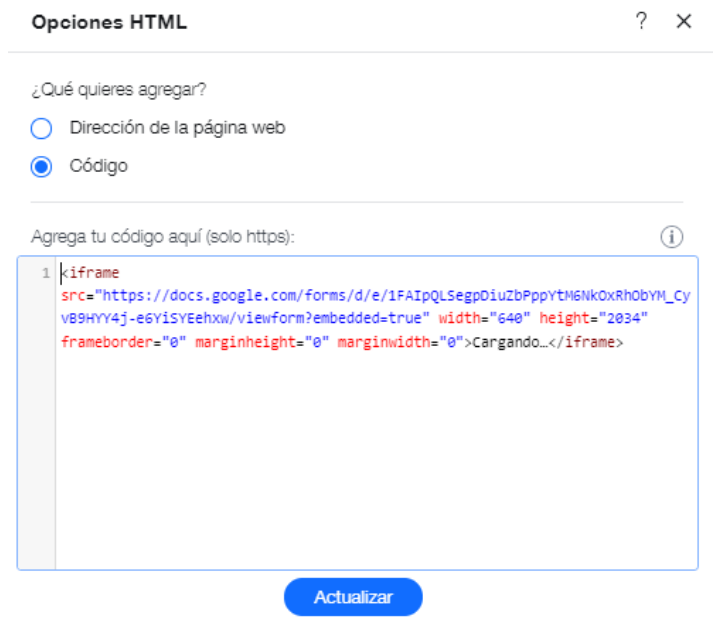

**9)** Finalmente, presionar Actualizar y de manera inmediata se incorporará la evaluación de la aplicación de Drive a la página de Wix.

*Figura 3. 43: Incorporación de la evaluación en la página*

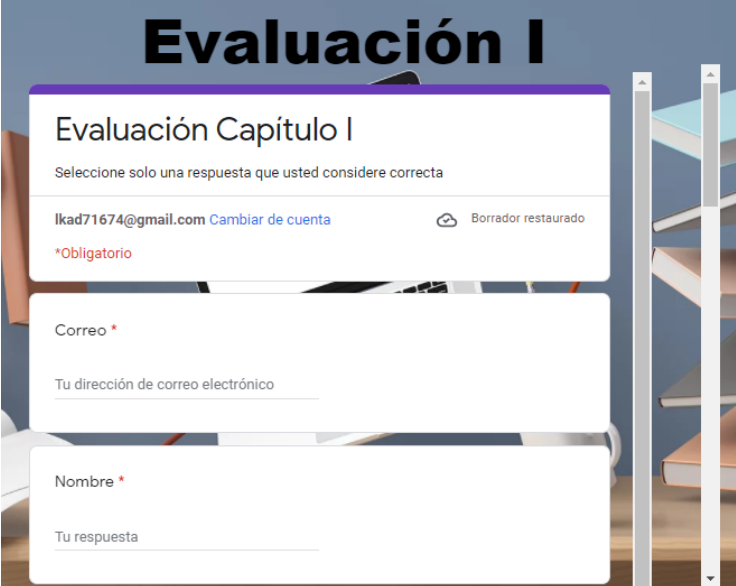

## *Fuente: Autores*

**Nota:** Para incorporar Evaluaciones, Trabajos, Certificados o Cuestionarios, se lo realiza siguiendo los pasos vistos anteriormente, además cuenta con la opción de agregar sitios de páginas Web referentes al tema que se vaya a tratar.

# **4.Pruebas de funcionamiento y simulación de la plataforma online, mediante la corrección de problemas de diseño & revisión de su estructura e información.**

## **4.1 Diseño de una encuesta en línea**

Según (Espinosa Abundis, 2016), Las encuestas electrónicas, también conocidas como encuestas online, encuestas en línea o encuestas web, son fáciles de difundir y responder. Las formas más comunes son correo electrónico, sitio web (vinculado a través de hipervínculo), redes sociales como: Facebook, Twitter, aplicación móvil como WhatsApp, etc. Hay muchas aplicaciones en línea para crear encuestas electrónicas, algunas gratuitas, otras de pago, algunas con funciones avanzadas y otras con funciones muy básicas.

#### **4.2Etapas de una encuesta**

*Tabla 4. 1: Etapas de una encuesta.*

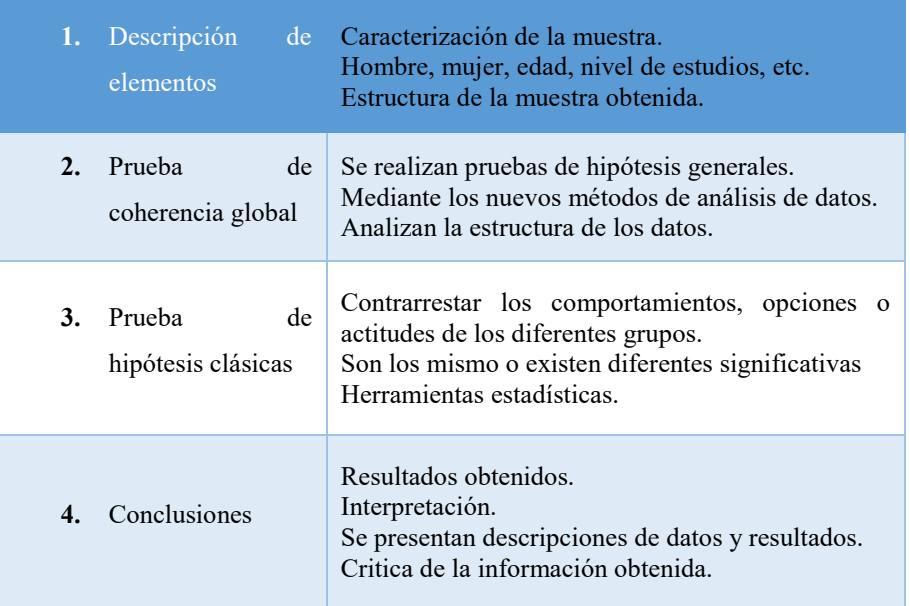

## **4.3 Pasos para el diseño de la encuesta.**

*Tabla 4. 2: Pasos para el diseño de la encuesta.*

| Mensaje de presentación                                    | • Identifica la entidad que realiza la investigación y su<br>finalidad.                       |  |
|------------------------------------------------------------|-----------------------------------------------------------------------------------------------|--|
| Datos de clasificación (variables de<br>control analitico. | • (principal o final): sexo, edad, situación, ocupacional,<br>ingresos, nivel educativo, etc. |  |
| Primeras preguntas                                         | • Deben despertar el interes del encuestado y ser sencillas de<br>responder.                  |  |
| Preguntas claves                                           | • Se sitúan en el bloque central.                                                             |  |
| Preguntas comprometidas (si la hay)                        | • Hacia el final del cuestionario, cuando ya se a generado<br>confianza.                      |  |
| Items de control(variables de control<br>analitico)        | • Al final (tras las preguntas al estrevistado): fecha, hora,<br>observaciones.               |  |

*Fuente: Autores*

#### **4.4 Población**

La población a tener en cuenta para la evaluación del Diseño de la plataforma online, estará destinada a los estudiantes de la carrera de Ingeniería Mecánica Automotriz de la Universidad Politécnica Salesiana sede-Cuenca de la antigua y nueva malla que estén cursando entre séptimo y decimo ciclo.

#### **4.5 Marco Metodológico**

A continuación, se muestra la metodología aplicada en el diseño de la plataforma online referente al Sistema de Inyección Directa de Gasolina (GDI).

#### **Metodología de investigación**

En la actividad 1 la metodología investigativa permite revisar la bibliografía del estado del arte referente a las investigaciones referente a las plataformas online, y aplica una orientación racional mediante la revisión de documentos afines al tema, que permiten la identificación de criterios aplicables al estudio realizado con propósito de conocer y analizar la influencia que tiene el mismo en la sociedad.

### **Metodología B-learning**

En la actividad 1 se usa el método B-learning, que combina la enseñanza a distancia con la enseñanza presencial para optimizar el proceso de aprendizaje ya que no impone horarios. Para ello se utilizan las herramientas TICs que lo hacen más fácil de usar fomentando el autoaprendizaje.

#### **Metodología Inductiva**

En la actividad 2 la metodología inductiva permitirá conocer con mayor profundidad el análisis de los diferentes softwares de la educación que existen en el medio. Para ello, se realiza una comparación de las mimas que beneficia en la elección de la plataforma para la incorporación de la información deseada.

#### **Metodología Deductiva**

En la actividad 3 el método deductivo implica crear estrategias de inferencia donde se pueden dar soluciones basadas en el conocimiento general obtenido que conlleva a plataformas online. Además, se basa en el tema "Sistema de Inyección Directa de Gasolina (GDI)", donde se enfoca en subtemas como las características, definición, averías, comprobaciones; entre otras.

#### **Metodología sintética**

En la actividad 4 la metodología sintética permite describir de una forma mucho más detallada los resultados obtenidos en las encuestas realizadas referente a la plataforma online y de esta manera presentar posibles soluciones al problema existente y así satisfacer las necesidades.

## **4.6 Resultados de las encuestas referente a la plataforma online actualizado hasta la fecha 26/01/2022**

**Pregunta 1:** ¿Según su criterio el diseño de la interfaz: orden de los contenidos, estructura de la plataforma online, ¿son adecuados?

| Respuesta      | Frecuencia | Porcentaje |
|----------------|------------|------------|
| Si             | 34         | 100        |
| N <sub>0</sub> |            |            |
| Total          | 34         | $100\%$    |

*Tabla 4. 3: Resultado del Diseño de la interfaz en la estructura, organización, etc.*

*Figura 4. 1: Interpretación de la Interfaz del diseño en la estructura, organización, etc.*

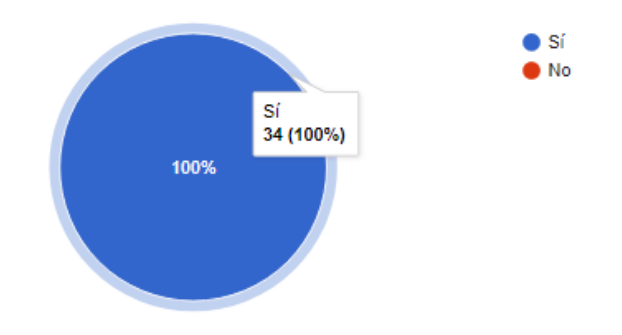

*Fuente: Autores*

#### **Resultado 1**

En la figura 4.1. Se observa que un 100% de las personas encuestadas consideran que el diseño de la interfaz es el adecuado, mientras que a un 0% no le parece adecuado.

**Pregunta 2:** Según su criterio el diseño de la interfaz: acceso a la plataforma, navegación, ¿es el correcto?

*Tabla 4. 4: Resultados del Diseño de la interfaz referente a la accesibilidad, navegación, etc.*

| Respuesta    | Frecuencia | Porcentaje |
|--------------|------------|------------|
| Si           | 34         | 100        |
| No           |            |            |
| <b>TOTAL</b> | 34         | 100 %      |

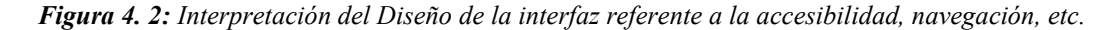

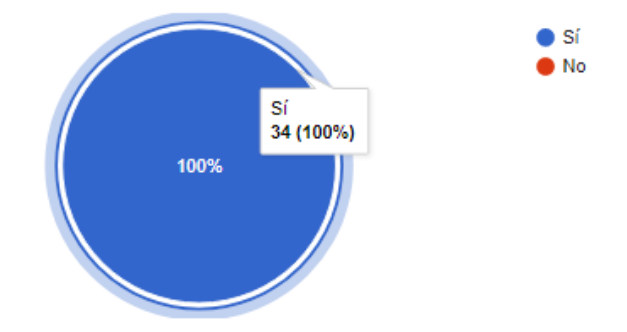

### **Resultado 2**

En la figura 4.2 se observa que un 100% de las personas encuestadas consideran que el diseño de la interfaz referente a la accesibilidad, navegación, etc., es el adecuado, mientras que a un 0% no le parece adecuado.

**Pregunta 3:** ¿Según su criterio se ha controlado la sobrecarga informativa?

*Tabla 4. 5: Resultados de la sobrecarga informativa.*

| Respuesta    | Frecuencia | Porcentaje |
|--------------|------------|------------|
| SI           | 33         | 97.1       |
| NO.          |            | 2.9        |
| <b>TOTAL</b> | 34         | $100\%$    |

*Fuente: Autores*

*Figura 4. 3: Interpretación de la sobrecarga de la información.*

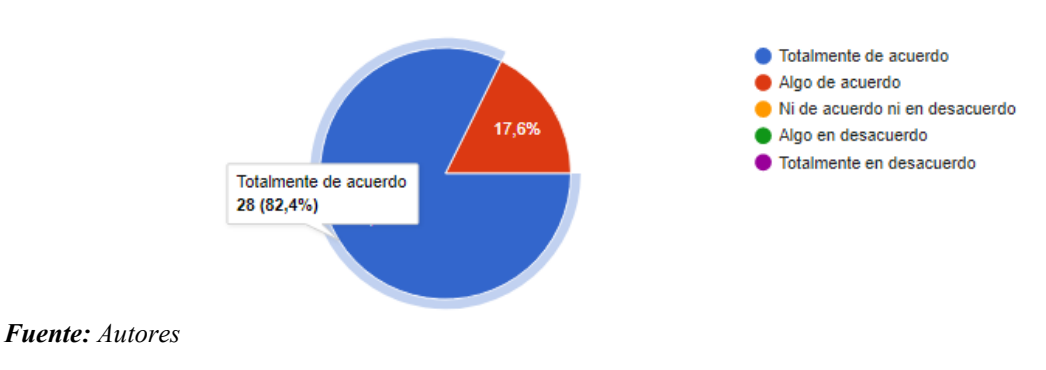

## **Resultado 3**

En la figura 4.3 se observa que un 97.1% de las personas encuestadas consideran que se ha controlado la sobrecarga de la información en la plataforma Web, mientras que a un 2.9% no le parece que se haya controlado la misma.

**Pregunta 4:** ¿Los elementos multimedia utilizados en esta plataforma facilitan el proceso de enseñanza?

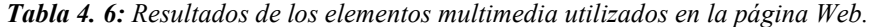

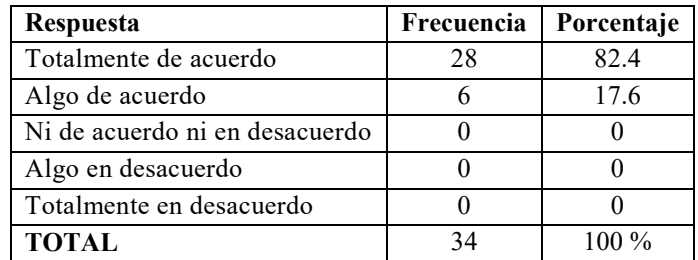

#### *Fuente: Autores*

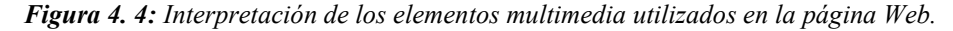

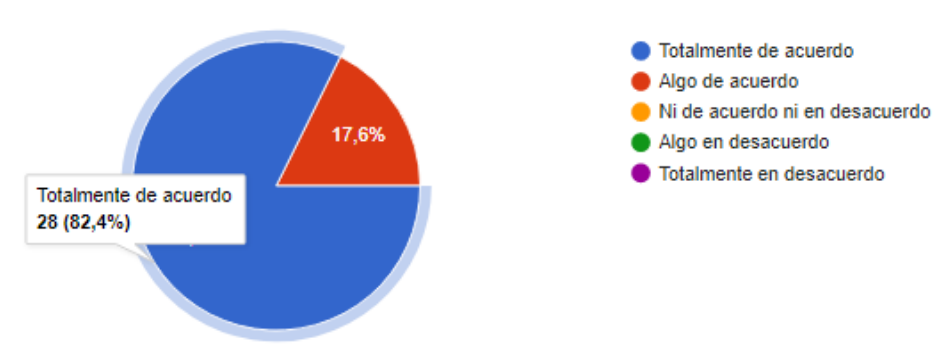

*Fuente: Autores*

#### **Resultado 4**

En la figura 4.4 se observa que un 82.4% de las personas encuestadas están totalmente de acuerdo sobre los elementos multimedia utilizados, un 17.6% algo de acuerdo sobre los elementos utilizados en la página Web, un 0% no están ni de acuerdo ni en desacuerdo, un 0% algo en desacuerdo y un 0% en total desacuerdo.

**Pregunta 5:** ¿El formato selecciona para, el tipo, tamaño, colores utilizados en la letra son los adecuados?

*Tabla 4. 7: Resultado del tipo de letra utilizado en la página Web.*

| Respuesta                      | Frecuencia | Porcentaje |
|--------------------------------|------------|------------|
| Totalmente de acuerdo          | 27         | 79.4       |
| Algo de acuerdo                |            | 17.6       |
| Ni de acuerdo ni en desacuerdo |            | 2.9        |
| Algo en desacuerdo             |            |            |
| Totalmente en desacuerdo       |            |            |
| <b>TOTAL</b>                   | 34         | $100\%$    |

*Figura 4. 5: Interpretación del tipo de letra utilizado en la página Web.*

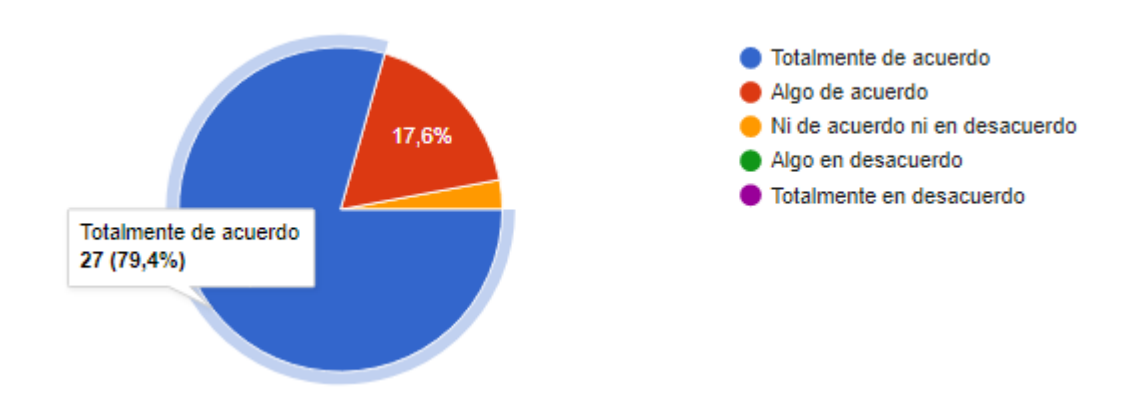

*Fuente: Autores*

#### **Resultado 5**

En la figura 4.5 se observa que un 79.4% de las personas encuestadas están totalmente de acuerdo el tipo de letra usado en la página, un 17.6% algo de acuerdo sobre el tipo de letra utilizados, un 2.9% no están ni de acuerdo ni en desacuerdo sobre el tipo de letra, un 0% algo en desacuerdo y un 0% en total desacuerdo.

**Pregunta 6:** ¿Crees que es adecuado el diseño de los siguientes apartados del contenido?

#### **Contenido**

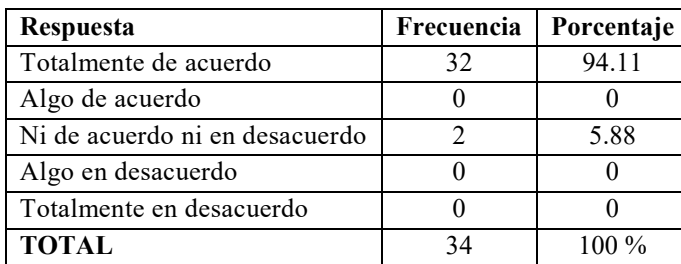

*Tabla 4. 8: Resultado del Diseño del contenido.*

*Figura 4. 6: Interpretación del Diseño del contenido.*

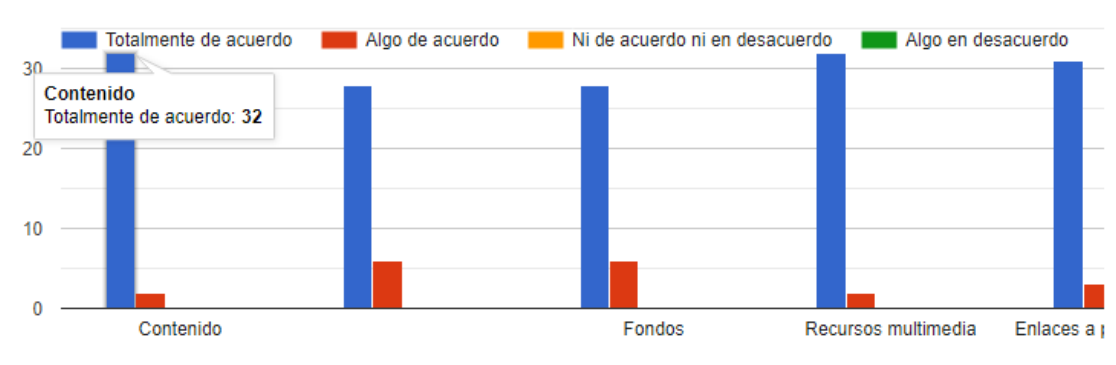

## **Resultado 6.1**

En la figura 4.6 se observa que un 94.11% de las personas encuestadas están totalmente de acuerdo al diseño del contenido, un 0% algo de acuerdo sobre el tipo del contenido, un 5.88% no están ni de acuerdo ni en desacuerdo sobre el diseño del contenido, un 0% algo en desacuerdo y un 0% en total desacuerdo.

## **Espacios (interlineado, justificación de párrafos, etc.)**

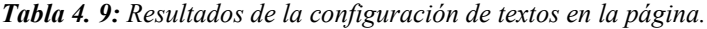

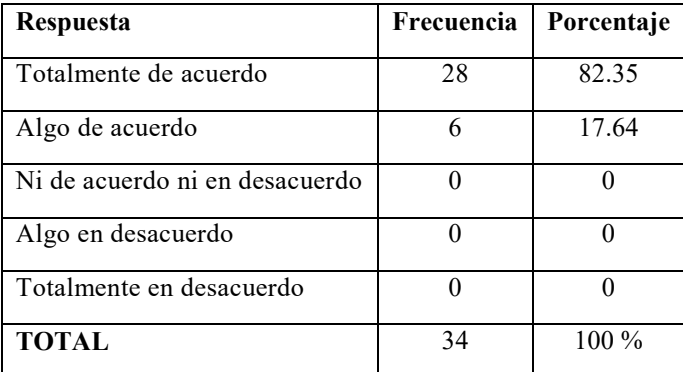

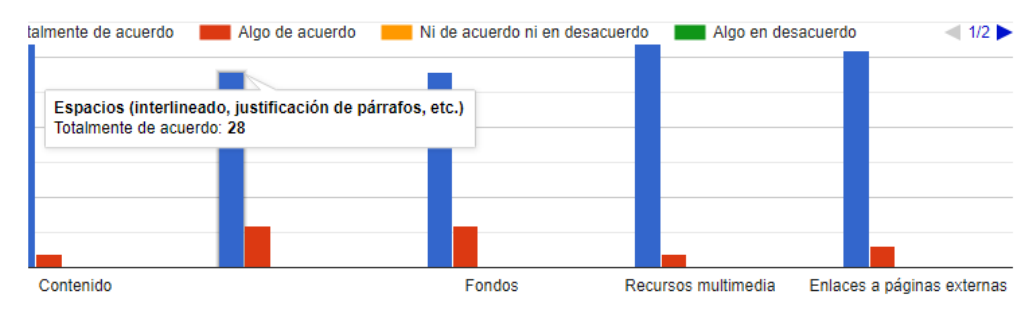

*Figura 4. 7: Interpretación de la configuración de textos en la página.*

#### **Resultado 6.2**

En la figura 4.7 se observa que un 82.35% de las personas encuestadas están totalmente de acuerdo a la configuración de los párrafos, un 17.64% algo de acuerdo sobre su configuración en los párrafos, un 0% no están ni de acuerdo ni en desacuerdo, un 0% algo en desacuerdo y un 0% en total desacuerdo.

#### **Fondos**

*Tabla 4. 10: Resultado del diseño del fondo en la página Web.*

| Respuesta                      | Frecuencia | Porcentaje |
|--------------------------------|------------|------------|
| Totalmente de acuerdo          | 28         | 82.35      |
| Algo de acuerdo                |            | 17.64      |
| Ni de acuerdo ni en desacuerdo |            |            |
| Algo en desacuerdo             |            |            |
| Totalmente en desacuerdo       |            |            |
| <b>TOTAL</b>                   |            | 100 %      |

*Figura 4. 8: Interpretación del diseño del fondo en la página Web.*

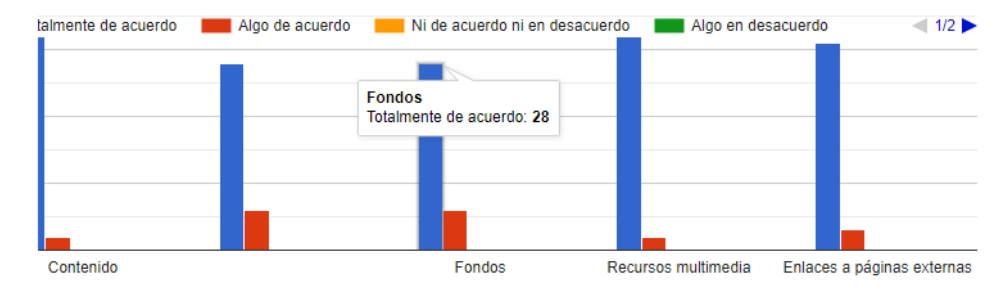

*Fuente: Autores*

### **Resultado 6.3**

En la figura 4.8 se observa que un 82.35% de las personas encuestadas están totalmente de acuerdo al diseño de los fondos utilizados, un 17.64% algo de acuerdo sobre el tipo de los fondos utilizados, un 0% no están ni de acuerdo ni en desacuerdo, un 0% algo en desacuerdo y un 0% en total desacuerdo.

#### **Recursos Multimedia**

*Tabla 4. 11: Resultado de los recursos multimedia.*

| Respuesta                      | Frecuencia | Porcentaje |
|--------------------------------|------------|------------|
| Totalmente de acuerdo          | 32         | 94.11      |
| Algo de acuerdo                |            |            |
| Ni de acuerdo ni en desacuerdo |            | 5.88       |
| Algo en desacuerdo             |            |            |
| Totalmente en desacuerdo       |            |            |
| <b>TOTAL</b>                   |            | 100 %      |

*Fuente: Autores*

*Figura 4. 9: Interpretación de los recursos multimedia.*

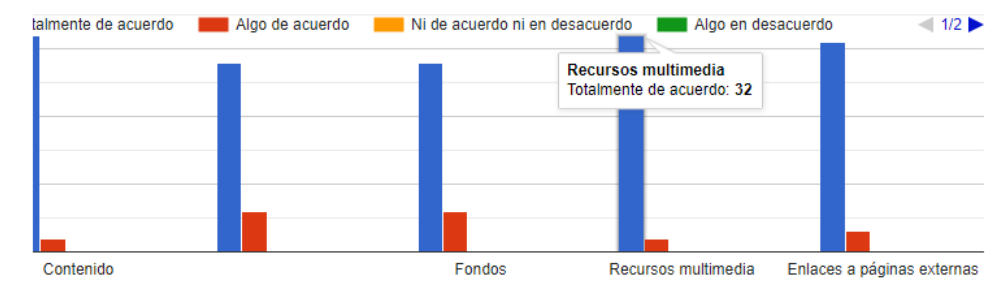

*Fuente: Autores*

## **Resultado 6.4**

En la figura 4.9 se observa que un 94.11% de las personas encuestadas están totalmente de acuerdo a los recursos multimedia, un 0% algo de acuerdo sobre los recursos multimedia, un 5.88% no están ni de acuerdo ni en desacuerdo sobre los recursos multimedia, un 0% algo en desacuerdo y un 0% en total desacuerdo.

### **Enlaces a páginas externas**

| <b>Respuesta</b>               | Frecuencia | Porcentaje |
|--------------------------------|------------|------------|
| Totalmente de acuerdo          | 31         | 91.17      |
| Algo de acuerdo                | 3          | 8.82       |
| Ni de acuerdo ni en desacuerdo |            |            |
| Algo en desacuerdo             |            |            |
| Totalmente en desacuerdo       |            | 0          |
| <b>TOTAL</b>                   | 34         | $100\%$    |

*Tabla 4. 12: Resultado de enlaces a páginas externas.*

*Fuente: Autores*

*Figura 4. 10: Interpretación de los enlaces a páginas externas.*

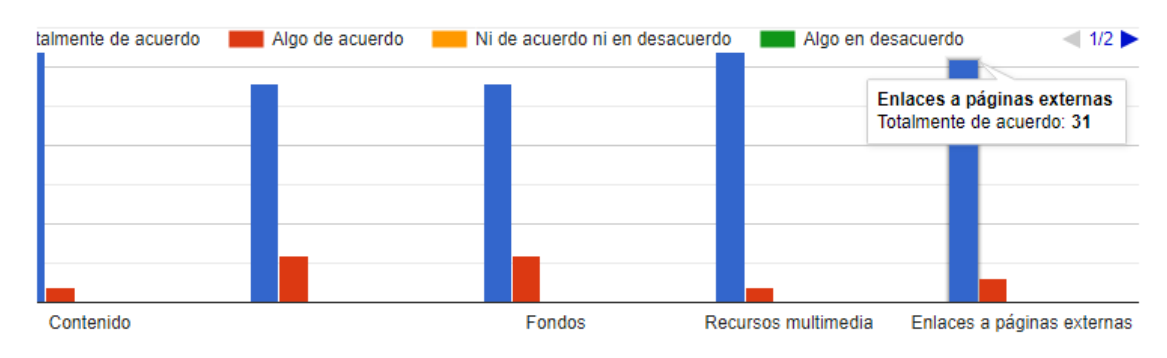

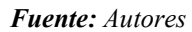

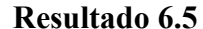

En la figura 4.10 se aprecia que un 91.17% de las personas encuestadas están totalmente de acuerdo a los enlaces a páginas externas, un 8.82% algo de acuerdo, un 0% no están ni de acuerdo ni en desacuerdo, un 0% algo en desacuerdo y un 0% en total desacuerdo.

**Pregunta 7:** ¿En qué medida consideras bueno para el aprendizaje del sistema de inyección a gasolina GDI, el uso de la nueva Plataforma online?

*Tabla 4. 13: Resultado del uso de la plataforma online en el aprendizaje.*

| Respuesta    | Frecuencia | Porcentaje |
|--------------|------------|------------|
| Muy bueno    | 33         | 97.1       |
| <b>Bueno</b> |            | 2.9        |
| Regular      |            |            |
| Malo         |            |            |
| Muy malo     |            |            |
| <b>TOTAL</b> | 34         | $100\%$    |

*Figura 4. 11: Interpretación del uso de la plataforma online en el aprendizaje.*

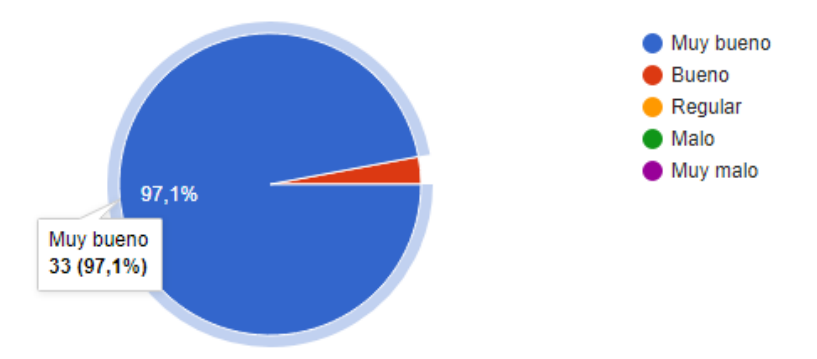

#### *Fuente: Autores*

#### **Resultado 7**

En la figura 4.11 se aprecia que un 97.1% de las personas encuestadas están totalmente de acuerdo sobre el uso de plataformas online en el aprendizaje, un 2.9% algo de acuerdo, un 0% no están ni de acuerdo ni en desacuerdo, un 0% algo en desacuerdo y un 0% en total desacuerdo.

**Pregunta 8:** ¿Según su criterio el uso de la nueva Plataforma online del sistema de inyección directa a gasolina GDI puede ayudar a complementar mejor la explicación teórica de los docentes?

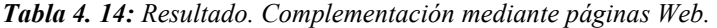

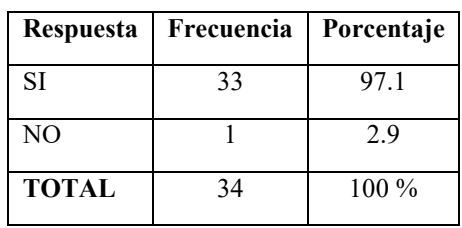

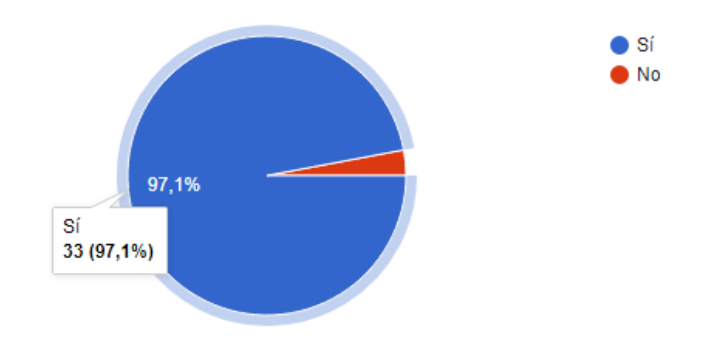

*Figura 4. 12: Interpretación de la complementación mediante páginas Web.*

#### **Resultado 8**

En la figura 4.12 se aprecia que un 97.1% de las personas encuestadas están a favor sobre las plataformas online como complemento en el aprendizaje, un 2.9% algo de acuerdo, un 0% no están ni de acuerdo ni en desacuerdo, un 0% algo en desacuerdo y un 0% en total desacuerdo.

## **Conclusiones**

- La importancia del estado del arte es fundamental, ya que mediante revisiones bibliográficas se conoce con mayor profundidad la importancia de las plataformas online en el aprendizaje, es por ello que los estudiantes optan por su uso como una herramienta que fortalece lo aprendido en las aulas de clases; además ha sido un beneficio para la educación a distancia, fomentando el autoaprendizaje y tomando en cuenta que el acceso hacia estas plataformas se las puede realizar desde cualquier parte y por diferentes dispositivos ya sean móviles o Pc.
- Tras un profundo análisis enfocado en los diferentes sitios Web para el uso académico se tomó en cuenta la página Wix, ya que esta cuenta con herramientas esenciales para este proyecto, tal y como se menciona en el apartado 2.4 del capítulo 2; además, esta plataforma ofrece crear diferentes cursos, evaluaciones y certificados por curso, permitiendo verificar el resumen de tráfico de las sesiones por país dentro de la plataforma.
- $\triangleright$  Para la elaboración del diseño de la plataforma, partir de un bosquejo preliminar que sirve para interpretar de mejor manera las ideas y plasmarlas en un borrador.
- En este proyecto se optó por el tema Sistema GDI, debido a que es una tecnología innovadora que actualmente es una tendencia en el parque automotor, ya que ofrece grandes benéficos como la reducción del peso, menor consumo de combustible y reducción de emisiones contaminantes al medio ambiente.
- De acuerdo con las encuestas realizadas a los estudiantes de la carrera de Ingeniería Mecánica Automotriz de la U.P.S, de la presente investigación; el análisis de las estadísticas, esta indica la aceptación del diseño de la plataforma online es muy positiva como se muestra en el aparatado 4.4.1 (Resultados de encuestas) del capítulo 4.

## **Recomendaciones**

- $\triangleright$  Se recomienda seguir con el estudio investigativo referentes a las plataformas online, ya que esta no solo va dirigida a estudiantes, sino también para personas interesadas en el campo automotriz, tomando en cuenta que gracias a ello se puede generar un nuevo tipo de ingreso económico.
- $\triangleright$  Se puede seguir mejorando el diseño de la plataforma, ya que se realiza una actualización anual, en la cual incorpora nuevas herramientas sin afectar el contenido, haciéndola más interactiva y fácil de usar.
- La plataforma Wix permite visualizar el contenido tanto para PC como para móviles, para ello se debe tener en cuenta que las imágenes e información se encuentren correctamente alineadas; además, la misma permite enlazar softwares externos como Google drive, PayPal, Pnyxe Comments, entre otros; permitiendo generar contenido interactivo.
- Al momento de publicar la información, es recomendable realizar pruebas de funcionamiento, verificar que el contenido no haya faltas ortográficas y no sea muy redundante, ser claro y especifico en el tema a tratar, no colocar fondos que opaquen o causen cansancio visual a sus usuarios y finalmente dentro de la plataforma se pueden incorporar cursos con certificación.

## **Bibliografía**

- Abrahami, A., Kaplan, G., & Abrahami, N. (2006). *Wix*. Obtenido de Wix: https://es.wix.com/mystunningwebsites/domain?utm\_source=affiliate&utm\_medium=paid\_referr al&utm\_campaign=af\_29%40bestideas4u.com%2F&experiment\_id=cake\_97576644%5E108
- Barrera Rea , V. F., & Guapi Mullo, A. (2018). "La importancia del uso de las plataformas virtuales en la educación superior". *Revista Atlante: Cuadernos de Educación y Desarrollo*, 15.
- Lanuza Gámez, F. I., Rodríguez, M. R., & Saavedra Torres, L. E. (2018). Uso y aplicación de las TIC en el proceso de enseñanza- aprendizaje. *Revista científica de FAREM-Estelí*, 15.
- AutoScout24. (12 de 05 de 2018). *AutoScout24*. Obtenido de AutoScout24: https://www.autoscout24.es/informacion/asesor/tecnologia-del-automovil/gdi-motor/
- Ballesteros, C., López, E., & Torres, L. (2004). *Las plataformas virtuales: escenarios alternativos para la formación.* Barcelona: Edutec.
- Cabrera Medina, J. M., Sánchez Medina, I. I., & Rojas Rojas, F. (2016). Uso de objetos virtuales de aprendizaje OVAS como estrategia de enseñanza – aprendizaje inclusivo y complementario a los cursos teóricos – prácticos. Una experiencia con estudiantes del curso física de ondas. *Educación en Ingeniería*, 2-100.
- Contreras Tovar, S. M., Martínez Díaz, Y. M., & Ramos Moron, L. d. (2012). *DISEÑO E IMPLEMENTACIÓN DE UNA PLATAFORMA VIRTUAL PARA IMPULSAR EL FORTALECIMIENTO DE LA INSTITUCIÓN EDUCATIVA GIMNASIO DEL SAN JORGE DEL MUNICIPIO DE SAN MARCOS – SUCRE UTILIZANDO COMO HERRAMIENTA LA PLATAFORMA MOODLE.* Cartagena: Repositorio,unicartagena.edu.co.
- D, M. (01 de 07 de 2020). *VELNEO*. Obtenido de VELNEO: https://velneo.es/software-de-programacion/
- Espinosa Abundis, V. M. (2016). Beneficios de las encuestas electrónicas como apoyo para la investigación. *Tlatemoani: revista académica de investigación*, 168-186.
- Google. (24 de 04 de 2012). *Google Drive*. Obtenido de Google Drive: https://www.google.com/intl/es/drive/
- Herrera, D., Triana, K., & Mesa, W. (2020). Importancia de los laboratorios remotos y virtuales en la educación. *Universidad Nacional Abierta y Distancia*, 14.
- INEC. (05 de 12 de 2020). *INEC*. Obtenido de INEC: https://www.ecuadorencifras.gob.ec/tecnologiasde-la-informacion-y-comunicacion-tic/
- INSTITUTO TECNOLÓGICO SUPERIOR DE FELIPE CARRILLO PUERTO. (10 de 04 de 2021). *Tecnología de la información*. Obtenido de Tecnología de la información: https://tih5.jimdofree.com/unidad-1-conceptos-b%C3%A1sicos/1-3-software-de-aplicaci%C3%B3n/
- Kike. (25 de 03 de 2007). *INYECCION+DIRECTA+DE+GASOLINA.pdf.* Obtenido de INYECCION+DIRECTA+DE+GASOLINA.pdf: https://www.edu.xunta.gal/centros/cifpsomeso/system/files/INYECCION+DIRECTA+DE+GAS OLINA.pdf
- Lecuona, A., Rodríguez, P., Legrand, M., & Ventas, R. (16 de 12 de 2015). *http://ocw.uc3m.es/.* Obtenido de http://ocw.uc3m.es/: http://ocw.uc3m.es/ingenieria-termica-y-de-fluidos/motorestermicos/cap-7-combustion-mep-19.pdf
- Lezcano, A., Suira, N., & Ávila, J. (24 de 04 de 2017). *Calameo.net.* Obtenido de Calameo.net.: https://es.calameo.com/read/005158540bc11cdc5e5d7
- Pulla Morocho, C. O. (01 de 08 de 2020). *Google Drive Presentación del seminario GDI.* Obtenido de Google Drive Presentación del seminario GDI: https://drive.google.com/drive/folders/1iY6HesiFWmDR4vo81BywNqZmbzvDRXI
- Scagnoli, N. (2000). "El aula virtual: usos y elementos que la componen." . *core.ac.uk*, 8.

Smith, J., & Gearhart, M. (26 de 10 de 2016). *MotorTrend*. Obtenido de MotorTrend: https://www.motortrend.com/how-to/explained-direct-injection-piston-design-tuning-theories/

- Solomon, O. (03 de 08 de 2021). *Rxmechanic-com.* Obtenido de Rxmechanic-com.: https://rxmechaniccom.translate.goog/what-does-gdi-mean-on-acar/? x tr sl=en& x tr tl=es& x tr hl=es& x tr pto=sc
- Top10. (10 de 09 de 2021). *Top10.com*. Obtenido de Top10.com: https://www.top10bestwebsitebuilders.com/
- Valencia, U. I. (20 de 12 de 2019). *Universidadviu.com*. Obtenido de Universidadviu.com: https://www.universidadviu.com/es/actualidad/nuestros-expertos/los-tipos-de-software-y-susdiferencias-que-debemos-conocer
- Velasteguí, P. H. (01 de 10 de 2017). Plataformas virtuales y su impacto en la Educación. *Explorador Digital*, 17.
- VOLKSWAGEN AG, W. (2002). Inyeccion directa de gasolina con Bosch Motronic MED 7. *VOLKSWAGEN*, 60.
- Zhao, F., Harrington, D. L., & Lai, M.-C. (2002). *Automotive Gasoline Direct Injection Engines.* United States of America: AE International.

# **Anexos**

# **Anexo A: Diagrama de flujo General de la plataforma**

En este apartado del capítulo 3, se presenta el diseño del diagrama de flujo General referente al funcionamiento de la Plataforma Online.

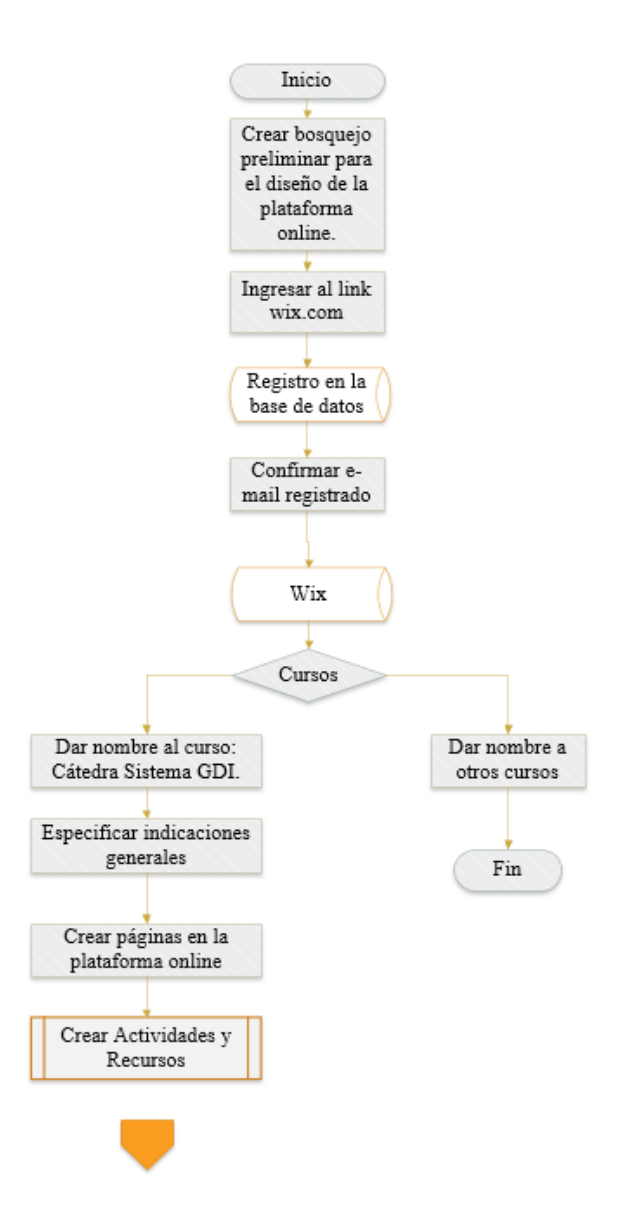

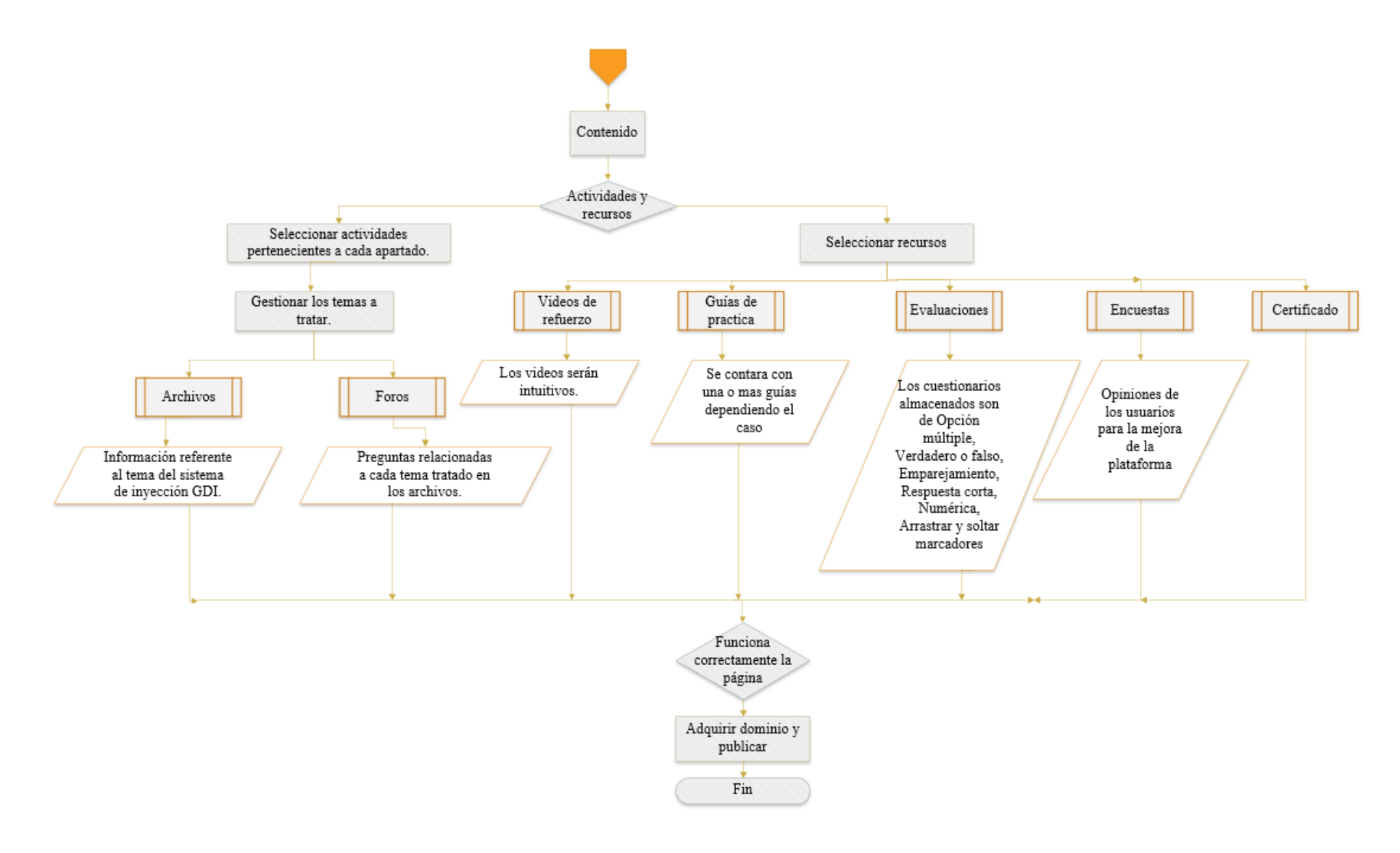

*Fuente: Autores*

# **Anexo B: Diagrama de flujo referente al registro de usuarios**

Referente al capítulo 3, se presenta el diseño del diagrama de flujo referente al registro de los usuarios en la Plataforma Online.

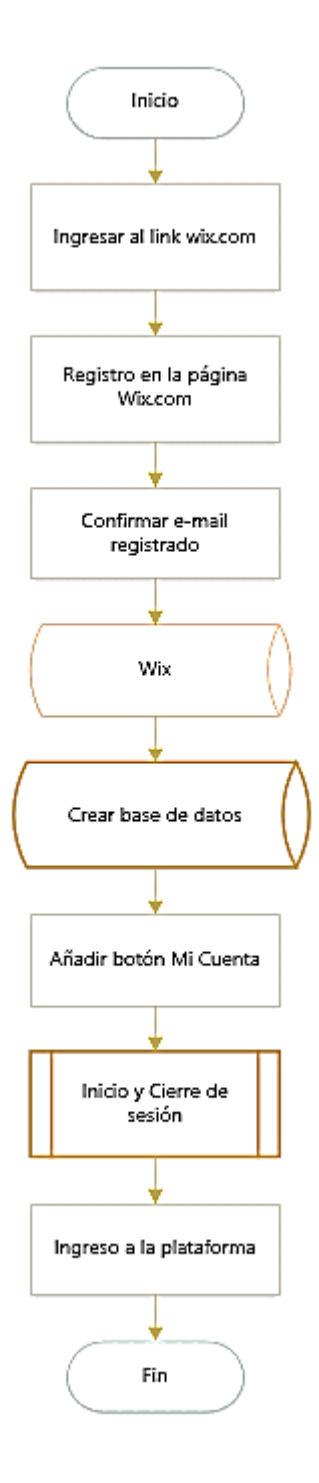
**Anexo C: Diagrama de flujo referente a la obtención del certificado**

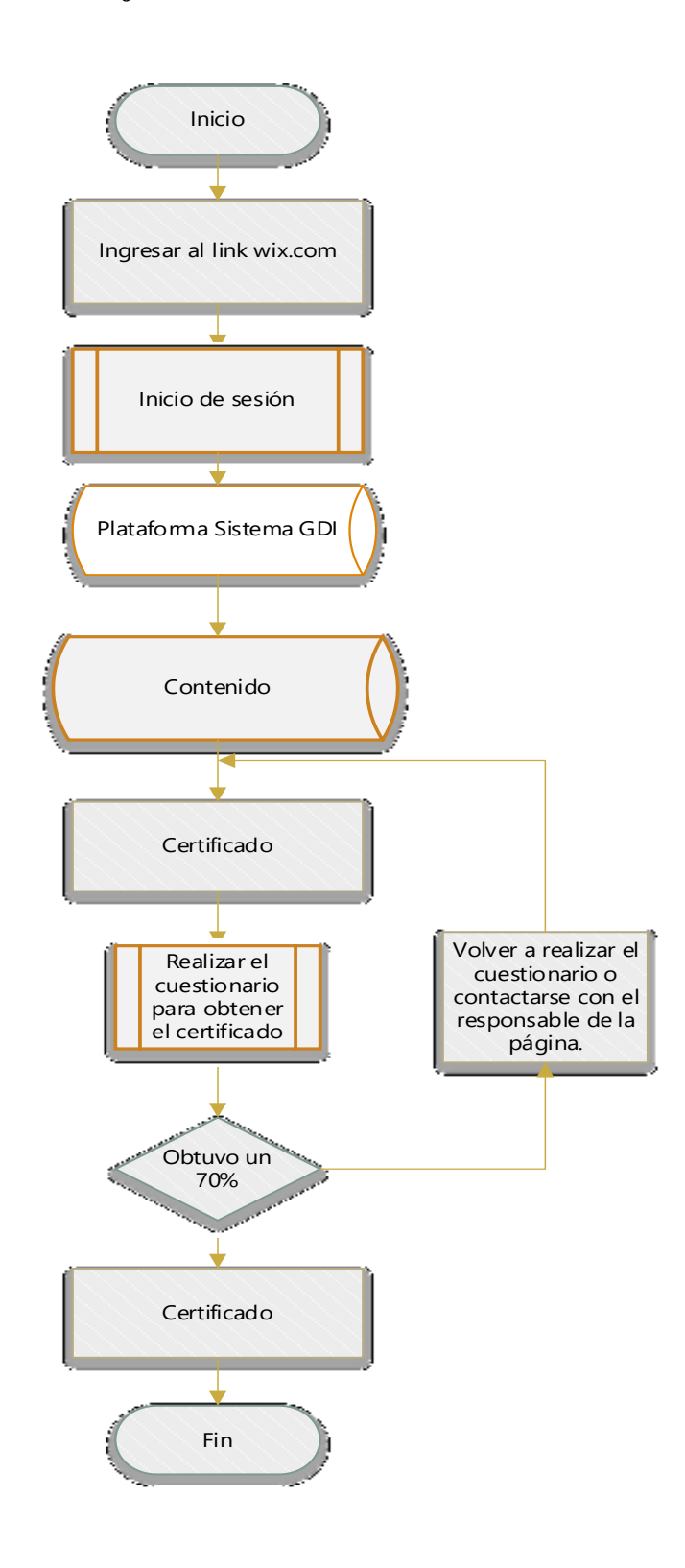

*Fuente: Autores*

## **Anexo D: Guía de usuario**

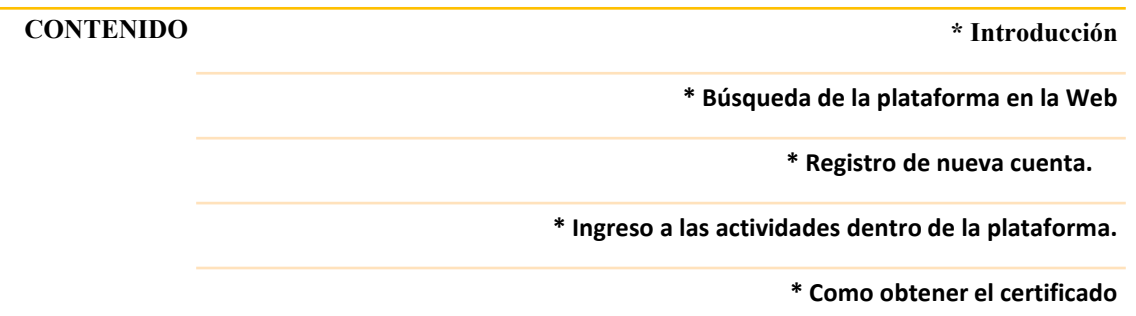

### **Introducción**

Estimados usuarios la presente guía tiene por objetivo proporcionar las pautas adecuadas para el uso de la plataforma Online, en dicha guía se nombrarán las partes más importantes que tiene dicha plataforma, junto a esta cada parte aquí mencionada es intuitiva y validada dentro de la plataforma Online, a continuación, se indica el contenido de la misma.

### **Búsqueda de la plataforma en la Web.**

### 1. En el buscador escribir **plataforma online sistema GDI**

*Ilustración 1: Búsqueda de la plataforma.*

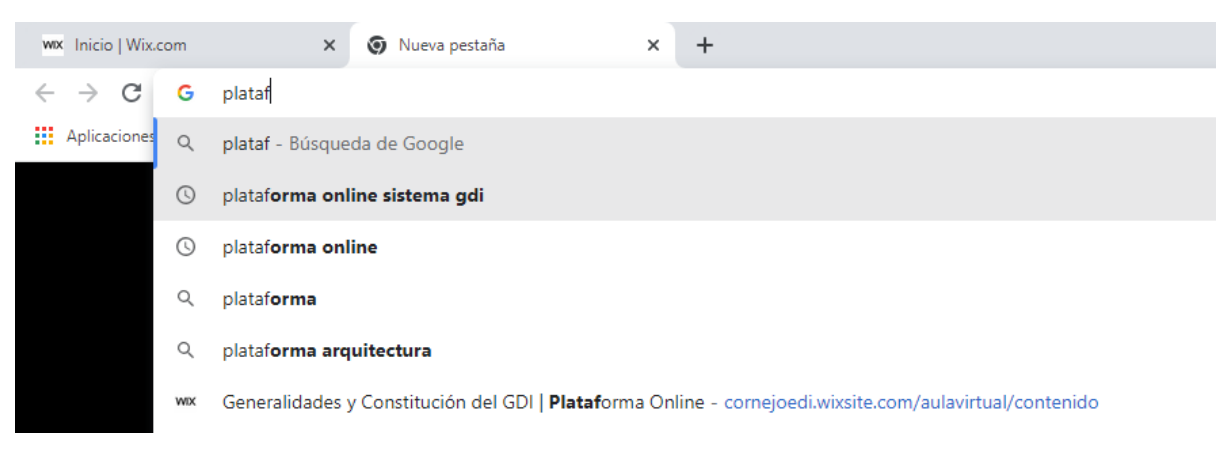

*Fuente: Autores*

2. Seleccionar la primera opción (Sistema Inyección Directa Gasolina).

*Ilustración 2: Selección de la plataforma.*

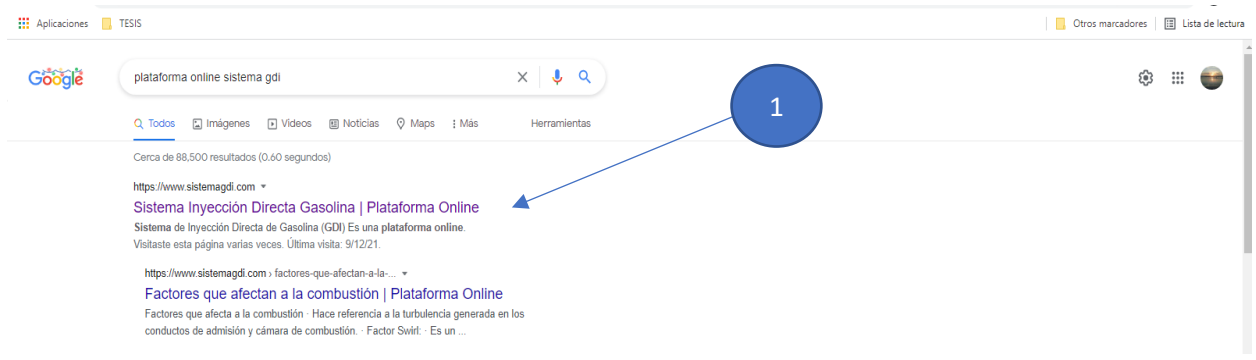

#### *Fuente: Autores*

3. Página de inicio plataforma online Sistema de Inyección Directa de Gasolina GDI.

*Ilustración 3: Página principal de la plataforma Sistema GDI*

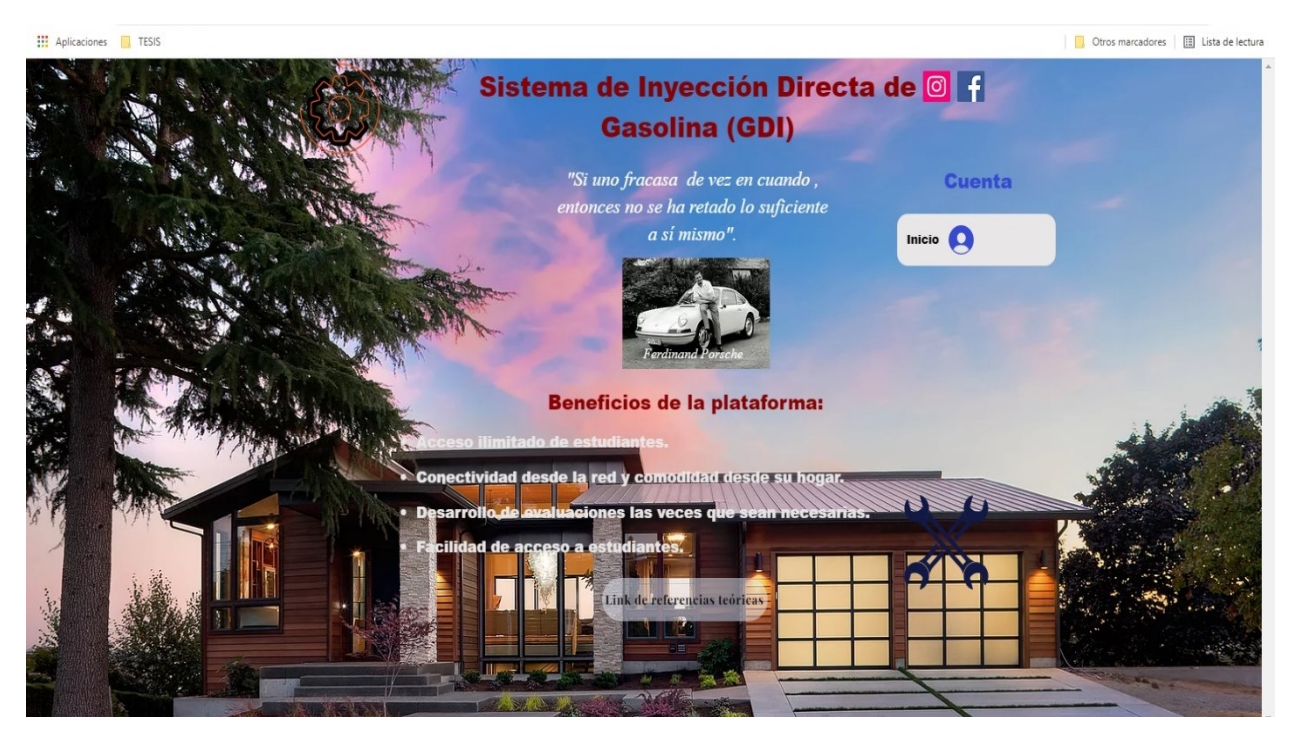

*Fuente: Autores*

### **Registro de nueva cuenta**

**1.** En la parte superior derecha seleccionar la opción registro de la cuenta (Inicio).

*Ilustración 4: Inicio de sesión.*

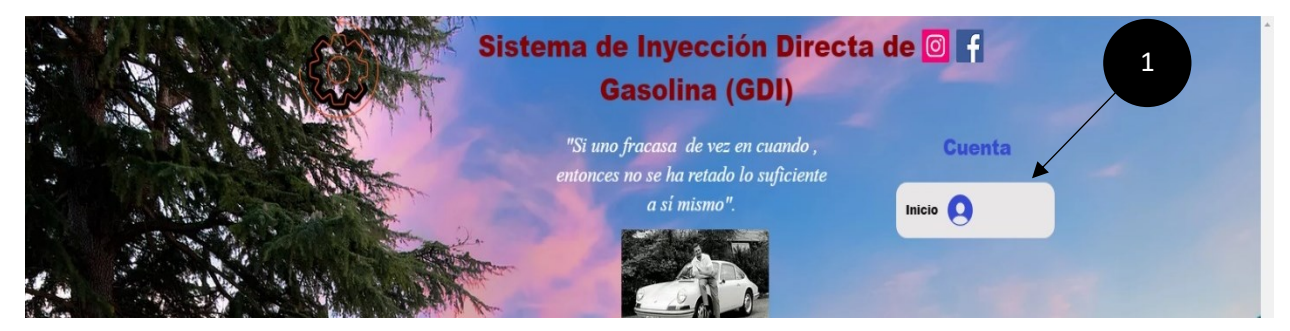

*Fuente: Autores*

- **2.** En el apartado registrar se despliega 3 opciones de registro.
	- Regístrate con Facebook
	- Regístrate con Google
	- Regístrate con un correo

*Ilustración 5: Ingreso mediante Facebook u otra cuenta.*

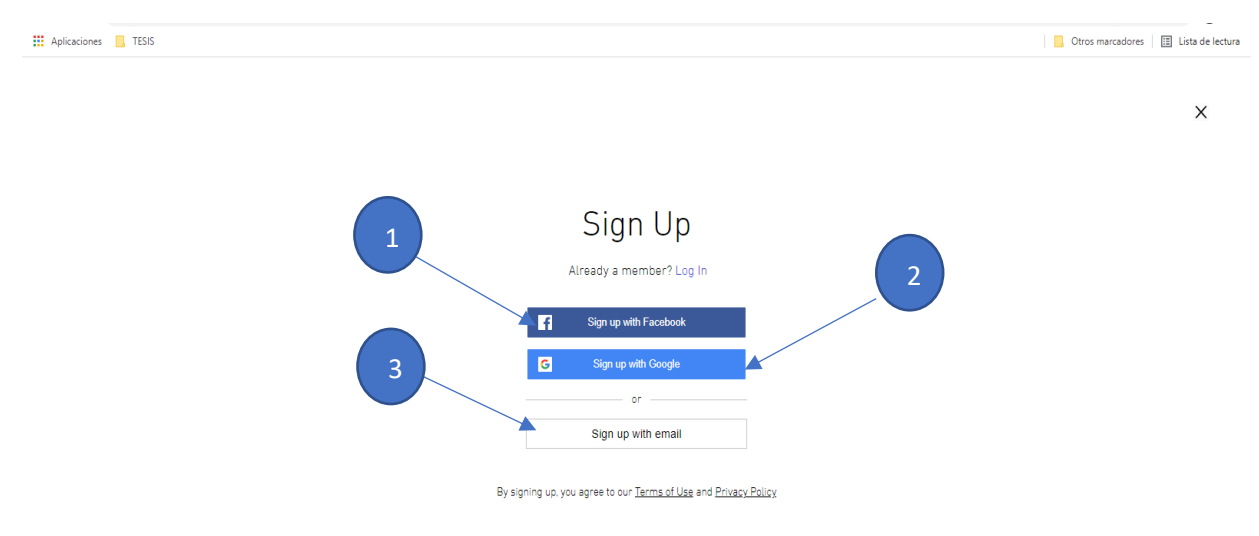

*Fuente: Autores*

**3.** Para realizar el registro leer los **Términos de uso y Políticas de privacidad.**

*Ilustración 6: Políticas de privacidad.*

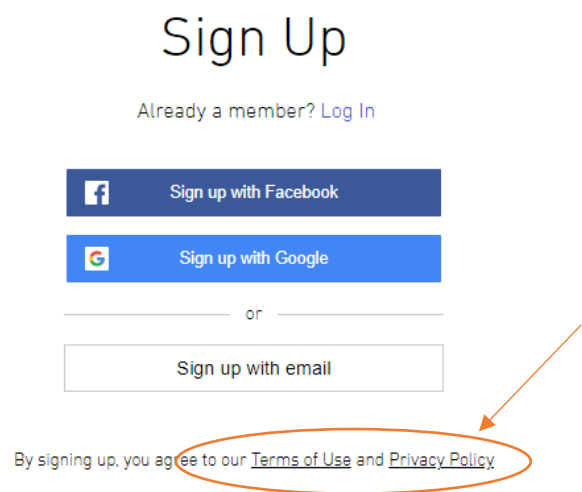

*Fuente: Autores*

- **4.** Una vez aceptado los **Términos de uso y Políticas de privacidad** seleccionar cualquiera de las 3 opciones, para este ejemplo se utilizará la opción 3 (registro con un correo).
- Colocar el correo y la contraseña de su preferencia.
- Seleccionar siguiente y automáticamente estas registrado.

*Ilustración 7: Inicio de sesión.*

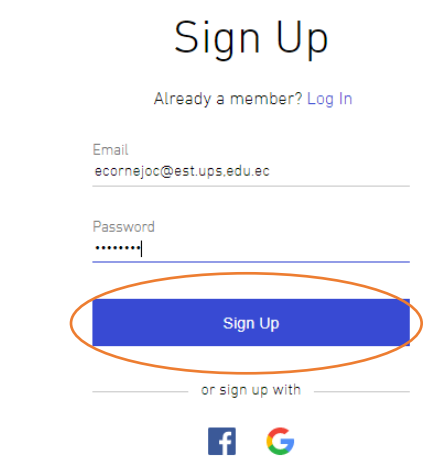

*Fuente: Autores*

**5.** Para ingresar al contenido seleccionar Mi cuenta.

**Ilustración 8:** Ingreso Mi cuenta.

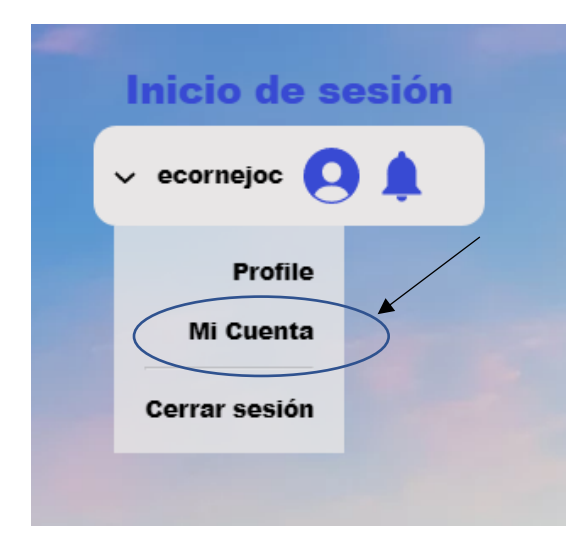

*Fuente: Autores*

### **6.** Contenido de la Plataforma online.

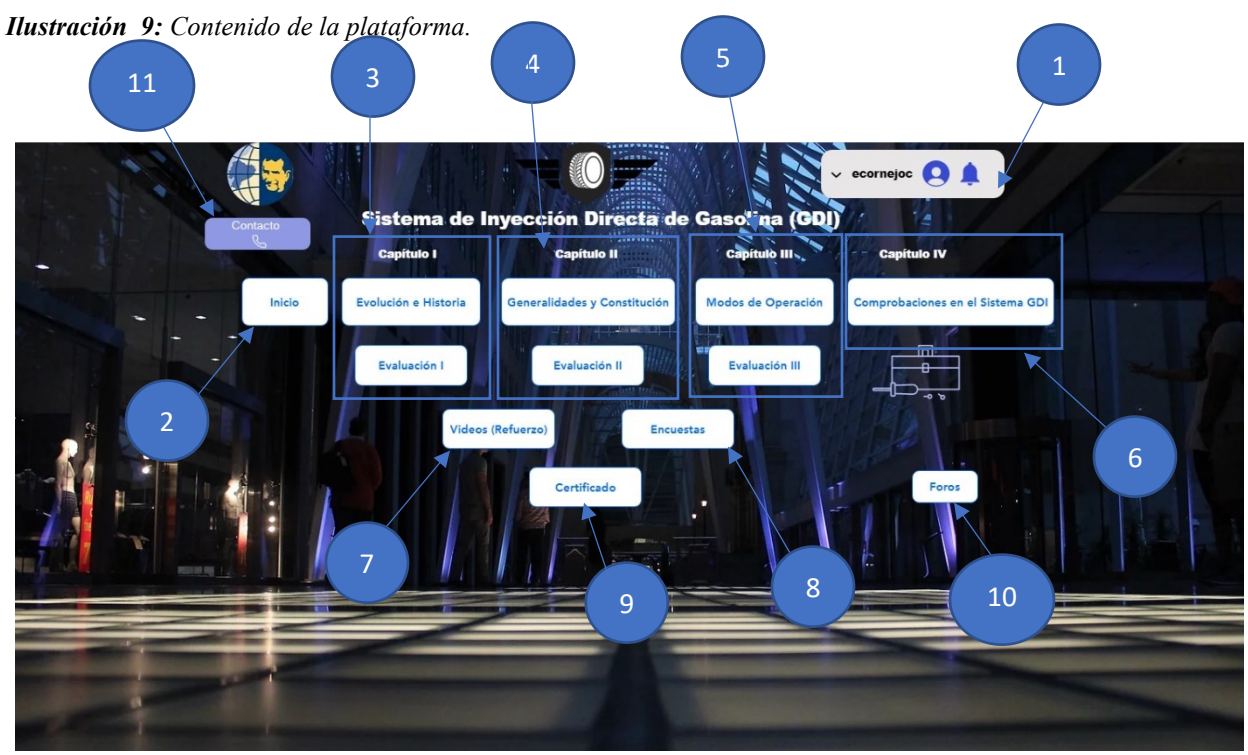

*Fuente: Autores*

- **1.** Inicio o cierre de sesión.
- **2.** Botón para dirigirse al inicio.
- **3.** Capítulo 1
- **4.** Capítulo 2
- **5.** Capítulo 3
- **6.** Capítulo 4
- **7.** Videos de refuerzo
- **8.** Encuetas
- **9.** Certificado
- **10.** Foros
- **11.** Contacto

## **Ingreso a las actividades dentro de la plataforma.**

**1.** Ingresado en el contenido seleccionar el capítulo al que se desea acceder en este caso el capítulo I.

*Ilustración 10: Selección del Capítulo I.*

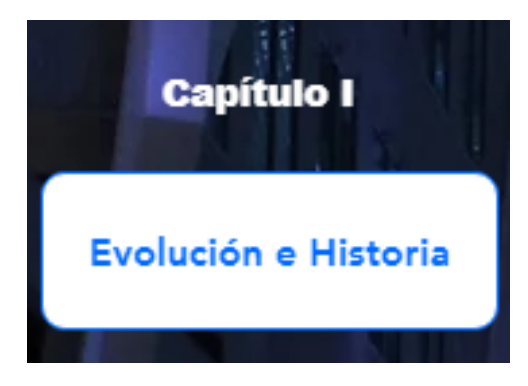

*Fuente: Autores*

**2.** Se accede al contenido del capítulo 1 correspondiente a la Evolución e Historia.

**Ilustración 11:** Contenido del capítulo I, Evolución e Historia.

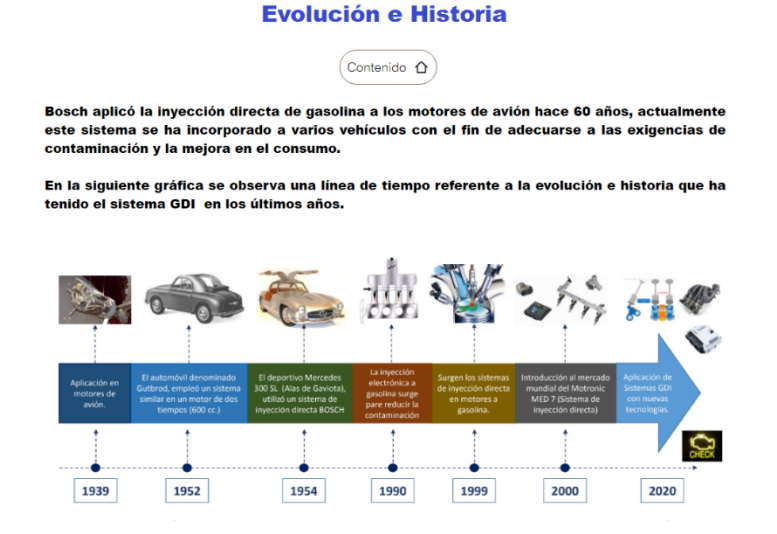

*Fuente: Autores*

**3.** Una vez terminado el contenido de la página actual, en la parte inferior dirigete a la siguiente sección Definición y Clasificación.

*Ilustración 12: Selección del siguiente contenido*

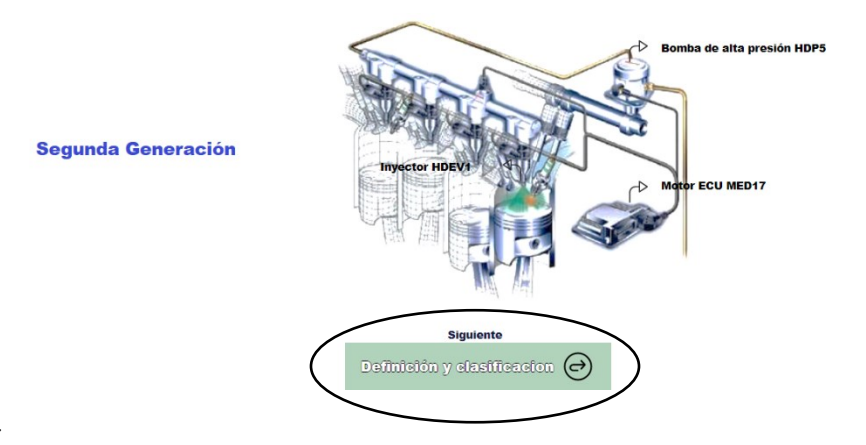

*Fuente: Autores.*

- **4.** Al final del capítulo se indicará 3 opciones.
	- Atrás: Para regresar a la página anterior.
	- Contenido: Para regresar a la página principal del contenido.
	- Evaluación del capítulo

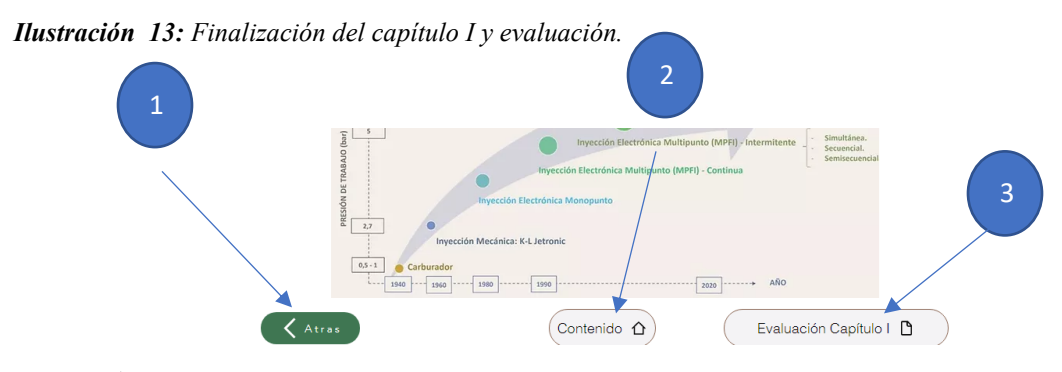

*Fuente: Autores.*

**5.** Para realizar la avaluación del capítulo seleccionar la opción 3 mencionado anterior mente.

*Ilustración 14: Evaluación Capítulo I.*

|                                                                                                    | <b>Evaluación Capítulo I</b><br>Inicio $\bigcap$<br>"Upilgatorio                                                                                                    | $\vee$ ecornejoc $\bigcirc$ |
|----------------------------------------------------------------------------------------------------|----------------------------------------------------------------------------------------------------|-----------------------------|
|                                                                                                    | Correo*<br>Tu dirección de correo electrónico                                                                                                    |                             |
| A PERTY REPORT OF PARTY AND PARTY                                                                                                 | Nombre *<br>Tu respuesta                                                                                                    |                             |
| OFF ON<br>$SET +$<br>$\label{eq:4} \begin{array}{l} \mathcal{L}_{\text{max}} \left( \mathcal{L}_{\text{max}} \right) \end{array}$ | Ciclo en que se encuentra (Nivel mas bajo) *<br>Tu respuesta                                                                                                    |                             |
| $-$ SET $-$<br>RES                                                                                                    | Que significa el término GDI *<br>$\bigcirc$ Inyección directa de diésel<br>◯ Inyección directa de gasolina                                                                                                    | 1 punto                     |
|                                                                                                    | participants and control to the control of the control of the control of the control of the control of the control of the control of the control of the control of the control of the control of the control of the control of |                             |

*Fuente: Autores.*

**Nota:** Una vez finalizada la evaluación se podrá cerrar sesión o regresar a la página principal del contenido.

**6.** Para los capítulos restantes se sigue los mismos pasos mencionados anteriormente.

### **Como obtener el certificado**

**Nota:** Para acceder a este apartado se tendrá que ser miembro o haber cancelado el valor del mismo, para ello ponerse en contacto con la página.

*Ilustración 15: Selección del botón Certificado.*

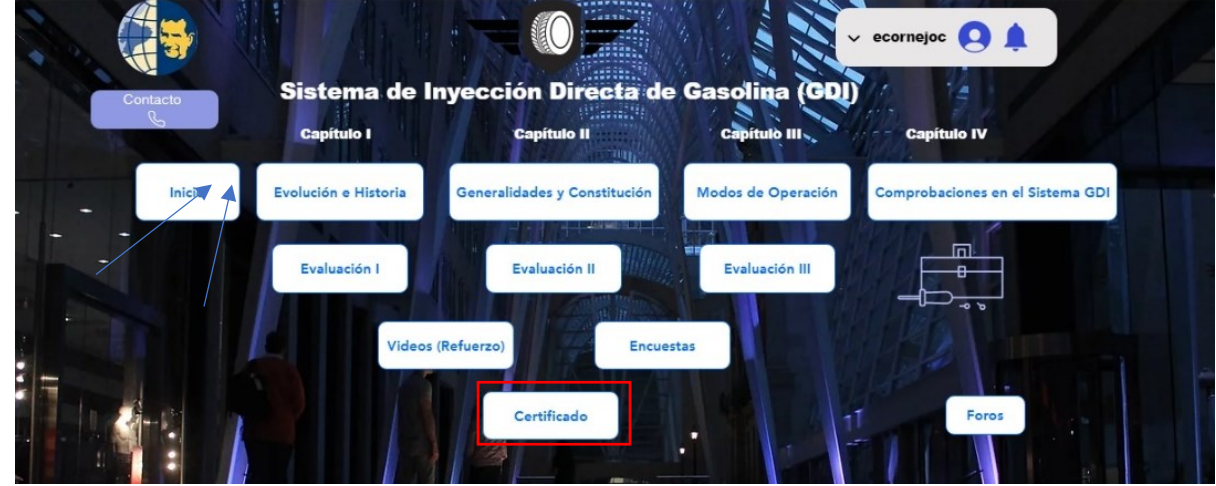

*Fuente: Autores.*

**7.** Presionar el botón certificado que dirige a la siguiente página.

*Ilustración 16: Dirección a la sección del Certificado.*

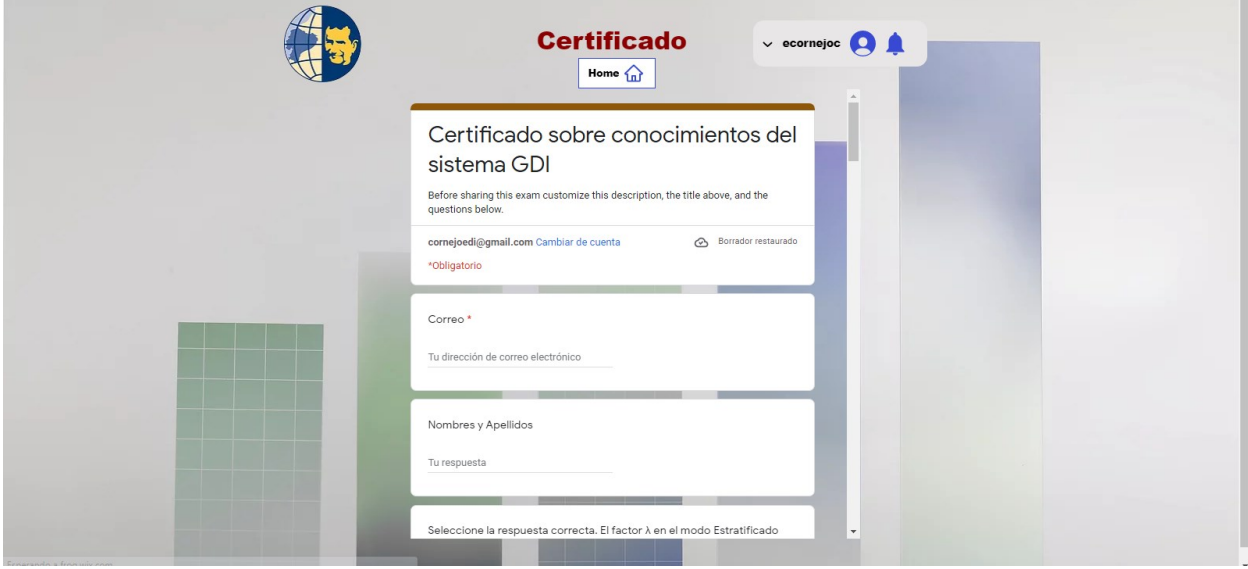

*Fuente: Autores.*

**8.** Para obtener el certificado deberán completar todo el curso y el cuestionario.

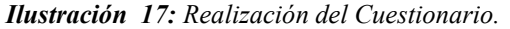

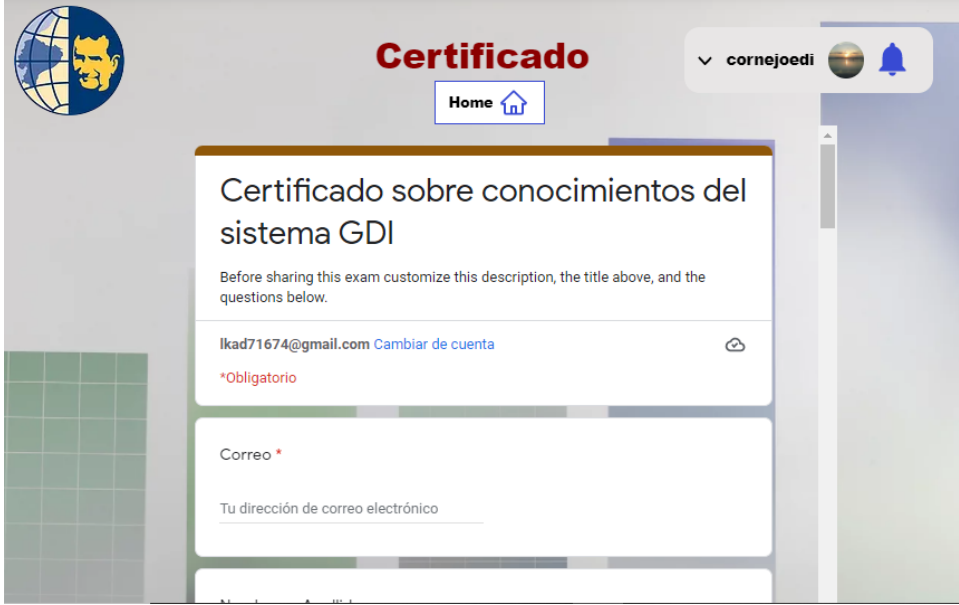

*Fuente: Autores.*

**Nota:** Es importante registrar el correo al que se le desea enviar el certificado una vez finalizada el cuestionario sobre los conocimientos adquiridos en la plataforma.

**9.** Una vez finalizado se enviará al correo si usted aprueba o no el curso.

*Ilustración 18: Finalización del Cuestionario y aprobación.*

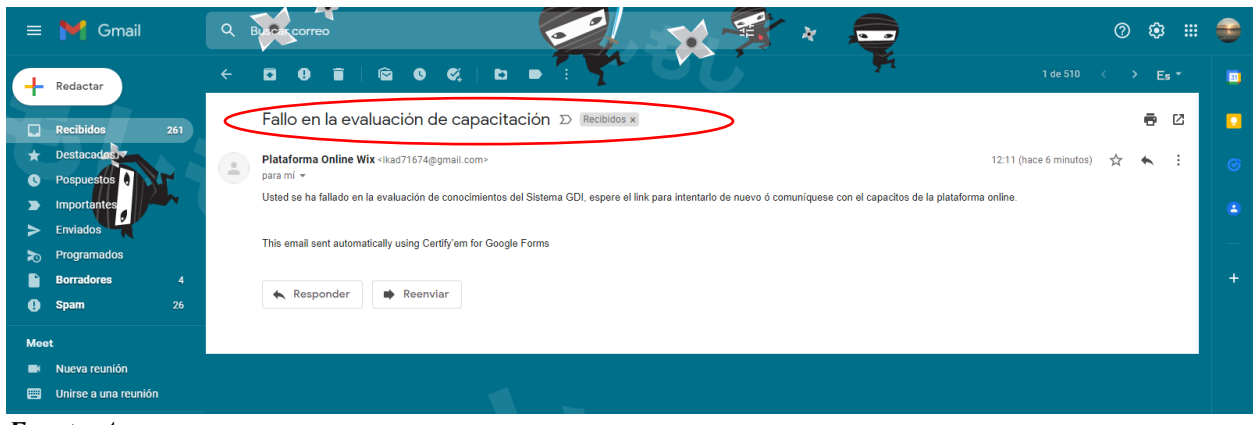

*Fuente: Autores.*

**10.** En caso de no obtener la puntuación necesaria deberá ponerse en contacto nuevamente con la página.

*Ilustración 19: Contenido de la plataforma.*

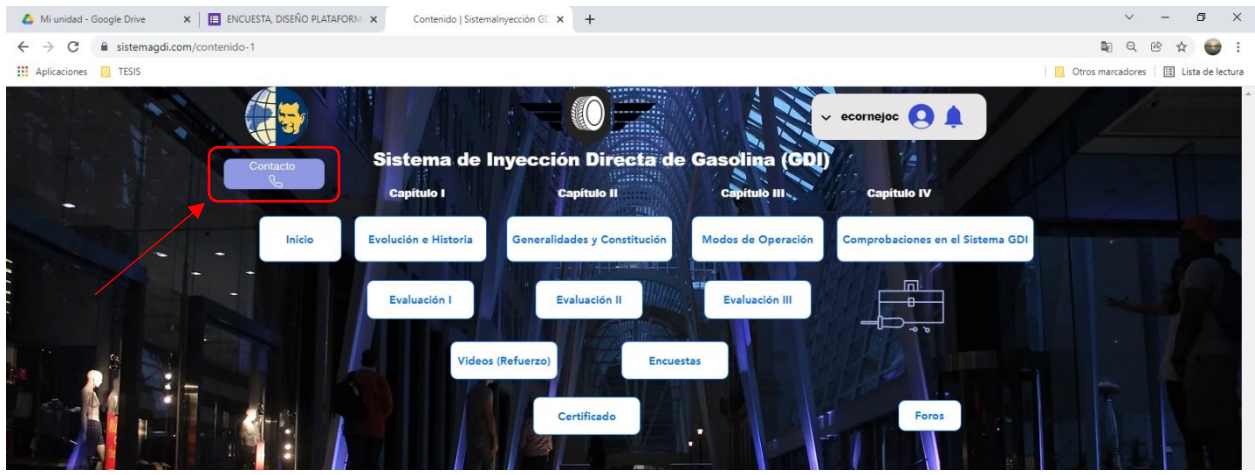

*Fuente: Autores.*

**11.** En el caso de aprobar el curso se le enviara automáticamente el certificado en archivo Pdf al correo con el que se registró.

*Ilustración 20: Aprobación del Certificado al enlace del correo registrado.*

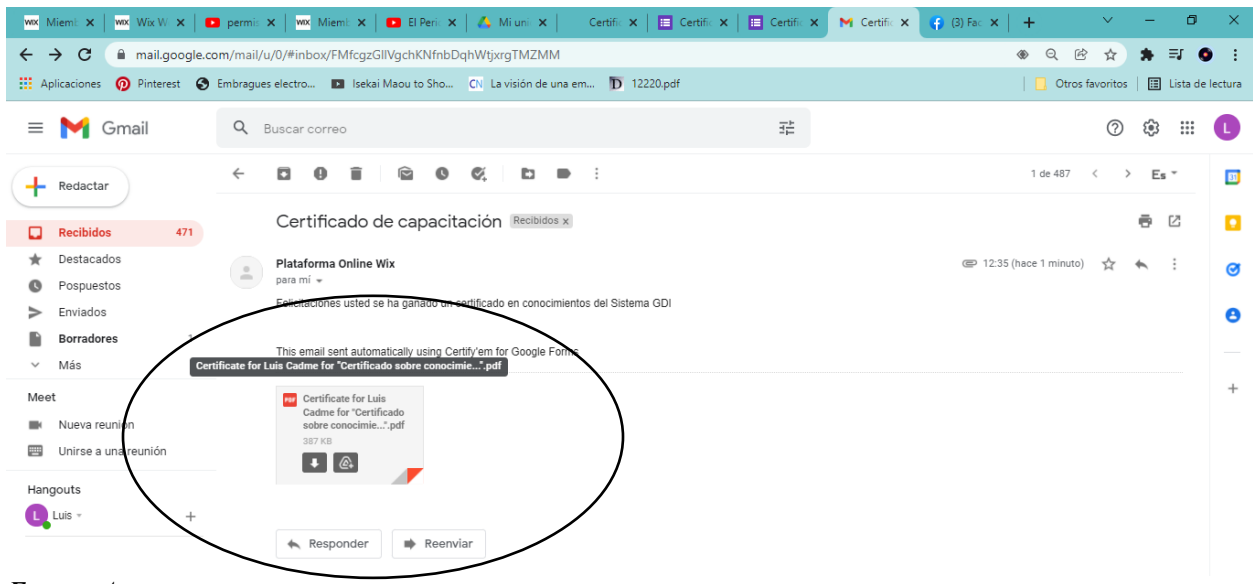

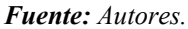

## **12.** Visualización del certificado. **Ver Anexo E**

*Ilustración 21: Certificado de conocimientos.*

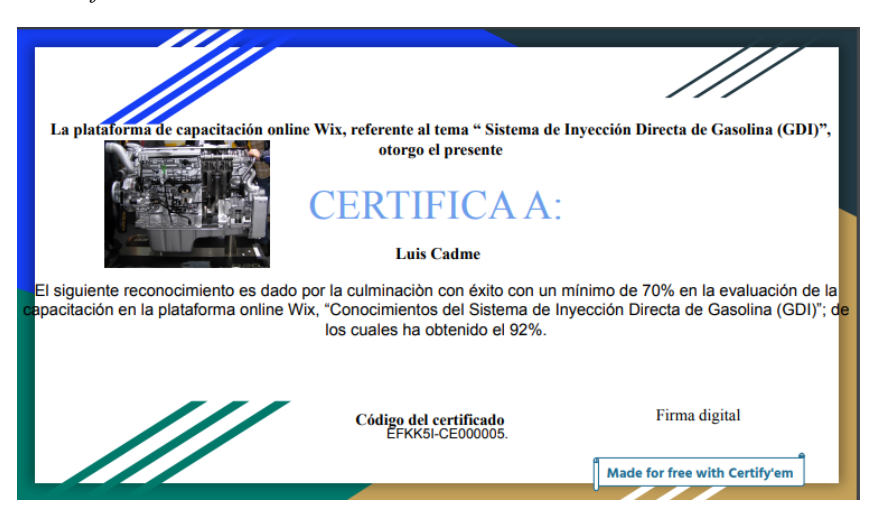

*Fuente: Autores.*

**Anexo E: Certificado de conocimientos referente al tema: Sistema de Inyección Directa de Gasolina GDI.**

*Ilustración 22: Visualización del Certificado.*

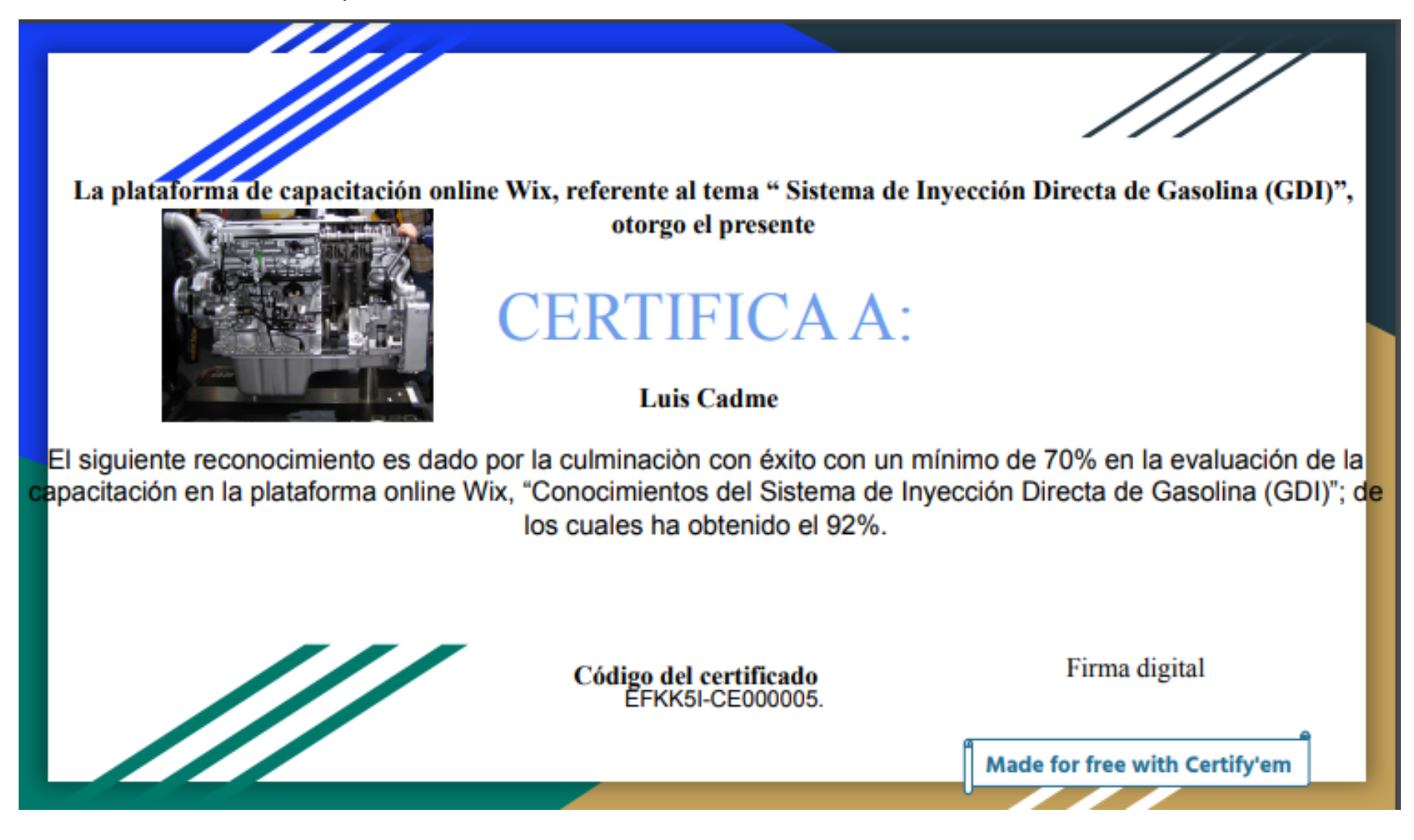

*Fuente: Autores.*

### **Anexo F: Diseño de la Encuesta**

Referente al capítulo 4, el diseño de una encuesta destinada a la plataforma online:

## **DISEÑO DE LA ENCUESTA**

# **ENCUESTA REFERENTE AL DISEÑO DE LA PLATAFORMA ONLINE (SISTEMA DE INYECCION DIRECTA DE GASOLINA)**

### **Bienvenidos, reciban un cordial saludo.**

El siguiente cuestionario tiene como objetivo determinar la aprobación del diseño de la Plataforma Online referente al Sistema de Inyección Directa a Gasolina GDI de la carrera de Ingeniería Automotriz en la Universidad Politécnica Salesiana Sede Cuenca. La misma va dirigida a estudiantes que estén o hayan cursado la catedra mencionada. Solicitamos de la manera más comedida se sirva responder a las siguientes preguntas, Se ruega que, en la medida de los posible, ninguna de las preguntan queden sin responderse. Cabe mencionar que los datos aquí proporcionados serán de carácter anónimo, cuyo único fin es educativo.

Para eso sería necesario que respondiera a cada aseveración marcando las siguientes opciones, donde 5 es la mayor, que significa que usted está Totalmente de acuerdo, 4 algo de acuerdo, 3 Ni de acuerdo ni en desacuerdo, 2 algo en desacuerdo, 1 totalmente en desacuerdo.

**Apellido y Nombre**

**…………………………………………………………………**

**E-mail Institucional** 

**…………………………………………………………………**

**Semestre cursado actualmente** 

**…………………………………………………………………**

### **Ronda de preguntas de la encuesta.**

**1.** ¿Según su criterio el diseño de la interfaz: orden de los contenidos, estructura de la plataforma online, ¿son adecuados?

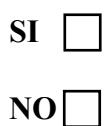

**2.** ¿Según su criterio el diseño de la interfaz: acceso a la plataforma, navegación, ¿es el correcto?

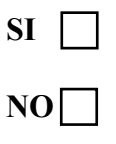

**3.** ¿Según su criterio se ha controlado la sobrecarga informativa?

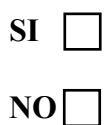

- **4.** ¿Los elementos multimedia utilizados en esta plataforma facilitan el proceso de enseñanza?
	- Totalmente de acuerdo

Algo de acuerdo

- Ni de acuerdo ni en desacuerdo
- Algo en desacuerdo
- Totalmente en desacuerdo
- **5.** ¿El formato selecciona para, el tipo, tamaño, colores utilizados en la letra son los adecuados?
	- Totalmente de acuerdo
	- Algo de acuerdo
	- Ni de acuerdo ni en desacuerdo
	- Algo en desacuerdo
	- Totalmente en desacuerdo

**6.** ¿Cree que es adecuado el diseño de los siguientes apartados del contenido?:

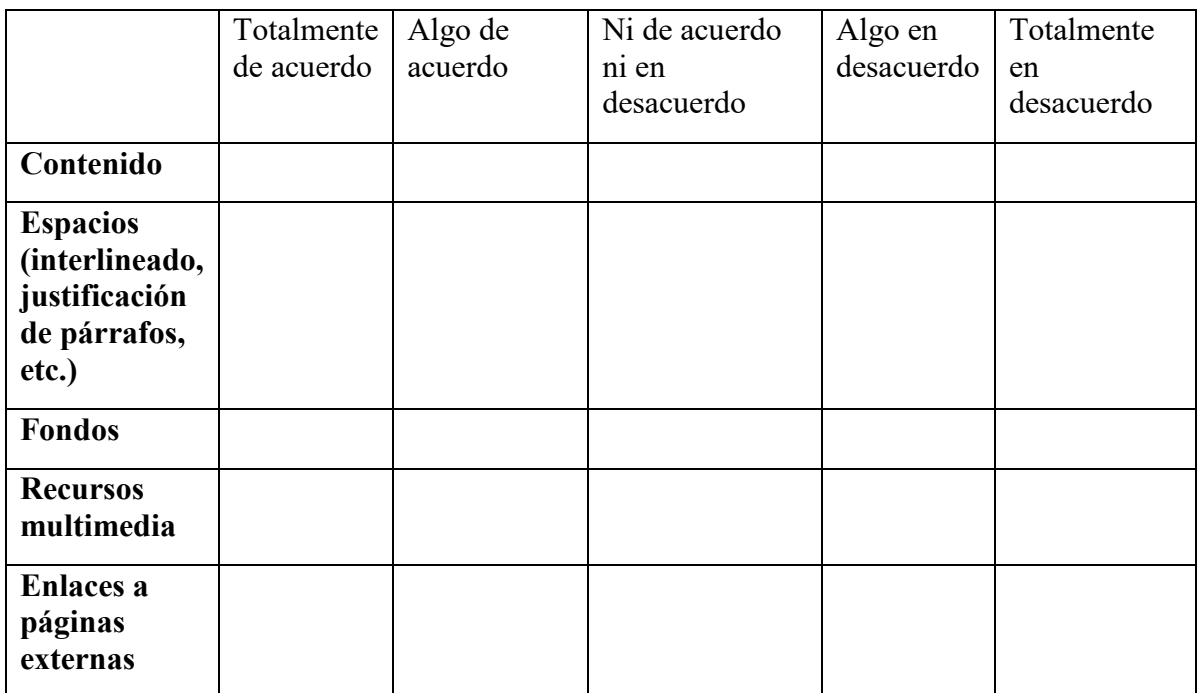

**7.** ¿En qué medida consideras bueno para el aprendizaje del sistema de inyección a gasolina GDI, el uso de la nueva Plataforma online?

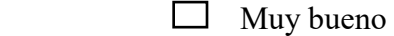

□ Bueno

 $\Box$  Regular

 $\Box$  Malo

 $\Box$  Muy malo

- **8.** ¿Según su criterio el uso de la nueva Plataforma online del sistema de inyección directa a gasolina GDI puede ayudar a complementar mejor la explicación teórica de los docentes?
	- $SI \quad \Box \quad NO \quad \Box$

## **MUCHAS GRACIAS POR TU COLABORACIÓN**

## **Anexo G: Página principal del sitio o sitios que pueden existir en la plataforma.**

*Ilustración 23: Página principal del sitio Web.*

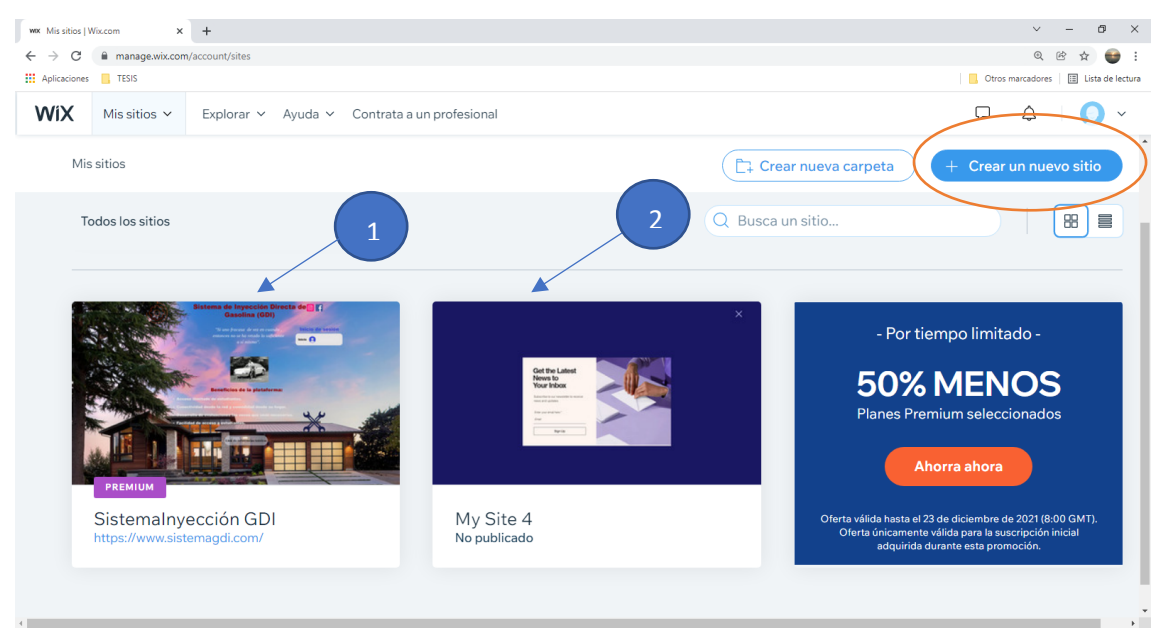

*Fuente: Autores.*

## **Anexo H: Barra de menú del sitio Sistema de inyección GDI**

*Ilustración 24: Barra de menú de mi panel de control.*

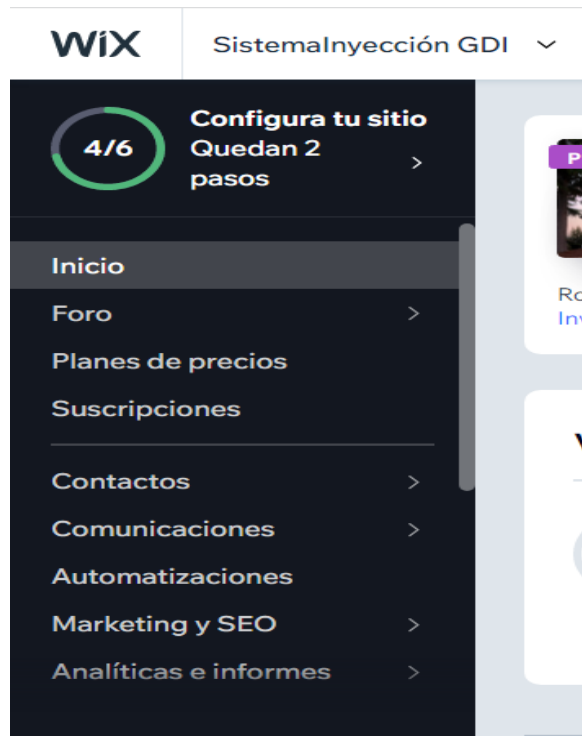

*Fuente: Autores.*

## **Anexo I: Resumen de tráfico en la plataforma.**

*Ilustración 25: Resumen del tráfico del sitio Web.*

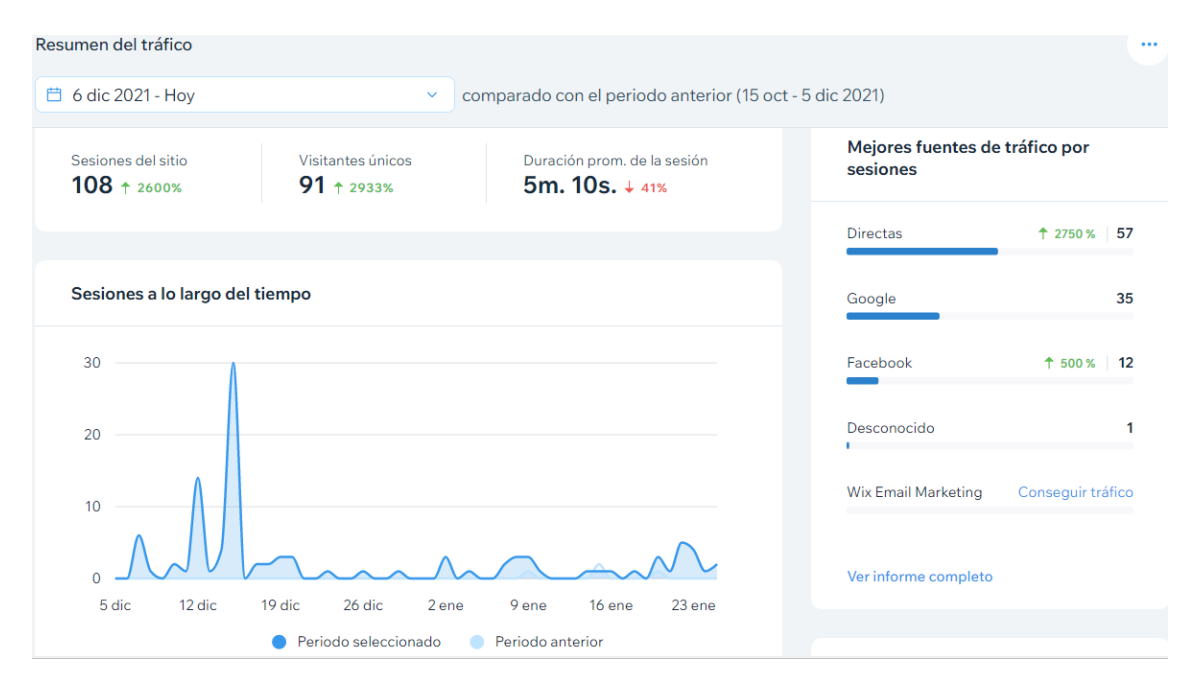

*Fuente: Autores. Actualizado hasta la fecha 26/01/2022.*

### **Anexo J: Resumen por visitas y sesiones por dispositivos.**

*Ilustración 26: Resumen por visitas y sesiones del sitio Web.*

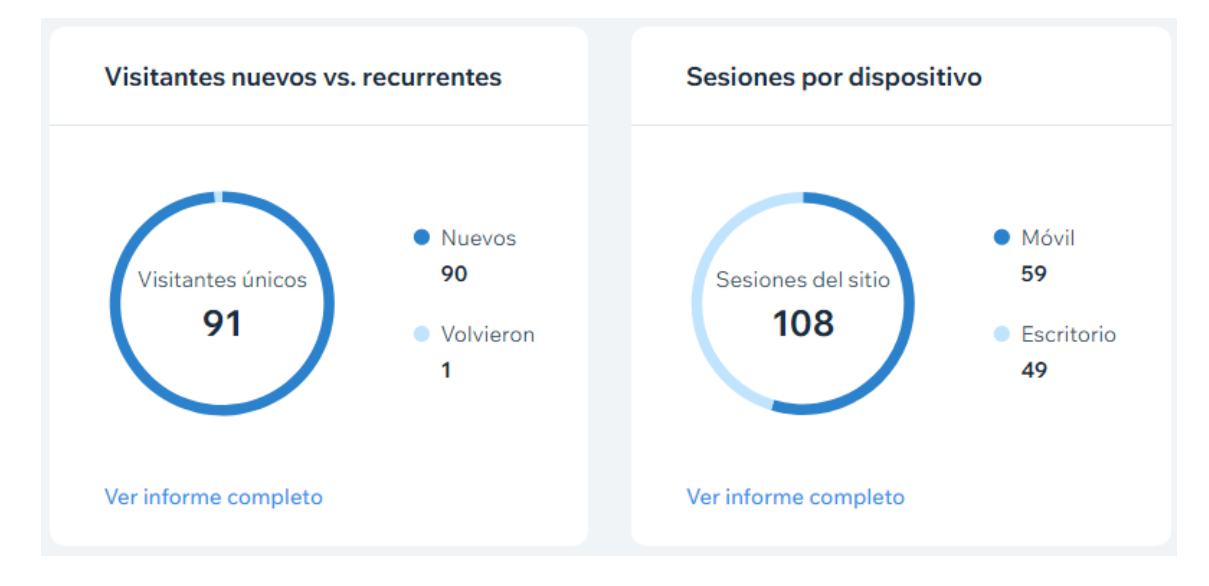

*Fuente: Autores. Actualizado hasta la fecha 26/01/2022.*

## **Anexo K: Sesiones por País.**

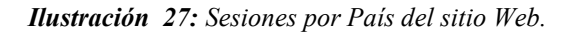

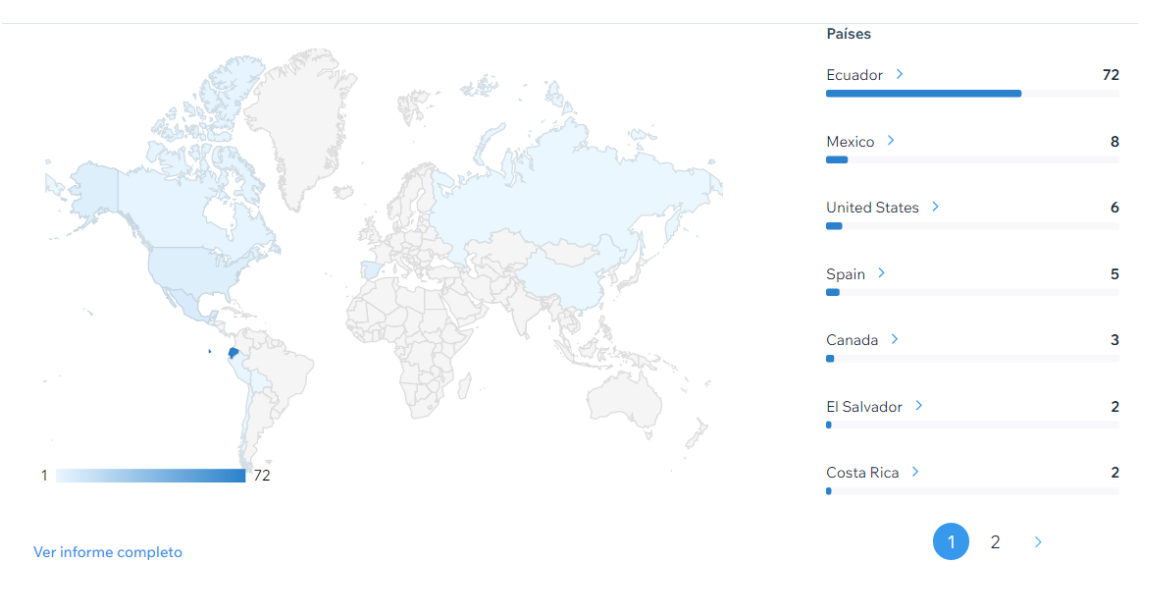

*Fuente: Autores. Actualizado hasta la fecha 26/01/2022.*

|                      | <b>Países</b>       |                |
|----------------------|---------------------|----------------|
|                      | Peru >              | $\overline{2}$ |
|                      |                     |                |
|                      | $China$ >           |                |
|                      | $\mathbf{r}$        |                |
|                      | Puerto Rico >       |                |
|                      |                     |                |
|                      | Chile $\rightarrow$ |                |
|                      |                     |                |
|                      | Russia >            |                |
|                      |                     |                |
|                      | Bolivia >           |                |
|                      |                     |                |
| 72                   | Guatemala >         |                |
|                      |                     |                |
| Ver informe completo | $\overline{2}$      |                |

*Ilustración 28: Sesiones por País del sitio Web.*

*Fuente: Autores. Actualizado hasta la fecha 26/01/2022.*

# **Anexo L: Miembros de la plataforma actualizado.**

*Ilustración 29: Miembros del sitio Web.*

| Miembros del sitio<br>$\mathsf{A}$ |                     | A Haz Upgrade<br>Más opciones $\sim$ |  | Permisos de miembros |                         |
|------------------------------------|---------------------|--------------------------------------|--|----------------------|-------------------------|
|                                    | David Baculima      | baculimadavid@g                      |  | 16 dic 2021          | $\cdots$                |
| U                                  |                     | jortizl4@est.ups.ed                  |  | 16 dic 2021          | $\bullet\bullet\bullet$ |
|                                    | Jonnathan Andres    | andyjh.1998@gmai                     |  | 16 dic 2021          | $\cdots$                |
|                                    | Pedro Moncayo Ro    | pedro98moncayo                       |  | 16 dic 2021          | $\bullet\bullet\bullet$ |
| K                                  | <b>Kevin Carpio</b> | kevincarpio70@gm                     |  | 16 dic 2021          | $\bullet\bullet\bullet$ |
|                                    | Fabricio Barahona   | fbarahona1996@g                      |  | 16 dic 2021          | $\bullet\bullet\bullet$ |

*Fuente: Autores. Actualizado hasta la fecha 26/01/2022.*